# **Benutzerhandbuch**

# ColorEdge® **CS270 LCD-Farbverwaltungsmonitor**

### **Wichtig**

**Lesen Sie die VORSICHTSMASSNAHMEN, dieses Benutzerhandbuch und die Installationsanleitung (separater Band) aufmerksam durch, um sich mit der sicheren und effizienten Bedienung vertraut zu machen.** 

- **• Grundlegende Informationen, angefangen mit dem Verbinden des Monitors mit einem Computer oder einem externen Gerät bis hin zur Inbetriebnahme, finden Sie in der Installationsanleitung.**
- **• Das aktuelle Benutzerhandbuch steht auf unserer Website zum Herunterladen zur Verfügung: <http://www.eizoglobal.com>**

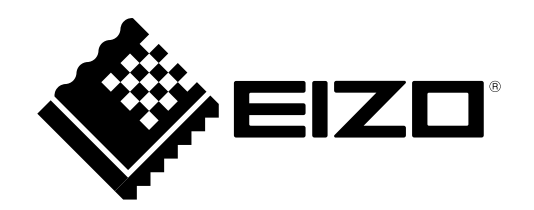

### **Stelle der Warnungshinweise**

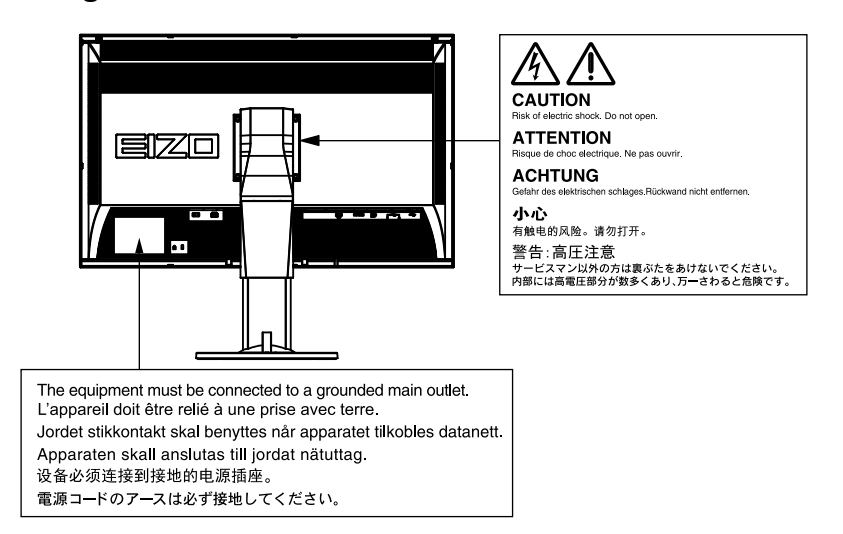

Die Produktspezifikationen variieren möglicherweise in den einzelnen Absatzgebieten. Überprüfen Sie, ob die Spezifikationen im Handbuch in der Sprache des Absatzgebietes geschrieben sind.

Kein Teil dieses Handbuchs darf ohne die vorherige schriftliche Zustimmung von EIZO Corporation in irgendeiner Form oder mit irgendwelchen Mitteln – elektronisch, mechanisch oder auf andere Weise – reproduziert, in einem Suchsystem gespeichert oder übertragen werden.

EIZO Corporation ist in keiner Weise verpflichtet, zur Verfügung gestelltes Material oder Informationen vertraulich zu behandeln, es sei denn, es wurden mit EIZO Corporation beim Empfang der Informationen entsprechende Abmachungen getroffen. Obwohl größte Sorgfalt aufgewendet wurde, um zu gewährleisten, dass die Informationen in diesem Handbuch dem neuesten Stand entsprechen, ist zu beachten, dass die Spezifikationen der Monitore von EIZO ohne vorherige Ankündigung geändert werden können.

# <span id="page-2-0"></span>**Hinweise für diesen Monitor**

Abgesehen von allgemeinen Zwecken, wie dem Erstellen von Dokumenten und Anzeigen von Multimedia-Inhalten, eignet sich dieses Produkt auch für andere Anwendungen, wie zum Beispiel für die Erstellung Grafiken oder Verarbeitung von digitalen Fotos, bei denen eine präzise Farbwiedergabe eine große Bedeutung hat.

Dieses Produkt wurde speziell an die Einsatzbedingungen in der Region, in die es ursprünglich geliefert wurde, angepasst. Wird es außerhalb dieser Region eingesetzt, ist der Betrieb eventuell nicht wie angegeben möglich.

Die Garantie für dieses Produkt erstreckt sich ausschließlich auf die in diesem Handbuch beschriebenen Anwendungen.

Die in diesem Handbuch enthaltenen technischen Daten gelten nur, wenn folgendes Zubehör benutzt wird:

- · Dem Produkt beiliegende Netzkabel
- · Von uns angegebene Signalkabel

Verwenden Sie mit diesem Produkt nur Zubehör, das von uns hergestellt oder empfohlen wird.

Wenn Sie dieses Produkt auf einem Tisch mit lackierter Oberfläche aufstellen, kann der Lack aufgrund der Beschaffenheit des Gummis unter Umständen am Standfuß anhaften. Prüfen Sie die Oberfläche des Tischs, bevor Sie den Monitor aufstellen.

Es dauert etwa 30 Minuten, bis sich das Betriebsverhalten der elektrischen Bauteile stabilisiert hat. Bitte warten Sie nach dem Einschalten 30 Minuten oder mehr mit dem Einstellen des Monitors.

Je heller Monitore eingestellt sind desto eher läßt die Helligkeit der Hintergrundbeleuchtung langfristig nach. Stellen Sie eine möglichst geringe Helligkeit ein um den Monitor für lange Zeit mit nahezu gleichbleibender Anzeige zu nutzen.

Wird dasselbe Bild über einen langen Zeitraum hinweg angezeigt und dann geändert, treten möglicherweise Nachbilder auf. Verwenden Sie den Bildschirmschoner oder die Abschaltfunktion, um zu vermeiden, dass dasselbe Bild über längere Zeit hinweg angezeigt wird.

Wenn der Monitor über einen längeren Zeitraum kontinuierlich betrieben wird, können dunkle Flecken auftreten, oder es kann zum Einbrennen kommen. Wir empfehlen, den Monitor regelmäßig auszuschalten, um die Lebensdauer des Monitors zu verlängern.

Um den Monitor immer wie neu aussehen zu lassen und die Lebensdauer des Geräts zu verlängern, wird eine regelmäßige Reinigung empfohlen (Beachten Sie den Abschnitt ["Reinigung" \(Seite 4\)\)](#page-3-0).

Das LCD-Display wurde mit hochpräziser Technologie hergestellt. Auf dem LCD-Display fehlen oder leuchten möglicherweise Pixel. Dabei handelt es sich jedoch nicht um eine Fehlfunktion. Anteil der effektiven Bildpunkte: mindestens 99,9994%.

Die Hintergrundbeleuchtung des LCD-Displays hat eine begrenzte Lebensdauer. Wenn der Bildschirm dunkel wird oder flackert, wenden Sie sich bitte an Ihren lokalen EIZO-Handelsvertreter.

<span id="page-3-1"></span>Drücken Sie keinesfalls fest auf das Display oder den Bildschirmrahmen, da dies möglicherweise zu Fehlfunktionen wie z. B. störende Muster usw. des Displays führt. Durch wiederholtes Ausüben von Druck auf das Display verschlechtert sich die Bildschirmanzeige oder es entstehen Schäden am Display. (Wenn Abdrücke auf dem Display zurückbleiben, lassen Sie den Bildschirm des Monitors mit einem vollständig weißen oder schwarzen Musterbild laufen. Diese Erscheinung sollte anschließend nicht mehr auftreten.)

Berühren Sie das Display nicht mit scharfen Gegenständen, da es dadurch verkratzt und beschädigt werden könnte. Reinigen Sie das Display keinesfalls mit Taschentüchern, da es dadurch verkratzt werden könnte.

Wird der Monitor in einen Raum mit höherer Raumtemperatur gebracht oder steigt die Raumtemperatur schnell an, bildet sich möglicherweise Kondensationsflüssigkeit an den Innen- und Außenseiten des Monitors. Stellen Sie in diesem Fall den Monitor nicht an. Warten Sie stattdessen bis die Kondensationsflüssigkeit verdunstet ist. Andernfalls können Schäden am Monitor entstehen.

# <span id="page-3-0"></span>**Reinigung**

### **Achtung**

- Chemikalien wie Alkohol und antiseptische Lösungen können bei Gehäuse oder Display zu Veränderungen im Glanz, Trübungen, Verblassen und einer Beeinträchtigung der Bildqualität führen.
- Verwenden Sie kein Verdünnungsmittel, Benzol, Wachs oder Poliermittel. Dadurch könnte das Gehäuse oder das Display beschädigt werden.

#### **Hinweis**

• Der optionale "ScreenCleaner" wird zur Reinigung des Gehäuses und der Displayoberfläche empfohlen.

Flecken auf dem Gehäuse und der Displayoberfläche lassen sich entfernen, indem Sie einen Teil eines Tuchs mit Wasser befeuchten.

# **So arbeiten Sie optimal mit dem Monitor**

- Eine übermäßig dunkle/helle Anzeige ist schlecht für die Augen. Stellen Sie die Helligkeit der Bildschirmanzeige den Umgebungsbedingungen entsprechend ein.
- Die Augen ermüden durch langes Arbeiten am Monitor. Legen Sie jede Stunde 10 min. Pause ein.

# **INHALT**

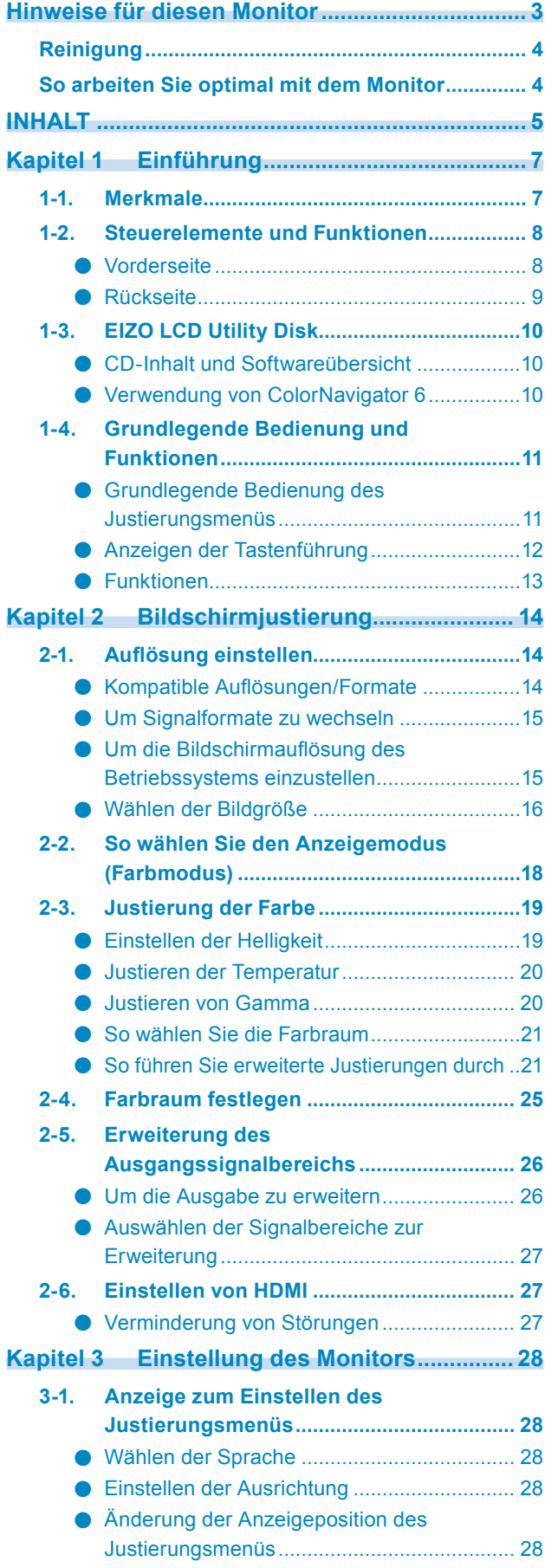

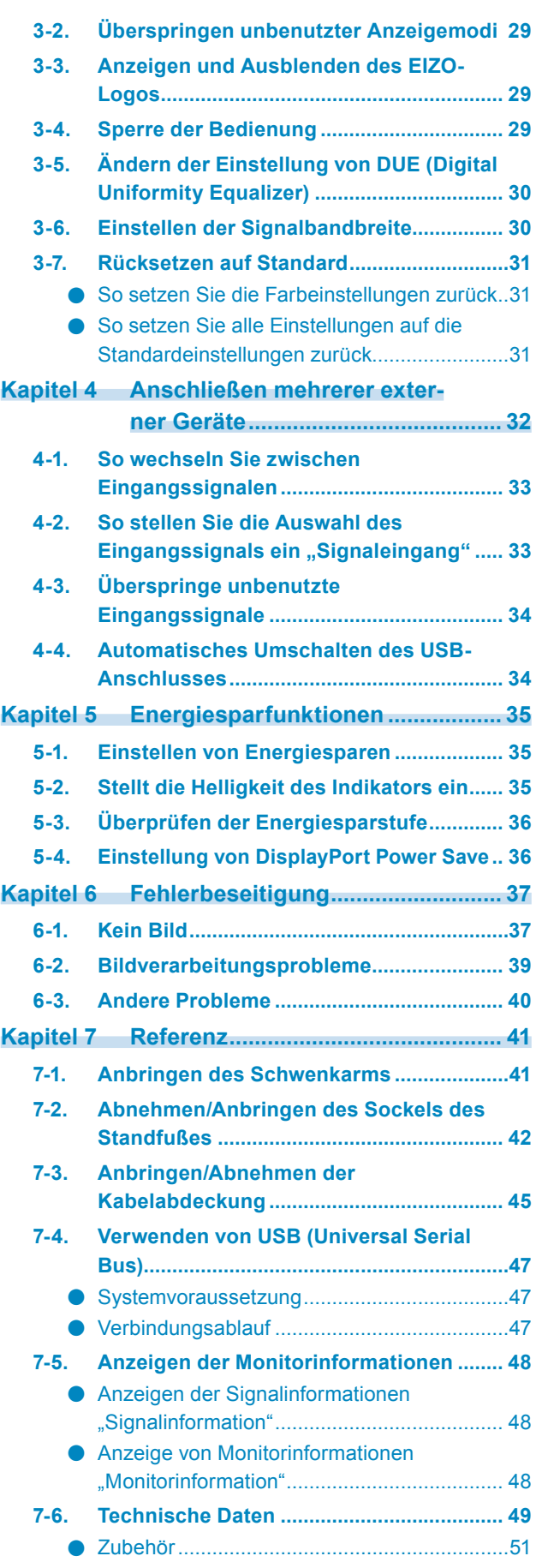

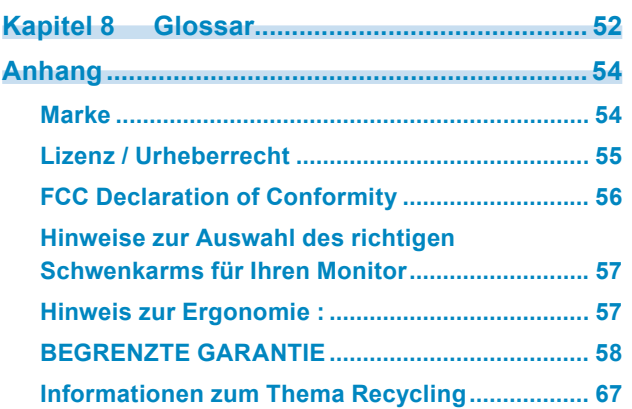

 $\alpha$ 

# **Kapitel 1 Einführung**

# **1-1. Merkmale**

- 27,0"-Breitbildformat LCD
- Großer Frabraum (Adobe® RGB-Abdeckung: 99%)
- Unterstützt eine Auflösung von 2560 × 1440.
- IPS-Display mit 178˚ horizontalen und vertikalen Betrachtungswinkeln
- Rahmensynchronisationsmodus wird unterstützt (23,75-30,5 Hz, 47,5-61,0 Hz)
- 3 Signal-Eingänge (DVI-D × 1, HDMI × 1, DisplayPort × 1)
- DisplayPort (anwendbar für 8 Bit und 10 Bit)\*1
- HDMI (anwendbar für 8 Bit, 10 Bit und 12 Bit)<sup>\*1, :\*2</sup> Geeignet für PC-Signale am HDMI-Eingang
- \*1 Nicht für Audiosignale anwendbar
- \*2 Die maximale Bildschirmanzeige beträgt 10 Bit.
- Farbmodusfunktion

Reproduziert die Farbtemperaturen, Gamma, und Farbraum konform mit dem folgenden Standard. - Adobe<sup>®</sup>RGB / sRGB

- Standfuß mit breitem Bewegungsbereich Der Monitor kann auf eine Position justiert werden, wo er eine komfortable und ermüdungsfreie Arbeitsumgebung erzielt. (Kippen: nach oben 35˚ / nach unten 5˚, Drehen: 344˚, Höhenverstellung: 141 mm (Kippen: 35°) 148 mm (Kippen: 0°))
- Unterstützt Hochformat
- Mit der Color Management Software "ColorNavigator 6" können Sie die Monitoreigenschaften kalibrieren und Farbprofile erstellen

Siehe "1-3. EIZO LCD Utility Disk" (Seite 10).

• Zeigt HDCP (High-bandwidth Digital Protection) -geschütze Inhalte.

#### **Hinweis**

- Dieser Monitor unterstützt Hochformat. Dieser Monitor unterstützt sowohl Hoch- als auch Querformat. Sie können die Ausrichtung des Einstellungsmenü ändern, wenn die Monitorbildparameter in vertikaler Anzeigeposition verwendet wird. (siehe ["Einstellen der Ausrichtung" \(Seite 28\)](#page-27-1).)
- Zur Verwendung des Monitors im Hochformat ist eine geeignete Grafikkarte erforderlich. Die Einstellungen Ihrer Grafikkarte müssen dem Format entsprechend geändert werden. Für weitere Informationen hierzu siehe das Benutzerhandbuch der Grafikkarte.

# **1-2. Steuerelemente und Funktionen**

### **●Vorderseite**

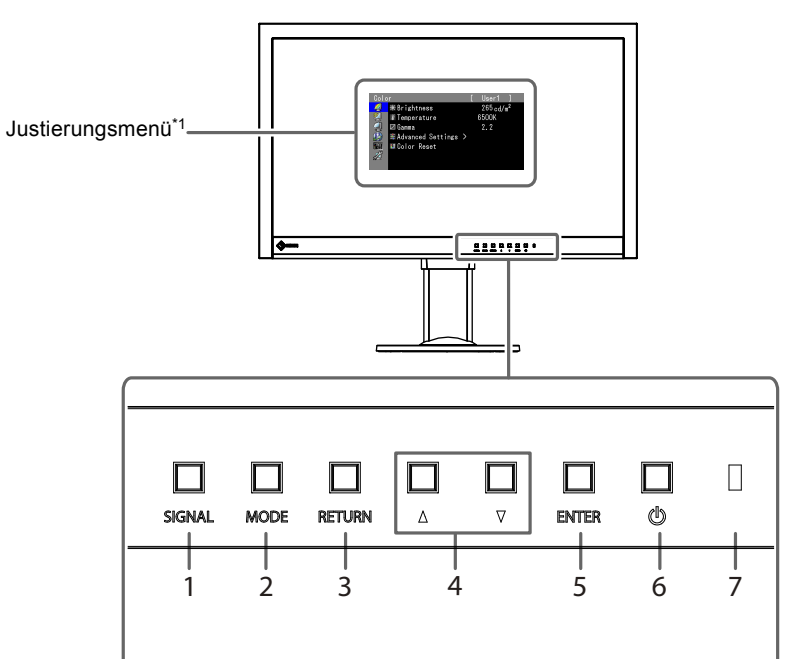

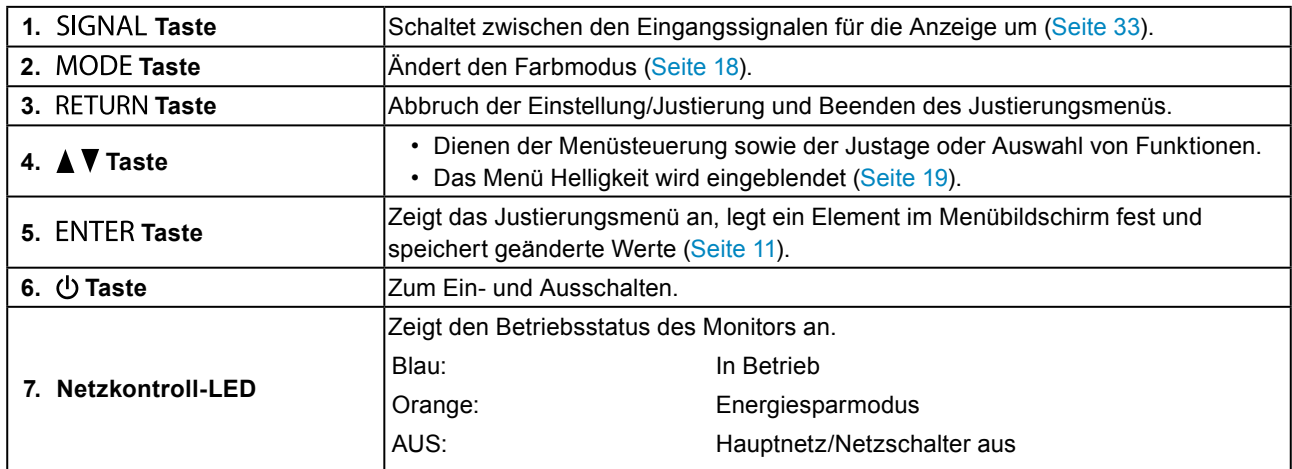

\*1 Zu Einzelheiten siehe "1-4. Grundlegende Bedienung und Funktionen" (Seite 11).

# **●Rückseite**

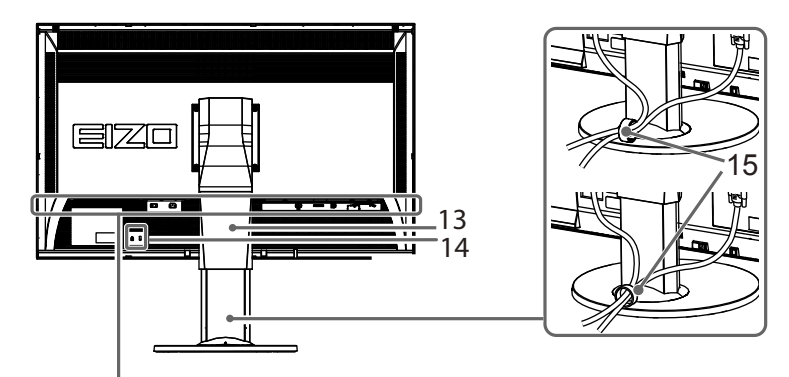

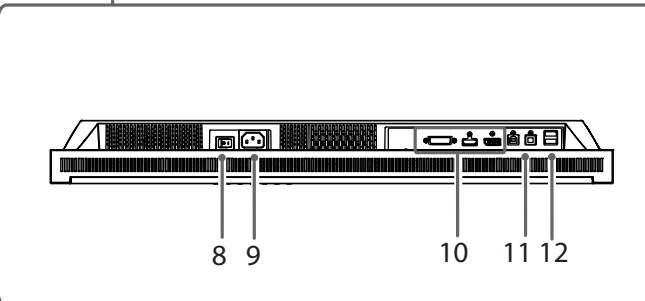

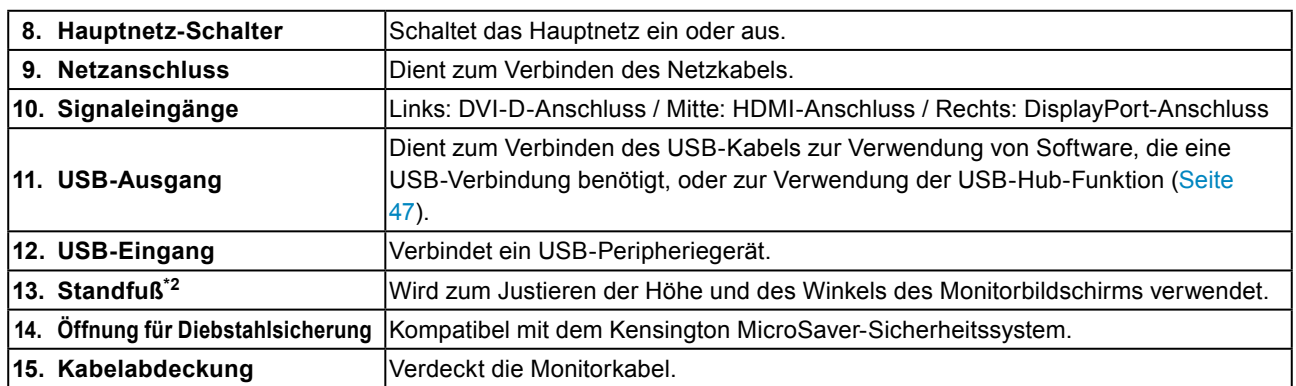

\*2 Durch Abnehmen des Standardstandfußelements kann ein anderer kompatibler Schwenkarm oder Standfuß angebracht werden. (siehe ["7-1. Anbringen des Schwenkarms" \(Seite 41\)\)](#page-40-1).

# **1-3. EIZO LCD Utility Disk**

Eine "EIZO LCD Utility Disk" (CD-ROM) ist im Lieferumfang des Produkts enthalten. Die nachstehende Tabelle zeigt den CD-Inhalt und eine Übersicht der Softwareprogramme.

# **●CD-Inhalt und Softwareübersicht**

Die CD beinhaltet Software-Anwendungsprogramme zur Justierung und ein Benutzerhandbuch. Nähere Informationen zur Inbetriebnahme der Software oder zum Zugriff auf Dateien siehe die Datei "Readme.txt" oder die "read me"-Datei auf der Disk.

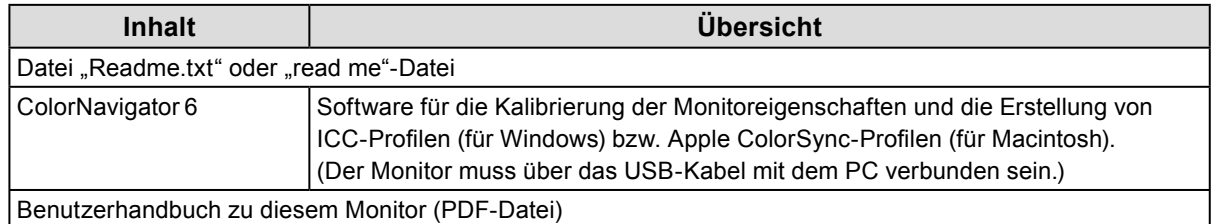

# **●Verwendung von ColorNavigator 6**

Siehe das entsprechende Benutzerhandbuch auf der CD-ROM für Hinweise zur Installation und Verwendung der Software. Um diese Software verwenden zu können, müssen Sie den PC über das mitgelieferte USB-Kabel mit dem Monitor verbinden. Zu Einzelheiten über die USB-Kabelverbindung siehe ["7-4. Verwenden von USB \(Universal Serial Bus\)" \(Seite 47\).](#page-46-1)

# <span id="page-10-0"></span>**1-4. Grundlegende Bedienung und Funktionen**

### **●Grundlegende Bedienung des Justierungsmenüs**

### **1. Anzeigen des Justierungsmenüs**

1. Drücken Sie ENTER. Das Justierungsmenü wird eingeblendet.

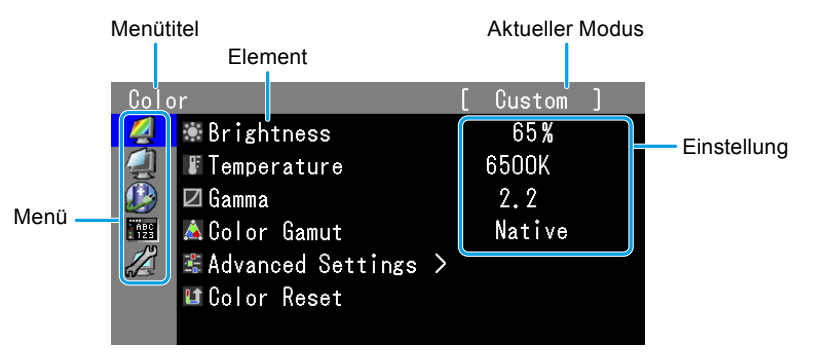

### **2. Justierung/Einstellung**

1. Wählen Sie mit  $\blacktriangle$ ,  $\nabla$  ein zu justierendes/einzustellendes Menü, und drücken Sie ENTER.

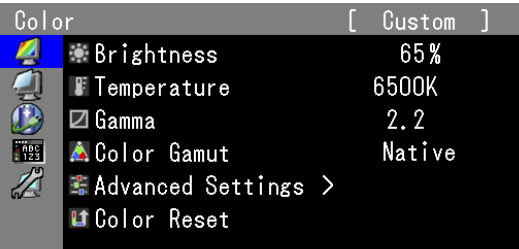

2. Wählen Sie mit  $\blacktriangle, \blacktriangledown,$  ein zu justierendes/einzustellendes Element und drücken Sie ENTER.

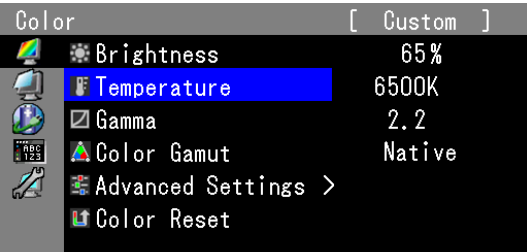

3. Sie können das ausgewählte Element mit  $\blacktriangle$ ,  $\blacktriangledown$  justieren/einstellen, und drücken Sie ENTER.

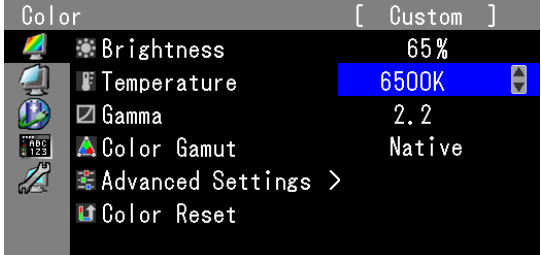

### **3. Beenden**

1. Drücken Sie RETURN einige Male. Das Justierungsmenü wird beendet.

## <span id="page-11-0"></span>**●Anzeigen der Tastenführung**

Durch Drücken der Tasten an der Vorderseite (außer der U-Taste) wird die Tastenführung nahe der Tasten angezeigt.

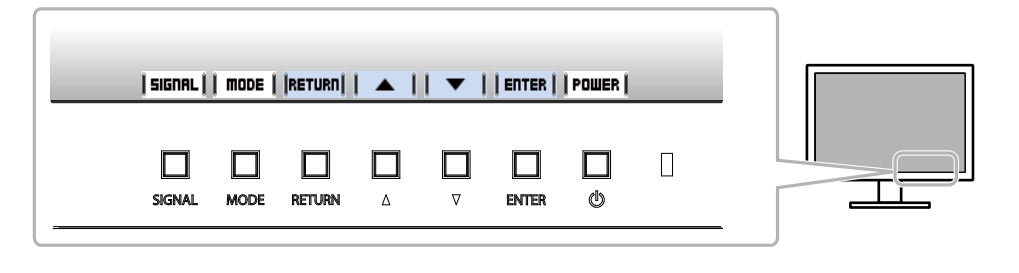

#### **Hinweis**

- Die Tastenführung erscheint weiterhin, während das Justierungsmenü oder Modusmenü angezeigt wird.
- Die Tastenführung wird je nach ausgewähltem Menü oder Status unterschiedlich angezeigt.
- Im CAL-Modus ist die Helligkeitseinstellung gesperrt, obwohl die Tastenführung oberhalb der Tasten  $\blacktriangle$  und  $\blacktriangledown$ angezeigt wird.

## <span id="page-12-0"></span>**●Funktionen**

Die nachstehende Tabelle zeigt die Menüs zur Justierung und die Einstellmöglichkeiten der einzelnen Menüs an.

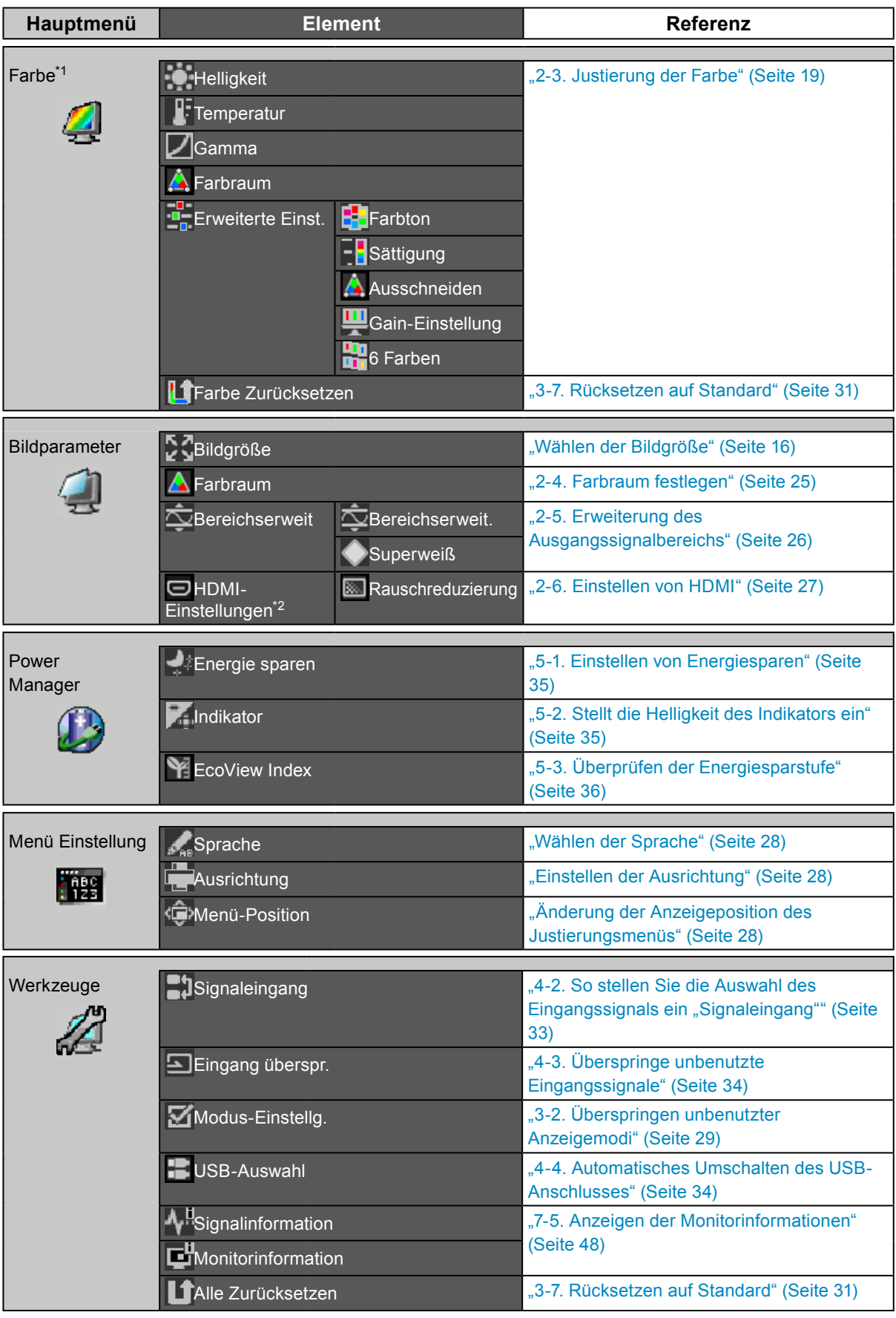

\*1 Functions available for adjustment and setting in Standard Mode (Seite 18) are displayed.

\*2 Diese Funktion ist mit dem HDMI-Signaleingang verfügbar.

# <span id="page-13-0"></span>**Kapitel 2 Bildschirmjustierung**

# **2-1. Auflösung einstellen**

### **●Kompatible Auflösungen/Formate**

Der Monitor unterstützt die folgenden Auflösungen und Signalformate.

### **Digital Input (DVI-D, DisplayPort, HDMI: PC signal \*1)**

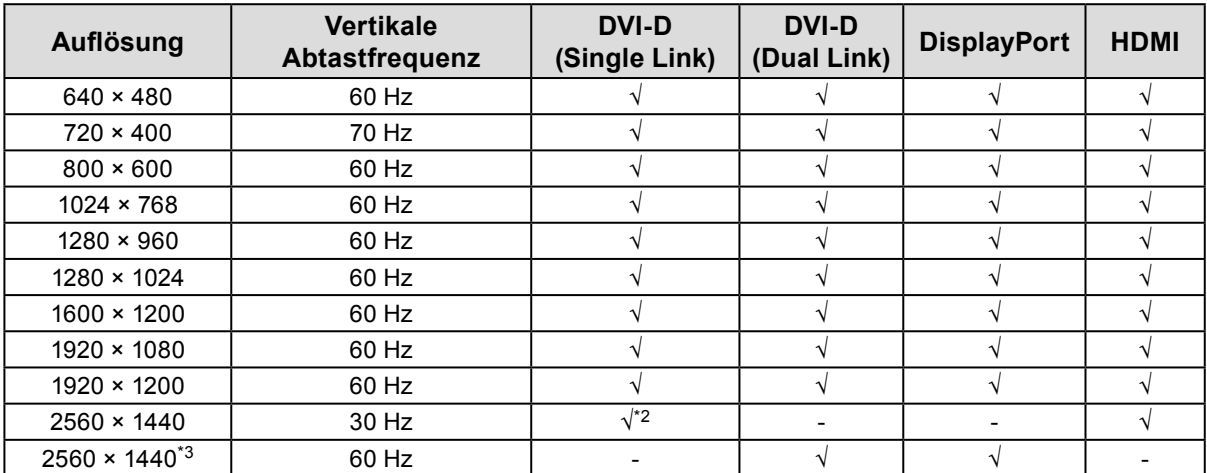

### **Digitaler Eingang (HDMI: Videosignal \*1)**

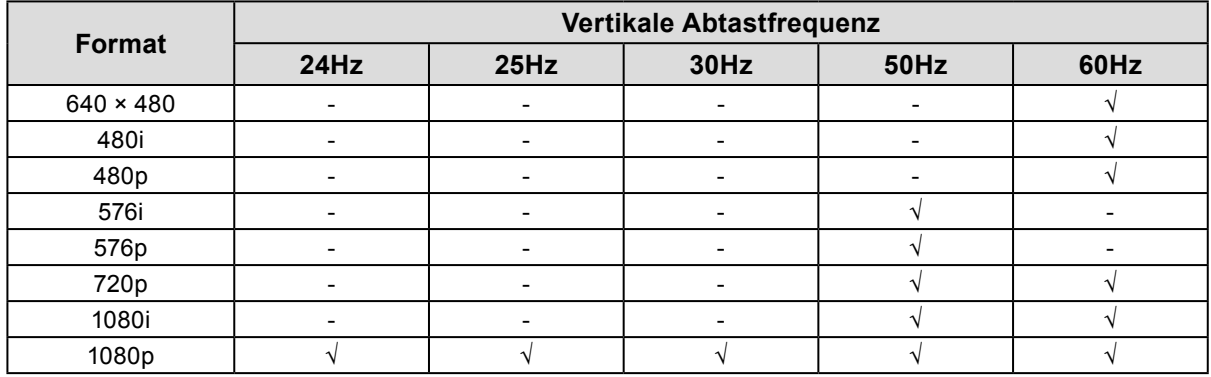

\*1 Bei der Anzeige von PC-Signalen über den HDMI-Eingang, ändern Sie die Einstellung des Monitors im Voraus (Seite "Um Signalformate zu wechseln" (Seite 15)).

\*2 Bei der Anzeige in dieser Auflösung oder bei vertikaler Abtastfrequenz, ändern Sie die Einstellung des Monitors im Voraus (Seite "Um Signalformate zu wechseln" (Seite 15)).

\*3 Empfohlene Auflösung

### <span id="page-14-0"></span>**●Um Signalformate zu wechseln**

Die darstellbare Auflösung des Monitors kann geändert werden.Verwenden Sie diese Funktion in den folgenden Fällen.

- DVI: Bei der Anzeige einer dedizierten Auflösung und vertikaler Abtastfrequenz für Single Link
- HDMI: Bei der Anzeige von PC-Signalen

### **Justierungsbereich**

- DVI: Dual Link / Single Link
- HDMI : Video / PC

### **Ablauf**

- 1. Drücken Sie (<sup>t</sup>), um den Monitor auszuschalten.
- 2. Halten Sie MODE gedrückt, und drücken Sie mindestens zwei Sekunden lang  $\bigcirc$ , um den Monitor einzuschalten.

Das Menü "Optionale Einstellungen" wird angezeigt.

- 3. Wählen Sie unter "Optionale Einstellungen" die Option "Signalauswahl", und drücken Sie ENTER.
- 4. Wählen Sie das Eingangssignal per  $\triangle$  oder  $\nabla$  aus, und drücken Sie ENTER.
- 5. Wählen Sie "Signalformat" mit dem gewählten Eingangssignal und drücken Sie ENTER
- 6. Schalten Sie das Signalformat mit  $\triangle$  oder  $\nabla$  um.
- 7. Wählen Sie mit A oder ▼ die Option "Fertig stellen".
- 8. Drücken Sie ENTER.

### **●Um die Bildschirmauflösung des Betriebssystems einzustellen**

Führen Sie die folgenden Schritte aus, wenn die Auflösung nach dem Anschließen des Monitors an den PC mangelhaft ist oder wenn Sie die Auflösung ändern möchten.

### **Windows 10**

- 1. Klicken Sie mit der rechten Maustaste irgendwo auf den leeren Desktop.
- 2. Klicken Sie im angezeigten Menü auf "Anzeigeeinstellungen".
- 3. Klicken Sie im Dialogfeld "Anzeige anpassen" auf "Erweiterte Anzeigeeinstellungen".
- 4. Wählen Sie einen Monitor, und wählen Sie dann im Pulldown-Menü "Auflösung" eine Auflösung.
- 5. Klicken Sie auf die Taste "Übernehmen".
- 6. Wenn ein Bestätigungsdialogfeld eingeblendet wird, klicken Sie auf "Änderungen beibehalten".

### **Windows 8.1 / Windows 7**

- 1. Für Windows 8.1, klicken Sie auf die "Desktop"-Kachel auf der Startseite, um den Desktop aufzurufen.
- 2. Klicken Sie mit der rechten Maustaste irgendwo auf den leeren Desktop.
- 3. Klicken Sie im angezeigten Menü auf "Bildschirmauflösung".
- 4. Wählen Sie im Dialogfeld "Bildschirmauflösung" den Monitor aus.
- 5. Klicken Sie auf "Auflösung", um die gewünschte Auflösung auszuwählen.
- 6. Klicken Sie auf die Taste "OK".
- 7. Wenn ein Bestätigungsdialogfeld eingeblendet wird, klicken Sie auf "Änderungen beibehalten".

### <span id="page-15-0"></span>**OS X Mountain Lion (10.8) und höher**

- 1. Wählen Sie im Apple-Menü die Option "Systemeinstellungen".
- 2. Wenn das Dialogfeld "Systemeinstellungen" angezeigt wird, klicken Sie auf "Monitore". (Bei Mac OS X Mountain Lion (10.8) klicken Sie unter "Hardware" auf "Monitore".)
- 3. Wählen Sie im angezeigten Dialogfeld die Registerkarte "Monitor" und klicken Sie dann unter "Auflösungen" auf "Ändern".
- 4. Die Liste der wählbaren Auflösungen wird angezeigt. Wählen Sie die gewünschte Auflösung. Wenn die gewünschte Auflösung in der Liste nicht angezeigt wird, halten Sie die Optionstaste gedrückt und wählen Sie "Ändern".
- 5. Ihre Wahl wird sofort wiedergegeben. Wenn Sie mit der ausgewählten Auflösung zufrieden sind, schließen Sie das Fenster.

### **Mac OS X 10.7**

- 1. Wählen Sie im Apple-Menü die Option "Systemeinstellungen".
- 2. Wenn das Dialogfeld "Systemeinstellungen" angezeigt wird, klicken Sie unter "Hardware" auf "Monitore".
- 3. Wählen Sie im angezeigten Dialogfeld die Registerkarte "Monitor" und anschließend im Feld "Auflösungen" die gewünschte Auflösung.
- 4. Ihre Wahl wird sofort wiedergegeben. Wenn Sie mit der ausgewählten Auflösung zufrieden sind, schließen Sie das Fenster.

### **●Wählen der Bildgröße**

Ein Bild mit einer anderen empfohlenen Auflösung wird automatisch als Vollbild angezeigt. Sie können die Bildgröße unter "Bildparameter" mithilfe der Option "Bildgröße" ändern.

### **DVI, DisplayPort, HDMI(PC) Eingang**

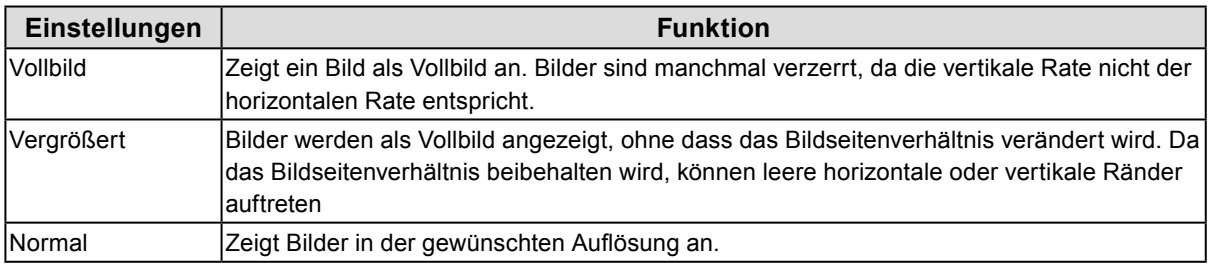

### Beispiel: Bildgröße 1280 × 1024

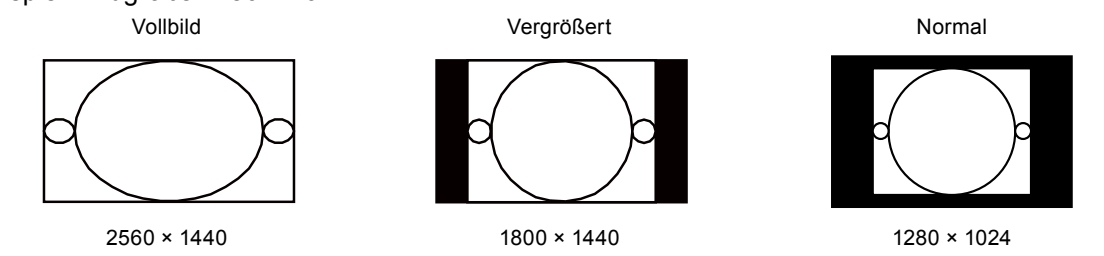

### **Ablauf**

- 1. Wählen Sie im Justierungsmenü "Bildparameter", und drücken Sie ENTER.
- 2. Wählen Sie unter "Bildparameter" die Option "Bildgröße", und drücken Sie ENTER.
- 3. Wählen Sie "Vollbild", "Vergrößert" oder "Normal" mit ▲ oder ▼.
- 4. Drücken Sie ENTER, um den Vorgang zu beenden.

### **HDMI-Eingang (720p, 1080i, 1080p)**

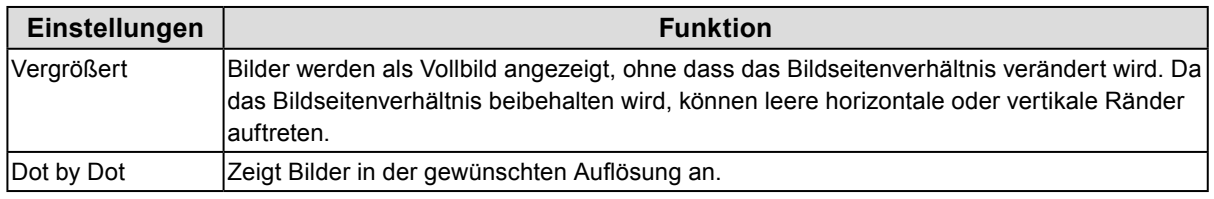

Beispiel: 720p

Vergrößert Dot by Dot  $\gamma$ ŋ

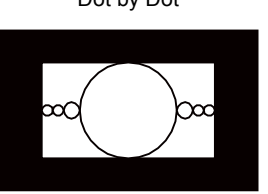

### **Ablauf**

- 1. Wählen Sie im Justierungsmenü "Bildparameter", und drücken Sie ENTER.
- 2. Wählen Sie unter "Bildparameter" die Option "Bildgröße", und drücken Sie ENTER.
- 3. Wählen Sie "Vergrößert", oder "Dot by Dot" mit ▲ oder ▼.
- 4. Drücken Sie ENTER, um den Vorgang zu beenden.

### **HDMI-Eingang (640x480, 480i, 480p, 576i, 576p)**

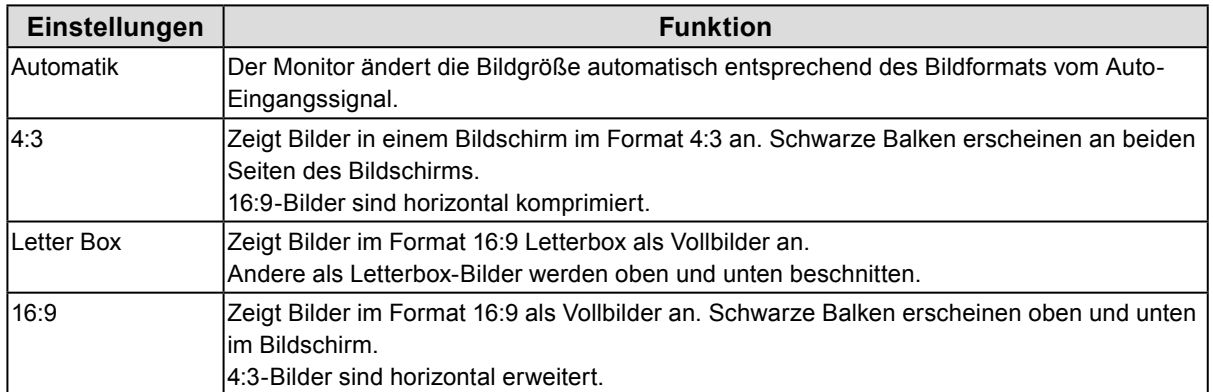

#### Beispiel: 480i/480p (16:9)

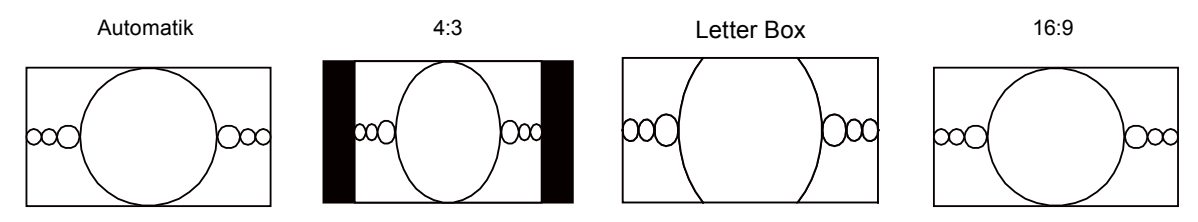

### **Ablauf**

- 1. Wählen Sie im Justierungsmenü "Bildparameter", und drücken Sie ENTER.
- 2. Wählen Sie unter "Bildparameter" die Option "Bildgröße", und drücken Sie ENTER.
- 3. Wählen Sie "Automatik", "4:3", "Letter Box" oder "16:9" mit ▲ oder ▼.
- 4. Drücken Sie ENTER, um den Vorgang zu beenden.

# <span id="page-17-0"></span>**2-2. So wählen Sie den Anzeigemodus (Farbmodus)**

Diese Funktion ermöglicht die einfache Auswahl eines gewünschten Modus entsprechend der Monitoranwendung.

### **Anzeigemodi**

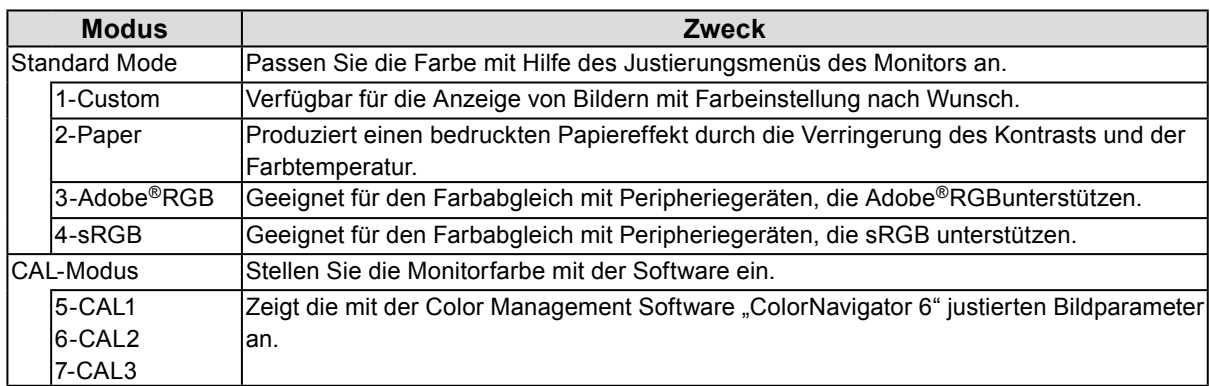

#### **Achtung**

• Vermeiden Sie die Bedienung einer Funktion am Monitor, während Sie ColorNavigator 6 verwenden.

#### Beispiel: <br>Das Modusmenü wird angezeigt. **1-Custom**  $1 -$ Custom **↓ ↑** 2-Paper **2-Paper** 3-Adobe®RGB **↓ ↑**  $4 - sRGB$ **3-Adobe**®**RGB**  $5 - CAL1$ **↓ ↑** 6-CAL2 **4-sRGB**  $7 - CAL3$ **↓ ↑ 5-CAL1 ↓ ↑ 6-CAL2 ↓ ↑ 7-CAL3**

### **Ablauf**

1. Drücken Sie MODE.

Das Modusmenü erscheint in der linken unteren Ecke des Bildschirms.

2. Der Modus wird bei jedem Drücken von MODE in der Liste hervorgehoben. Sie können den Modus während der Anzeige des Modusmenüs mit  $\triangle$  oder  $\nabla$  umschalten.

#### **Hinweis**

• Das Justierungs- und das Modusmenü können nicht gleichzeitig angezeigt werden.

• Sie können die Auswahl eines bestimmten Modus deaktivieren. Für weitere Informationen siehe "3-2. [Überspringen unbenutzter Anzeigemodi" \(Seite 29\)](#page-28-1).

# <span id="page-18-0"></span>**2-3. Justierung der Farbe**

<span id="page-18-1"></span>Bei der Anzeige im Standard Mode ermöglicht das Menü "Farbe" des Justierungsmenüs, unabhängige Farbeinstellungen für jeden Modus einzustellen und zu speichern.

#### **Achtung**

- Es dauert etwa 30 Minuten, bis sich das Betriebsverhalten der elektrischen Bauteile stabilisiert hat. Bitte warten Sie nach dem Einschalten 30 Minuten oder mehr mit dem Einstellen des Monitors.
- Das gleiche Bild kann u.U. in verschiedenen Farben auf mehreren Monitoren aufgrund ihrer monitorspezifischen Eigenschaften gesehen werden. Machen Sie die Feinfarbeinstellung visuell, wenn Sie die Farben mit mehreren Monitoren abgleichen.

#### **Hinweis**

• Die in "K" oder "%" angezeigten Werte sind nur als Referenz verfügbar.

### **●Einstellen der Helligkeit**

Die Bildschirmhelligkeit wird durch Verändern der Hintergrundbeleuchtung (Lichtquelle des LCD-Displays) justiert.

#### **Einstellungsbereich**

0 bis 100 %

#### **Ablauf**

- 1. Drücken Sie  $\triangle$  oder  $\nabla$ .
- Das Menü Helligkeit wird eingeblendet.
- 2. Verwenden Sie zur Justierung  $\triangle$  oder  $\nabla$ .
- 3. Drücken Sie ENTER, um den Vorgang zu beenden.

#### **Achtung**

• Wenn der eingegebene Wert nicht eingestellt werden kann, erscheint der Wert in Magenta. In solch einem Fall ändern Sie den Wert.

#### **Hinweis**

• Alternativ können Sie im Justierungsmenü unter "Farbe" die Option "Helligkeit" für die Justierung verwenden.

### <span id="page-19-0"></span>**●Justieren der Temperatur**

Die Farbtemperatur kann justiert werden.

Die Farbtemperatur wird normalerweise verwendet, um den Farbton von "Weiß" und/oder "Schwarz" durch einen numerischen Wert auszudrücken. Dieser Wert wird in Grad "K" (Kelvin) angegeben. Bei niedrigen Farbtemperaturen bekommt der Bildschirm einen Rotstich, während sich bei hohen Farbtemperaturen, ähnlich wie bei einer Flamme, ein Blaustich bemerken lässt. Die voreingestellten Gain-Werte werden für jeden Farbtemperatur-Einstellwert einzeln eingestellt.

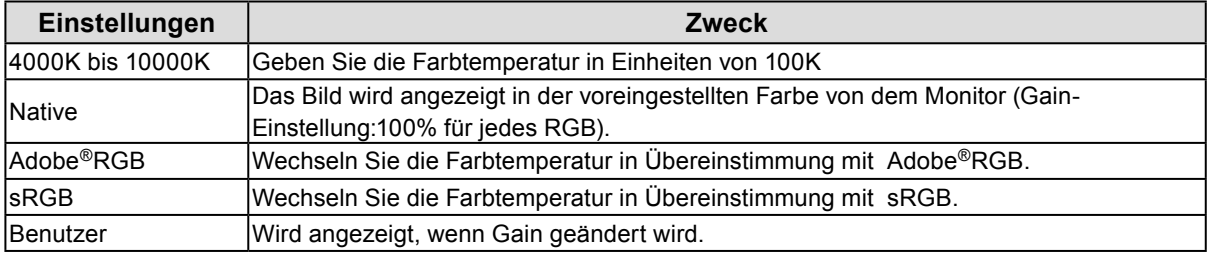

### **Ablauf**

- 1. Wählen Sie im Justierungsmenü die Option "Farbe", und drücken Sie ENTER.
- 2. Wählen Sie unter "Farbe" die Option "Temperatur", und drücken Sie ENTER.
- 3. Verwenden Sie zur Justierung  $\blacktriangle$  oder  $\nabla$ .
- 4. Drücken Sie ENTER, um den Vorgang zu beenden.

#### **Hinweis**

• Mit "Gain-Einstellung" können Sie weitere erweiterte Justierungen durchführen (siehe "So justieren Sie den Gain" (Seite 24)).

### **●Justieren von Gamma**

Der Gamma-Wert kann justiert werden. Die Helligkeit des Monitors variiert je nach Eingangssignal. Die Abweichungsrate verhält sich jedoch nicht proportional zum Eingangssignal. Die Bewahrung des Ausgleichs zwischen Eingangssignal und der Helligkeit des Monitors wird als "Gamma-Korrektur" bezeichnet.

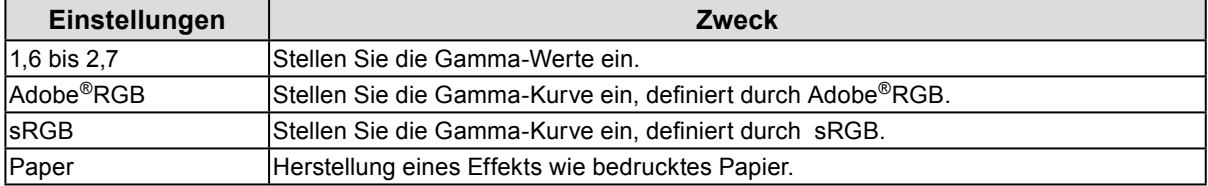

### **Ablauf**

- 1. Wählen Sie im Justierungsmenü die Option "Farbe", und drücken Sie ENTER.
- 2. Wählen Sie unter "Farbe" die Option "Gamma", und drücken Sie ENTER.
- 3. Verwenden Sie zur Justierung  $\blacktriangle$  oder  $\nabla$ .
- 4. Drücken Sie ENTER, um den Vorgang zu beenden.

### <span id="page-20-0"></span>**● So wählen Sie die Farbraum**

Stellen Sie den Bereich der Farbwiedergabe (Faubraum) ein. "Farbraum" ist das Spektrum der Farben, dass Geräte wie Monitore, Digitalkameras und Drucker darstellen können. Verschiedene Standards sind definiert.

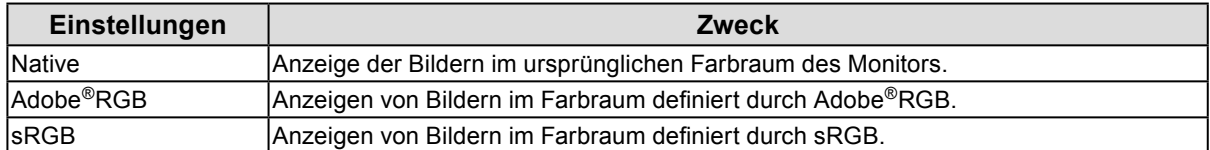

#### **Ablauf**

- 1. Wählen Sie im Justierungsmenü die Option "Farbe", und drücken Sie ENTER
- 2. Wählen Sie unter "Farbe" die Option "Farbraum", und drücken Sie ENTER.
- 3. Verwenden Sie zur Justierung  $\triangle$  oder  $\nabla$ .
- 4. Drücken Sie auf ENTER, um den Vorgang zu beenden.

#### **Hinweis**

• Das Verfahren zur Anzeige des definierten Farbraums außerhalb des normalen Farbraums des Monitors kann eingestellt werden. Für weitere Informationen siehe "So wählen Sie die Farbraumbegrenzung aus" (Seite 23).

### ● So führen Sie erweiterte Justierungen durch

Machen Sie weitere fortgeschrittene Farbanpassungen.

### **Justieren des Farbtons**

Mit dieser Funktion können Sie den Farbton justieren.

### **Einstellungsbereich**

-100 bis 100

### **Ablauf**

- 1. Wählen Sie im Justierungsmenü die Option "Farbe", und drücken Sie ENTER.
- 2. Wählen Sie unter "Farbe" die Option "Erweiterte Einst.", und drücken Sie ENTER.
- 3. Wählen Sie die Option "Farbton", und drücken Sie ENTER.
- 4. Verwenden Sie zur Justierung  $\triangle$  oder  $\nabla$ .
- 5. Drücken Sie ENTER, um den Vorgang zu beenden.

#### **Achtung**

• Mit dieser Funktion sind u.U. einige Farbabstufungen für die Anzeige nicht verfügbar.

### **Justieren der Sättigung**

Mit dieser Funktion können Sie die Farbsättigung justieren.

### **Einstellungsbereich**

-100 bis 100

### **Ablauf**

- 1. Wählen Sie im Justierungsmenü die Option "Farbe", und drücken Sie ENTER.
- 2. Wählen Sie unter "Farbe" die Option "Erweiterte Einst.", und drücken Sie ENTER.
- 3. Wählen Sie die Option "Sättigung", und drücken Sie ENTER.
- 4. Verwenden Sie zur Justierung  $\triangle$  oder  $\nabla$ .
- 5. Drücken Sie ENTER, um den Vorgang zu beenden.

#### **Achtung**

• Mit dieser Funktion sind u.U. einige Farbabstufungen für die Anzeige nicht verfügbar.

**Hinweis**

• Der Mindestwert (-100) ändert den Bildschirm in monochrom.

### **So wählen Sie die Farbraumbegrenzung aus**

Diese Funktion erlaubt es Ihnen, den Monitor mit den auf den Standardwerten des definierten Farbraums (wie sRGB) basierenden Farben anzuzeigen. Das Verfahren zur Anzeige des definierten Farbraums außerhalb des normalen Farbraums des Monitors kann eingestellt werden.

### **Ablauf**

- 1. Wählen Sie im Justierungsmenü die Option "Farbe", und drücken Sie ENTER.
- 2. Wählen Sie unter "Farbe" die Option "Erweiterte Einst.", und drücken Sie ENTER.
- 3. Wählen Sie die Option "Ausschneiden", und drücken Sie ENTER.
- 4. Wählen Sie mit A oder ▼ die Option "Ein" oder "Aus".

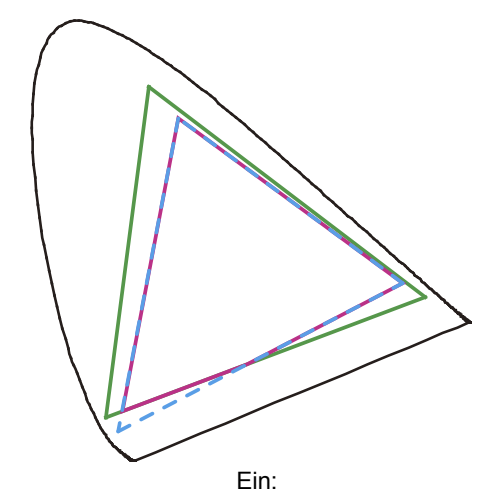

Zeigt Farben auf der Basis der Standardwerte an. Die außerhalb des Farbraums des Monitors liegenden Farben werden geschnitten.

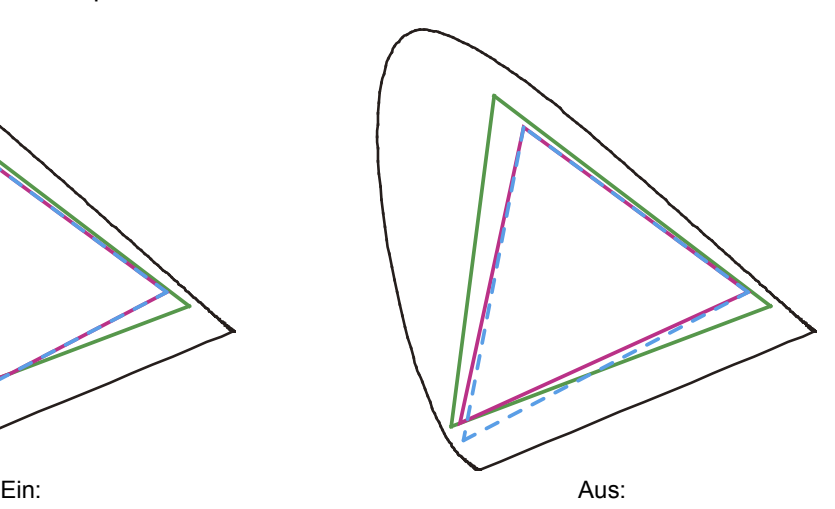

Zeigt Farben mit Priorität im Farbverlauf an anstelle der Farbgenauigkeit.

Die Primärfarben außerhalb des Farbraums des Monitors (im Diagramm blau) werden an die ihnen ähnlichsten angeglichen, die der Monitor darstellen kann.

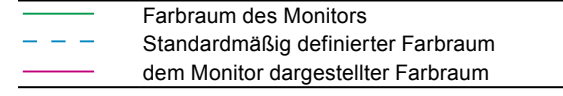

#### **Achtung**

• Dies ist eine Konzeptzeichnung und stellt nicht den tatsächlichen Farbraum des Monitors dar.

5. Drücken Sie ENTER, um den Vorgang zu beenden.

#### **Achtung**

• Diese Funktion wird deaktiviert, wenn "Nativ" bei "So wählen Sie die Farbraum" (Seite 21) ausgewählt ist.

### **So justieren Sie den Gain**

Die Helligkeit des Rot-/Grün-/Blau-Anteils in der Farbe wird als Gain-Einstellung bezeichnet. Sie können den Farbton von "Weiß" durch die Justierung des Gain-Werts ändern.

### **Einstellungsbereich**

0 bis 100 %

### **Ablauf**

- 1. Wählen Sie im Justierungsmenü die Option "Farbe", und drücken Sie ENTER.
- 2. Wählen Sie unter "Farbe" die Option "Erweiterte Einst.", und drücken Sie ENTER.
- 3. Wählen Sie die Option "Gain-Einstellung", und drücken Sie ENTER.
- 4. Wählen Sie die zu justierende Farbe unter "Rot", "Grün" und "Blau" aus, und drücken Sie ENTER.
- 5. Verwenden Sie zur Justierung  $\triangle$  oder  $\nabla$ .
- 6. Drücken Sie ENTER, um den Vorgang zu beenden.

#### **Achtung**

• Mit dieser Funktion sind u.U. einige Farbabstufungen für die Anzeige nicht verfügbar.

**Hinweis**

- Die Einstellung "Temperatur" macht diese Einstellung ungültig.
- Der Gain-Wert ändert sich mit der Farbtemperatur.
- Wenn die Gain-Einstellung geändert wird, wird die Farbtemperatur in "Benutzer" geändert.

### **Justieren von 6 Farben**

Der Farbton, die Sättigung und der Helligkeit können für alle sechs Farben eingestellt werden: Magenta, Rot, Yellow, Grün, Cyan und Blau.

#### **Justierungsbereich**

-100 bis 100

### **Ablauf**

- 1. Wählen Sie im Justierungsmenü die Option "Farbe", und drücken Sie ENTER.
- 2. Wählen Sie unter "Farbe" die Option "Erweiterte Einst.", und drücken Sie ENTER.
- 3. Wählen Sie "6 Farben" aus, und drücken Sie ENTER.
- 4. Wählen Sie die zu justierende Farbe unter "Magenta", "Rot", "Gelb", "Grün", "Cyan" und "Blau" aus, und drücken Sie ENTER.
- 5. Wählen Sie "Farbton", "Sättigung" oder "Helligkeit" aus, und drücken Sie ENTER.
- 6. Verwenden Sie zur Justierung  $\triangle$  oder  $\nabla$ .
- 7. Drücken Sie ENTER, um den Vorgang zu beenden.

# <span id="page-24-0"></span>**2-4. Farbraum festlegen**

Der Farbraum des Eingangssignals kann festgelegt werden. Stellen Sie diesen Punkt auf eine andere Einstellung als "Automatik", wenn dieses Produkt nicht die richtige Farbe anzeigen kann.

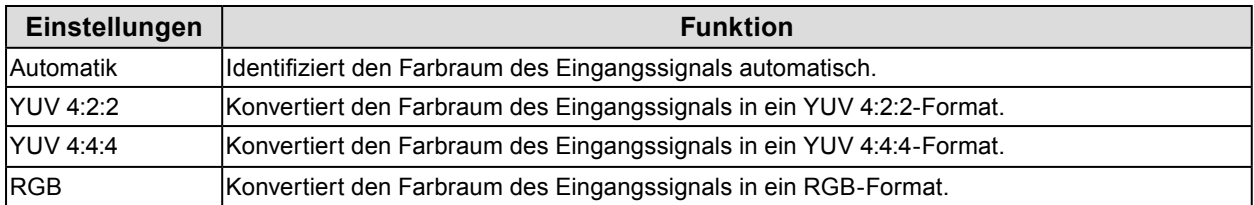

### **Ablauf**

- 1. Wählen Sie im Justierungsmenü "Bildparameter", und drücken Sie ENTER.
- 2. Wählen Sie unter "Bildparameter" die Option "Farbraum", und drücken Sie ENTER.
- 3. Wählen Sie "Automatik", "YUV 4:2:2", "YUV 4:4:4" oder "RGB" mit ▲ oder ▼.
- 4. Drücken Sie ENTER, um den Vorgang zu beenden.

### **Achtung**

- Die Einstellung ist erforderlich, wenn ein DVI-Gerät am Monitor (am HDMI-Anschluss) über den DVI-HDMI-Wandlerstecker angeschlossen ist.
- Auch wenn "Automatik" eingestellt ist, kann die richtige Farbe möglicherweise nicht angezeigt werden.

### **Hinweis**

- Den Farbraum am DVI-Eingang wird in ein RGB-Format konvertiert.
- Siehe "2-5. Erweiterung des Ausgangssignalbereichs" (Seite 26)", um den Bereich von Eingangssignalen einzustellen.

# <span id="page-25-0"></span>**2-5. Erweiterung des Ausgangssignalbereichs**

Je nach verwendetem externen Gerät können die Schwarz- und Weißwerte eingeschränkt sein, die über den Video-Signalausgang an den Monitor übertragen werden. Ein eingeschränktes Signal äußert sich auf dem Bildschirm folgendermaßen: Schwarztöne erscheinen blass, Weißtöne stumpf, und der Kontrast ist geringer.Um das ursprüngliche Kontrastverhältnis des Monitors wiederherzustellen, kann der Ausgabebereich für diese Art von Signal erweitert werden.

Beispiel:

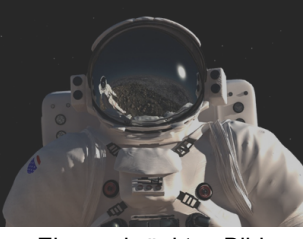

Eingeschränktes Bild Bild mit erweitertem

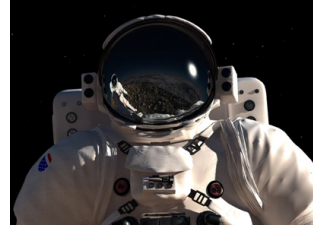

Ausgabebereich

### **●Um die Ausgabe zu erweitern**

Der Ausgabebereich des Signals wird von 16 - 254 bis 0 - 255 zur Anzeige erweitert. Verwenden Sie diese Einstellung zur Kontrastverbesserung, wenn Bilder in Schwarz-Weiß innerhalb des eingeschränkten Bereichs für Zwecke wie Bilderstellung angezeigt werden.

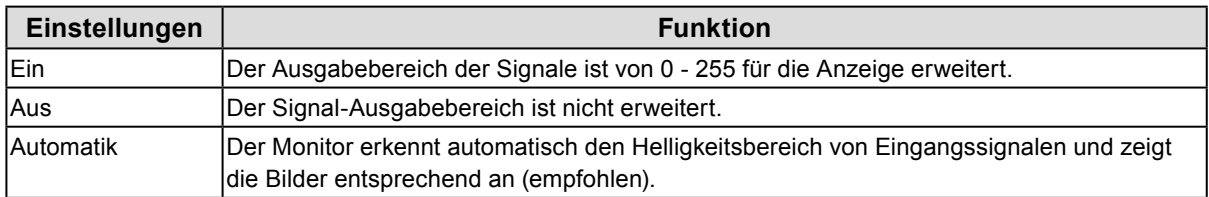

### **Ablauf**

- 1. Wählen Sie im Justierungsmenü "Bildparameter", und drücken Sie ENTER.
- 2. Wählen Sie unter "Bildparameter" die Option "Bereichserweit." und drücken Sie ENTER.
- 3. Wählen Sie unter "Bereichserweit" die Option "Bereichserweit." und drücken Sie ENTER
- 4. Wählen Sie "Ein", "Aus" oder "Automatik" mit  $\triangle$  oder  $\nabla$ .

### **Achtung**

• Wenn das DVI-Signal anliegt, kann "Automatik" nicht ausgewählt werden.

5. Drücken Sie ENTER, um den Vorgang zu beenden.

### <span id="page-26-0"></span>**●Auswählen der Signalbereiche zur Erweiterung**

Das Verfahren zur Signalerweiterung kann durch das Umschalten der "Superweiß"-Einstellung auf "Ein" oder "Aus" eingestellt werden.

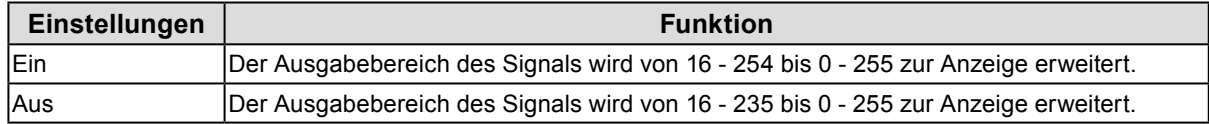

### **Ablauf**

- 1. Wählen Sie im Justierungsmenü "Bildparameter", und drücken Sie ENTER.
- 2. Wählen Sie unter "Bildparameter" die Option "Bereichserweit." und drücken Sie ENTER
- 3. Wählen Sie unter "Superweiß" die Option "Bereichserweit." und drücken Sie ENTER
- 4. Wählen Sie "Ein" oder "Aus" mit A oder  $\nabla$ .
- 5. Drücken Sie auf ENTER, um den Vorgang zu beenden.

#### **Achtung**

• Wenn "Bereichserweit." auf "Aus" gestellt ist, kann die Einstellung geändert werden, aber die Änderung wird nicht übernommen.

# **2-6. Einstellen von HDMI**

### **●Verminderung von Störungen**

Das geringe Rauschen, das in dunklen Bildern erscheint, wird verringert. Verwenden Sie diese Funktion zum Verringern von Rauschen und Rauhigkeit in Bildern.

### **Ablauf**

- 1. Wählen Sie im Justierungsmenü "Bildparameter", und drücken Sie ENTER.
- 2. Wählen Sie unter "Bildparameter" die Option "HDMI-Einstellungen", und drücken Sie ENTER.
- 3. Wählen Sie die Option "Rauschreduzierung", und drücken Sie ENTER.
- 4. Wählen Sie mit *L*oder V die Option "Ein" oder "Aus".
- 5. Drücken Sie ENTER, um den Vorgang zu beenden.

### **Achtung**

• Die Verwendung der Störungsverringerungsfunktion kann feine Bilder beeinträchtigen.

# <span id="page-27-0"></span>**Kapitel 3 Einstellung des Monitors**

# **3-1. Anzeige zum Einstellen des Justierungsmenüs**

Die Sprache, Orientierung und Anzeigenposition des Justierungsmenü kann eingestellt werden.

### **●Wählen der Sprache**

<span id="page-27-2"></span>Mit dieser Funktion können Sie eine Sprache für das Justierungsmenü und die Meldungen auswählen.

### **Mögliche Sprachen**

Englisch/Deutsch/Französisch/Spanisch/Italienisch/Schwedisch/Japanisch/Vereinfachtes Chinesisch/ Traditionelles Chinesisch

### **Ablauf**

- 1. Wählen Sie im Justierungsmenü die Option "Menü Einstellung", und drücken Sie ENTER.
- 2. Wählen Sie unter "Menü Einstellung" die Option "Sprache", und drücken Sie ENTER.
- 3. Wählen Sie mit A oder ▼ eine Sprache aus.
- 4. Drücken Sie ENTER, um den Vorgang zu beenden.

### **●Einstellen der Ausrichtung**

<span id="page-27-1"></span>Mithilfe dieser Funktion kann die Ausrichtung des Justierungsmenüs geändert werden.

#### **Ablauf**

- 1. Wählen Sie im Justierungsmenü die Option "Menü Einstellung", und drücken Sie ENTER.
- 2. Wählen Sie unter "Menü Einstellung" die Option "Ausrichtung", und drücken Sie ENTER.
- 3. Wählen Sie "Querformat" oder "Hochformat" mit *L*oder **V**.
- 4. Drücken Sie ENTER, um den Vorgang zu beenden.
- 5. Drehen Sie die Monitorbildparameter bei der Auswahl von "Hochformat" um 90° im Uhrzeigersinn.

#### **Achtung**

- Vergewissern Sie sich, dass die Kabel richtig angeschlossen sind.
- Drehen Sie den Monitor, nachdem Sie ihn am Standfuß ganz nach oben gezogen und den Bildschirm nach oben gekippt haben.

#### **Hinweis**

• Wenn der Monitorbildschirm im Hochformat verwendet werden soll, muss eine Grafikkarte vorhanden sein, die die Hochformatanzeige unterstützt. Wenn Sie den Monitor im Hochformat verwenden, müssen die Einstellungen für Ihre Grafikkarte geändert werden. Für weitere Informationen hierzu siehe das Benutzerhandbuch der Grafikkarte. Informationen finden Sie auch auf unserer Website ([http://www.](http://www.eizoglobal.com) [eizoglobal.com\)](http://www.eizoglobal.com).

### **●Änderung der Anzeigeposition des Justierungsmenüs**

<span id="page-27-3"></span>Sie können die Anzeigeposition des Justierungsmenüs ändern.

#### **Ablauf**

- 1. Wählen Sie im Justierungsmenü die Option "Menü Einstellung", und drücken Sie ENTER.
- 2. Wählen Sie unter "Menü Einstellung" die Option "Menü-Position", und drücken Sie ENTER.
- 3. Wählen Sie die Position mit  $\triangle$  oder  $\nabla$ .
- 4. Drücken Sie ENTER, um den Vorgang zu beenden.

# <span id="page-28-0"></span>**3-2. Überspringen unbenutzter Anzeigemodi**

<span id="page-28-1"></span>Diese Funktion bestimmt, welche Modi bei der Modusauswahl übersprungen werden sollen. Bitte nutzen Sie diese Funktion, wenn Sie einen Modus von der Nutzung ausschließen wollen.

### **Ablauf**

- 1. Wählen Sie im Justierungsmenü die Option "Werkzeuge", und drücken Sie ENTER.
- 2. Wählen Sie unter "Werkzeuge" die Option "Modus überspringen", und drücken Sie ENTER.
- 3. Verwenden Sie  $\blacktriangle$  oder  $\nabla$  zur Auswahl des zu ändernden Modus. Drücken Sie dann ENTER.
- 4. Wählen Sie mit A oder V die Option "-" oder "Überspringen".
- 5. Drücken Sie ENTER, um den Vorgang zu beenden.

#### **Achtung**

• Setzen Sie mindestens einen Modus auf "-".

**Hinweis**

• In der Standardeinstellung, der verfügbare CAL-Modus ist je nach Eingangssignal unterschiedlich.

# **3-3. Anzeigen und Ausblenden des EIZO-Logos**

Das EIZO-Logo wird beim Einschalten des Monitors auf dem Bildschirm eingeblendet. Sie können wählen, ob Sie das EIZO-Logo anzeigen lassen wollen oder nicht.

### **Ablauf**

- 1. Drücken Sie  $\bigcup$ , um den Monitor auszuschalten.
- 2. Halten Sie MODE gedrückt, und drücken Sie mindestens zwei Sekunden lang  $\bigcirc$ , um den Monitor einzuschalten.

Das Menü "Optionale Einstellungen" wird angezeigt.

- 3. Wählen Sie unter "Optionale Einstellungen" die Option "Logo", und drücken Sie ENTER.
- 4. Wählen Sie mit A oder  $\nabla$  "Ein" oder "Aus", und drücken Sie ENTER.
- 5. Wählen Sie mit A oder V die Option "Fertig stellen".
- <span id="page-28-2"></span>6. Drücken Sie ENTER.

# **3-4. Sperre der Bedienung**

Mit dieser Funktion lässt sich eine Sperre aktivieren, um eine Änderung der aktuellen Einstellungen zu verhindern.

### **Ablauf**

- 1. Drücken Sie (<sup>J</sup>), um den Monitor auszuschalten.
- 2. Halten Sie MODE gedrückt, und drücken Sie mindestens zwei Sekunden lang  $\psi$ , um den Monitor einzuschalten.

Das Menü "Optionale Einstellungen" wird angezeigt.

- 3. Wählen Sie unter "Optionale Einstellungen" die Option "Bediensperre", und drücken Sie ENTER.
- 4. Wählen Sie mit *Loder*  $\nabla$  "Aus", "Menü" oder "Alle", und drücken Sie ENTER.

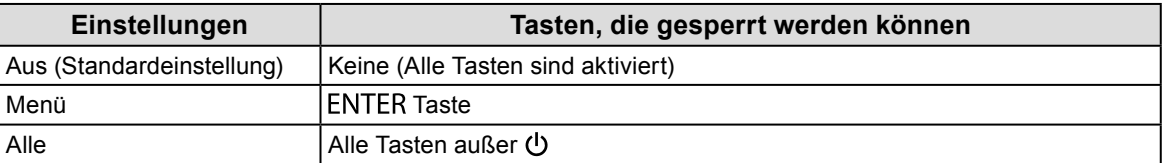

- 5. Wählen Sie mit A oder V die Option "Fertig stellen".
- 6. Drücken Sie ENTER.

# <span id="page-29-0"></span>**3-5. Ändern der Einstellung von DUE (Digital Uniformity Equalizer)**

Die DUE-Einstellung kann geändert werden.

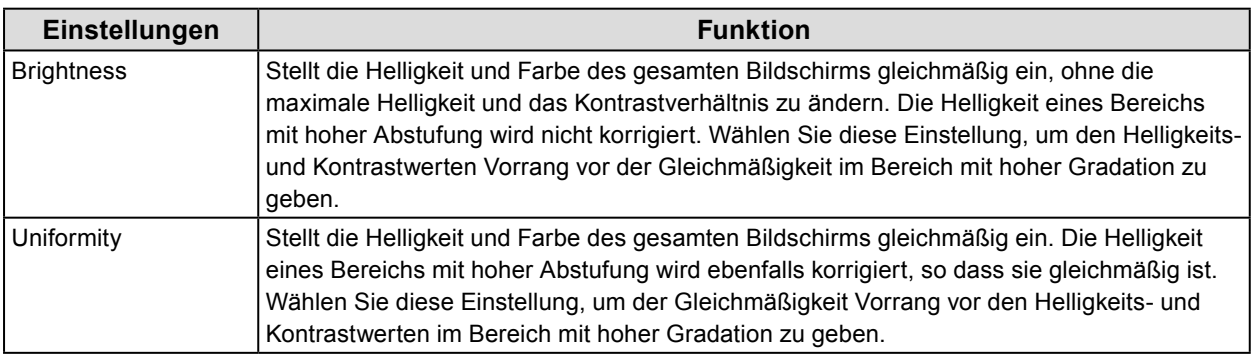

### **Achtung**

• Zum Ändern der DUE-Einstellungen muss die justierte Monitoranzeige neu justiert werden. Führen Sie die Zieljustierung erneut mit ColorNavigator 6 aus. Einzelheiten entnehmen Sie dem Benutzerhandbuch des ColorNavigator 6 (aufder CD-ROM).

### **Ablauf**

- 1. Drücken Sie (J), um den Monitor auszuschalten.
- 2. Halten Sie MODE gedrückt, und drücken Sie mindestens zwei Sekunden lang  $\psi$ , um den Monitor einzuschalten.

Das Menü "Optionale Einstellungen" wird angezeigt.

- 3. Wählen Sie unter "Optionale Einstellungen" die Option "DUE Priority", und drücken Sie ENTER.
- 4. Wählen Sie mit A oder  $\nabla$  "Uniformity" oder "Brightness", und drücken Sie ENTER.
- 5. Wählen Sie mit A oder V die Option "Fertig stellen".
- 6. Drücken Sie ENTER.

# **3-6. Einstellen der Signalbandbreite**

Der Frequenzbereich und die Erkennungsempfindlichkeit der Signaländerung können umgeschaltet werden.

#### **Achtung**

• Diese Funktion kann nicht mit dem HDMI-Eingang verwendet werden.

### **Ablauf**

- 1. Drücken Sie (b), um den Monitor auszuschalten.
- 2. Halten Sie MODE gedrückt, und drücken Sie mindestens zwei Sekunden lang  $\psi$ , um den Monitor einzuschalten.

Das Menü "Optionale Einstellungen" wird angezeigt.

- 3. Wählen Sie unter "Optionale Einstellungen" die Option "Signalauswahl", und drücken Sie ENTER.
- 4. Wählen Sie das Eingangssignal per  $\triangle$  oder  $\nabla$  aus, und drücken Sie ENTER.
- 5. Wählen Sie die Option "Signalbandbreite", und drücken Sie ENTER.
- 6. Wählen Sie "Normal" oder "Wide" mit  $\triangle$  oder  $\nabla$ , und drücken Sie ENTER.
- 7. Wählen Sie mit *A* oder ▼ die Option "Fertig stellen".
- 8. Drücken Sie ENTER

# <span id="page-30-0"></span>**3-7. Rücksetzen auf Standard**

<span id="page-30-1"></span>Die Einstellwerte werden auf die Standardeinstellungen zurückgesetzt.

#### **Achtung**

• Sie können das Verfahren nach dem Zurücksetzen nicht rückgängig machen.

```
Hinweis
```
• Bezüglich der Standardeinstellung siehe ["Hauptstandardeinstellungen" \(Seite 50\).](#page-49-0)

### **●So setzen Sie die Farbeinstellungen zurück**

Diese Funktion setzt nur den Farbeinstellungswert für den aktuell ausgewählten Modus auf die Standardeinstellungen zurück.

### **Ablauf**

- 1. Wählen Sie im Justierungsmenü die Option "Farbe", und drücken Sie ENTER.
- 2. Wählen Sie unter "Farbe" die Option "Farbe Zurücksetzen", und drücken Sie ENTER.
- 3. Wählen Sie mit *A*oder ▼ die Option "Ausführen".
- 4. Drücken Sie ENTER.

### **●So setzen Sie alle Einstellungen auf die Standardeinstellungen zurück**

Diese Funktion setzt alle Justierungen auf die Standardeinstellungen zurück (bis auf das Menü "Optionale Einstellungen" und "USB-Auswahl" ).

### **Ablauf**

- 1. Wählen Sie im Justierungsmenü die Option "Werkzeuge", und drücken Sie ENTER.
- 2. Wählen Sie unter "Werkzeuge" die Option "Alle Zurücksetzen", und drücken Sie ENTER.
- 3. Wählen Sie mit *L*oder V die Option "Ausführen".
- 4. Drücken Sie ENTER.

# <span id="page-31-0"></span>**Kapitel 4 Anschließen mehrerer externer Geräte**

Das Produkt hat mehrere Anschlüsse zu externen Geräten und ermöglicht Ihnen das Umschalten der jeweiligen Anschlüsse für die Anzeige.

### **Beispiele für den Anschluss**

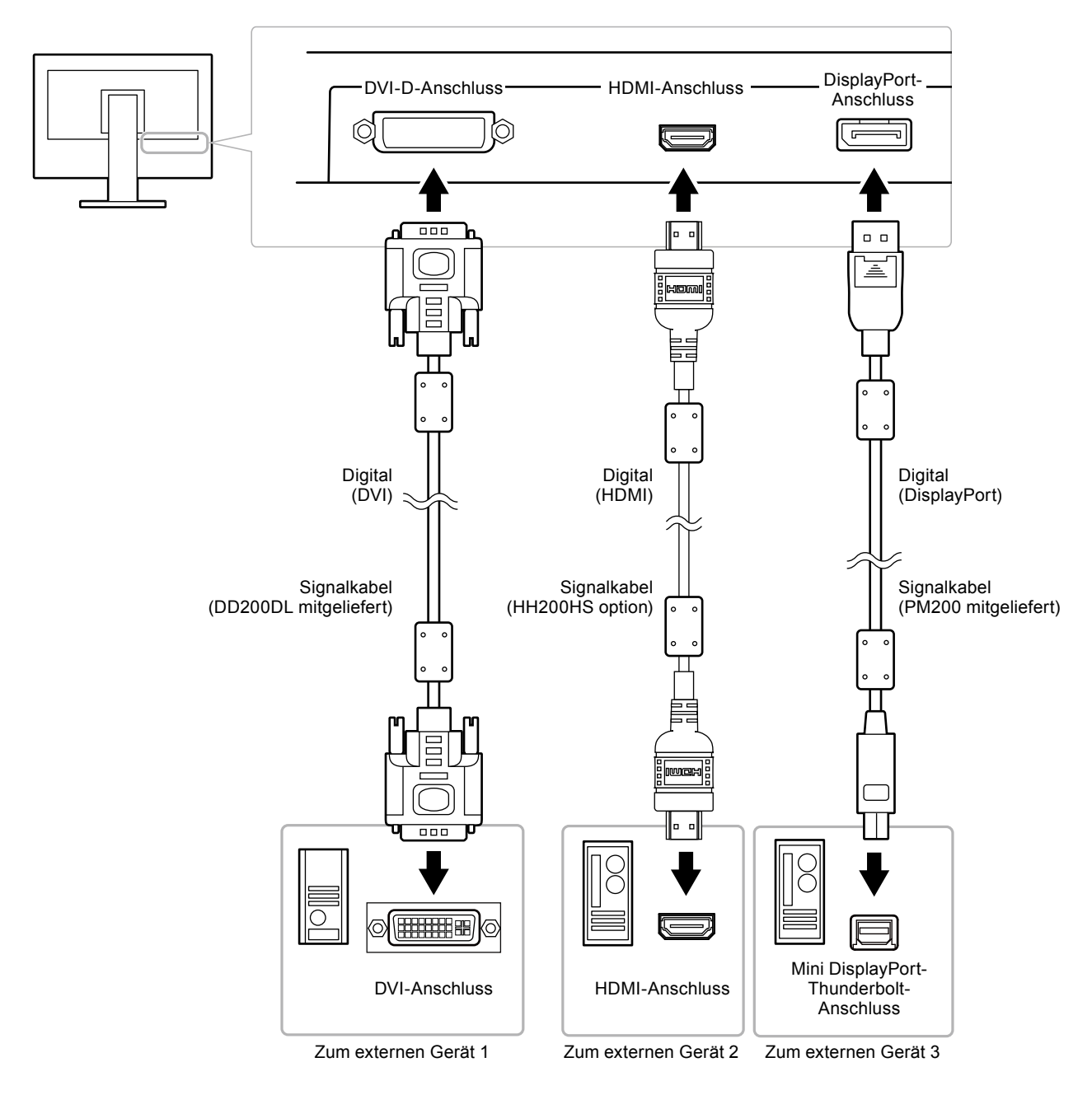

# <span id="page-32-0"></span>**4-1. So wechseln Sie zwischen Eingangssignalen**

Das Eingangssignal wechselt bei jedem Drücken von SIGNAL.

Wenn das Signal umgeschaltet wird, wird der Name des aktiven Eingangsanschlusses in der rechten oberen Bildschirmecke angezeigt.

<span id="page-32-1"></span>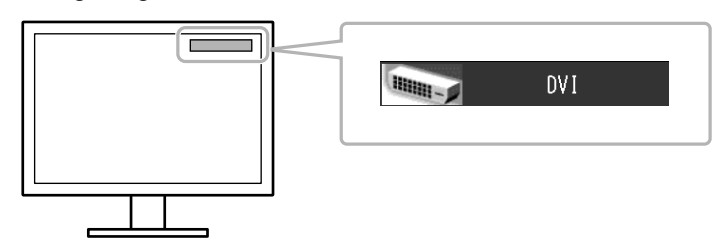

# <span id="page-32-2"></span>**4-2. So stellen Sie die Auswahl des Eingangssignals ein "Signaleingang"**

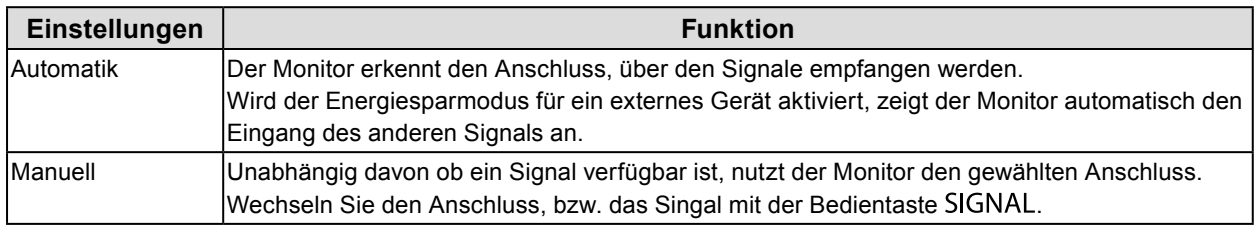

### **Ablauf**

- 1. Wählen Sie im Justierungsmenü die Option "Werkzeuge", und drücken Sie ENTER.
- 2. Wählen Sie unter "Werkzeuge" die Option "Signaleingang", und drücken Sie ENTER.
- 3. Wählen Sie mit *Loder* V die Option "Automatik" oder "Manuell".
- 4. Drücken Sie ENTER, um den Vorgang zu beenden.

#### **Hinweis**

• Ist "Automatik" für "Signaleingang" ausgewählt, funktioniert die Energiesparoption des Monitors nur dann, wenn sich alle externen Geräte im Energiesparmodus befinden.

# <span id="page-33-0"></span>**4-3. Überspringe unbenutzte Eingangssignale**

<span id="page-33-1"></span>Diese Funktion ermöglicht das Überspringen der eingestellten Eingangssignale, wenn die Eingangssignale umgeschaltet werden.

### **Ablauf**

- 1. Wählen Sie im Justierungsmenü die Option "Werkzeuge", und drücken Sie ENTER.
- 2. Wählen Sie im Menü "Werkzeuge" die Option "Eingang überspr.", und drücken Sie .ENTER
- 3. Verwenden Sie  $\blacktriangle$  oder  $\nabla$  zur Auswahl des zu ändernden Modus. Drücken Sie dann ENTER.
- 4. Wählen Sie "-" oder "Überspringen" mit  $\triangle$  oder  $\nabla$ .
- 5. Drücken Sie auf ENTER, um den Vorgang zu beenden.

#### **Achtung**

<span id="page-33-2"></span>• Setzen Sie mindestens einen Modus auf "-".

# **4-4. Automatisches Umschalten des USB-Anschlusses**

Mit dieser Funktion können Sie das Eingangssignal mit dem USB-Ausgang verknüpfen, wenn ein Monitor an zwei PCs angeschlossen ist. Hiermit kann der USB-Anschluss automatisch entsprechend der Änderung des Eingangssignals umgeschaltet werden. Zum Kalibrieren eines Monitors mit zwei PCs müssen die USB-Kabel nicht erneut angeschlossen werden. An einem Monitor angeschlossene USB-Geräte wie Maus und Tastatur können mit beiden PCs verwendet werden.

#### **Achtung**

- Der USB-2 ist während des Transports mit einer Kappe versehen.Entfernen Sie die Kappe, wenn Sie USB-2 nutzen.
- Zum Umschalten des zu verwendenden USB-Anschlusses sind zwei USB-Kabel erforderlich. Legen Sie Kabel bereit.
- Wenn ein Speichergerät wie ein USB-Speicher am Monitor angeschlossen ist, entfernen Sie das Gerät, bevor Sie die Einstellung ändern. Anderenfalls können die Daten verloren gehen oder beschädigt werden.
- Die Tastenbelegung auf der Tastatur kann nicht geändert werden.

#### **Hinweis**

- Wenn die Funktion "Signaleingang" auf "Automatik" gestellt ist, schaltet der USB-Anschluss automatisch entsprechend der Änderung des Eingangssignals um.
- Der USB-Eingang kann mit dem aktuell überwachten PC bedient werden.

#### **Ablauf**

- 1. Wählen Sie im Justierungsmenü die Option "Werkzeuge", und drücken Sie ENTER.
- 2. Wählen Sie unter "Werkzeuge" die Option "USB-Auswahl", und drücken Sie ENTER.
- 3. Wählen Sie das Eingangssignal per  $\triangle$  or  $\nabla$  aus, und drücken Sie ENTER.
- 4. Wählen Sie "USB-1" oder "USB-2" mit A oder ▼.
- 5. Drücken Sie ENTER, um den Vorgang zu beenden.

# <span id="page-34-0"></span>**Kapitel 5 Energiesparfunktionen**

# **5-1. Einstellen von Energiesparen**

<span id="page-34-1"></span>Mit dieser Funktion können Sie festlegen, ob Sie den Monitor in den Energiesparmodus versetzen. Diese Einstellung ist abhängig vom Zustand des angeschlossenen externen Geräts. Wenn der Monitor in den Energiesparmodus gewechselt hat, werden keine Bilder auf dem Bildschirm angezeigt.

### **Achtung**

- Durch Ausschalten des Hauptnetz-Schalters oder durch Abtrennen des Netzkabels wird die Stromversorgung des Monitors vollständig unterbrochen.
- Mit dem USB-Eingang verbundene Geräte können auch betrieben werden, wenn sich der Monitor im Energiesparmodus befindet oder der Netzschalter auf Aus steht. Deshalb variiert der Stromverbrauch des Monitors je nach angeschlossenem Gerät auch im Energiesparmodus.
- Fünf Sekunden, bevor der Monitor in den Energiesparmodus wechselt, wird eine entsprechende Meldung angezeigt.

### **Ablauf**

- 1. Wählen Sie im Justierungsmenü die Option "PowerManager", und drücken Sie ENTER.
- 2. Wählen Sie unter "PowerManager" die Option "Energie sparen", und drücken Sie ENTER.
- 3. Wählen Sie mit A oder ▼ die Option "Ein" oder "Aus".
- 4. Drücken Sie ENTER, um den Vorgang zu beenden.

### **Energiesparsystem**

### **Wenn das externe Gerät am PC angeschlossen ist**

### **Bei DVI-Signaleingang**

Dieser Monitor entspricht dem "DVI-DMPM"-Standard.

### **Bei DisplayPort-Signaleingang**

Dieser Monitor entspricht dem "DisplayPort-Standard V1.1a".

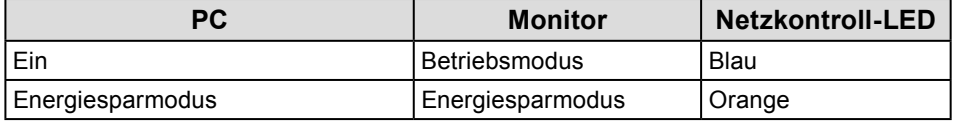

#### **Wenn das externe Gerät nicht an einen PC angeschlossen ist**

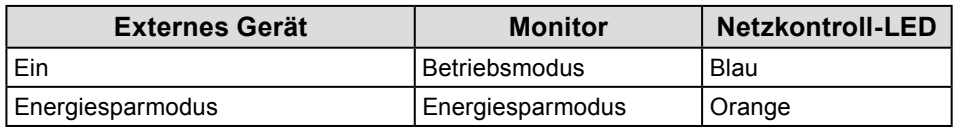

#### **Beenden des Energiesparmodus**

<span id="page-34-2"></span>Wenn der Monitor einen Eingang empfängt, beendet er automatisch den Energiesparmodus und kehrt zum normalen Anzeigemodus zurück.

# **5-2. Stellt die Helligkeit des Indikators ein**

Die Helligkeit der Netzkontroll-LED (Blau) kann justiert werden. (Standardeinstellung: 4)

### **Ablauf**

- 1. Wählen Sie im Justierungsmenü die Option "PowerManager", und drücken Sie ENTER.
- 2. Wählen Sie unter "PowerManager" die Option "Indikator" und drücken Sie ENTER.
- 3. Wählen Sie mit ▲ oder ▼ für die Anzeigehelligkeit nach Wunsch "Aus" oder einen Wert von 1 bis 7.
- 4. Drücken Sie ENTER, um den Vorgang zu beenden.

# <span id="page-35-0"></span>**5-3. Überprüfen der Energiesparstufe**

<span id="page-35-1"></span>Das EcoView-Menü erlaubt es Ihnen, die Stromeinsparung, die CO<sub>2</sub>-Reduzierung und die Öko-Leistungsstufe zu überprüfen. Je mehr Anzeigelampen, welche die Öko-Leistungsstufe repräsentieren, desto höher ist die erreichte Energiesparstufe.

### **Ablauf**

- 1. Wählen Sie im Justierungsmenü die Option "PowerManager", und drücken Sie ENTER.
- 2. Wählen Sie unter "PowerManager" die Option "EcoView Index", und drücken Sie ENTER. Das "EcoView Index" wird eingeblendet.

#### **Hinweis**

• Reduzierung des Stromverbrauchs: Reduzierung des Stromverbrauchs für die Hintergrundbeleuchtung als Ergebnis des angepassten Helligkeitswerts.

CO<sub>2</sub>-Reduzierung: wird aus dem Wert für die "Stromeinsparung" berechnet. Dabei handelt es sich um eine Schätzung der Summe der CO<sub>2</sub>-Emissionen bei einstündiger Verwendung des Monitors.

\* Der numerische Wert ist das Ergebnis einer Berechnung einer Standardeinstellung (0,000555 t CO2/kWh), der in einer japanischen Ministerialverordnung festgelegt wurde (2006, Ministerium für Wirtschaft, Handel und Industrie, Umweltministerium, Bürgerliches Gesetzbuch Artikel 3) und variiert möglicherweise je nach Land und Jahr.

# **5-4. Einstellung von DisplayPort Power Save**

<span id="page-35-2"></span>Wenn der PC an den DisplayPort-Anschluss angeschlossen ist und die Stromversorgung ein- oder ausgeschaltet wird oder der Monitor aus dem Energiesparmodus zurückschaltet, können sich die Positionen von Fenstern oder Symbolen verschoben haben. Setzen Sie in dem Fall diese Funktion auf "Aus".

### **Ablauf**

- 1. Drücken Sie  $\bigcup$ , um den Monitor auszuschalten.
- 2. Halten Sie MODE gedrückt, und drücken Sie mindestens zwei Sekunden lang  $\psi$ , um den Monitor einzuschalten.

Das Menü "Optionale Einstellungen" wird angezeigt.

- 3. Wählen Sie unter "Optionale Einstellungen" die Option "DP Power Save", und drücken Sie ENTER.
- 4. Wählen Sie mit *L*oder **V** "Ein" oder "Aus", und drücken Sie ENTER.
- 5. Wählen Sie mit *L*oder V die Option "Fertig stellen".
- 6. Drücken Sie ENTER.

# <span id="page-36-0"></span>**Kapitel 6 Fehlerbeseitigung**

Besteht ein Problem auch nach Anwendung aller angegebenen Lösungen, wenden Sie sich an einen lokalen EIZO-Handelsvertreter in Ihrer Nähe.

# **6-1. Kein Bild**

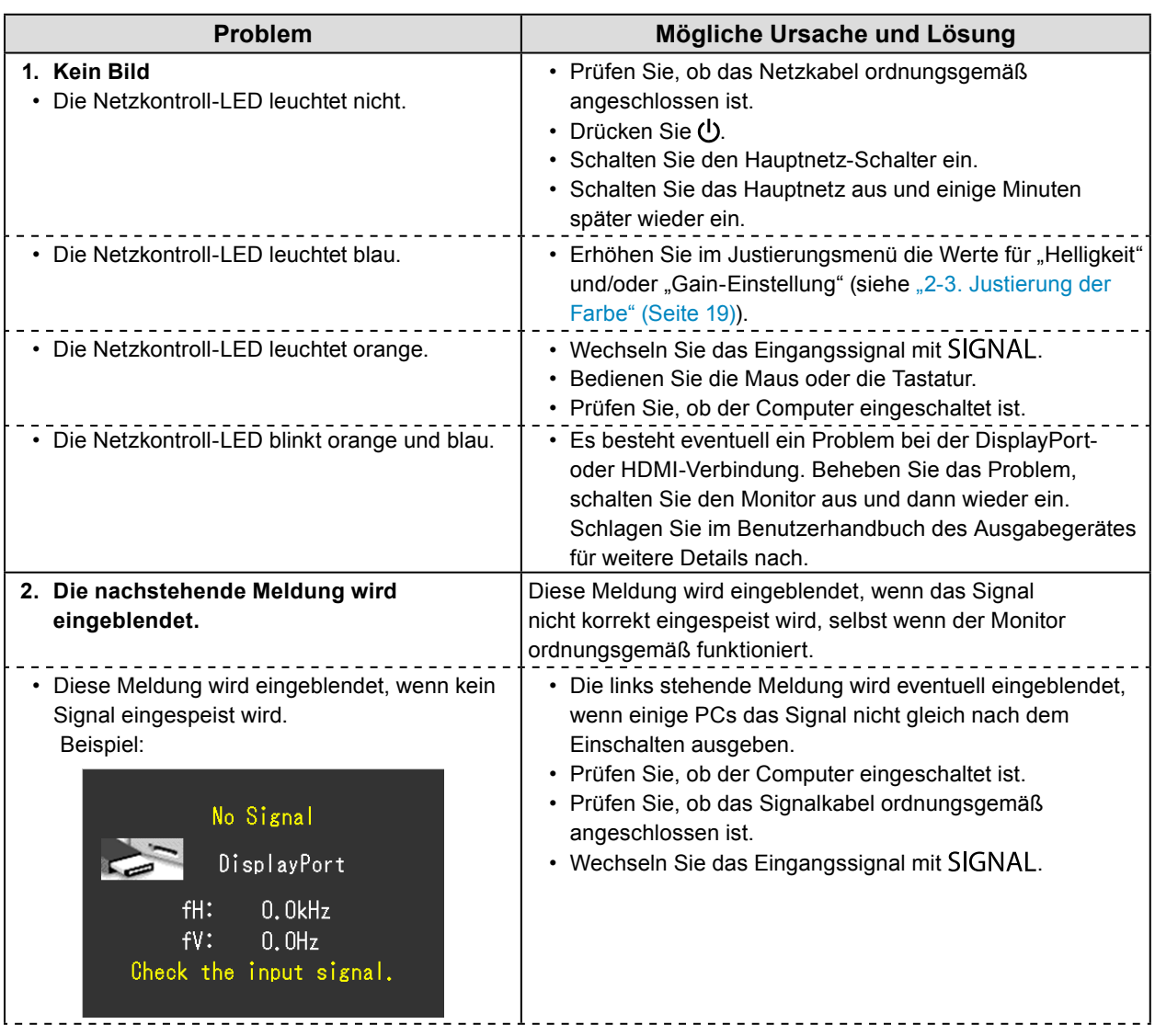

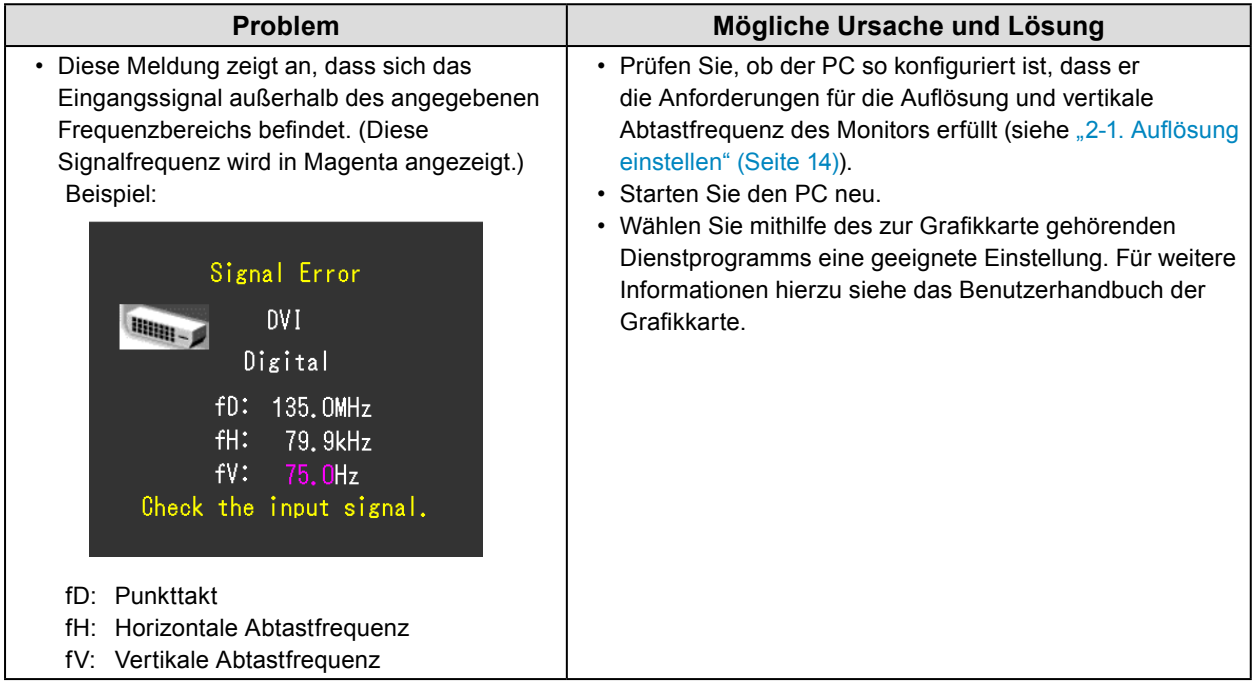

# <span id="page-38-0"></span>**6-2. Bildverarbeitungsprobleme**

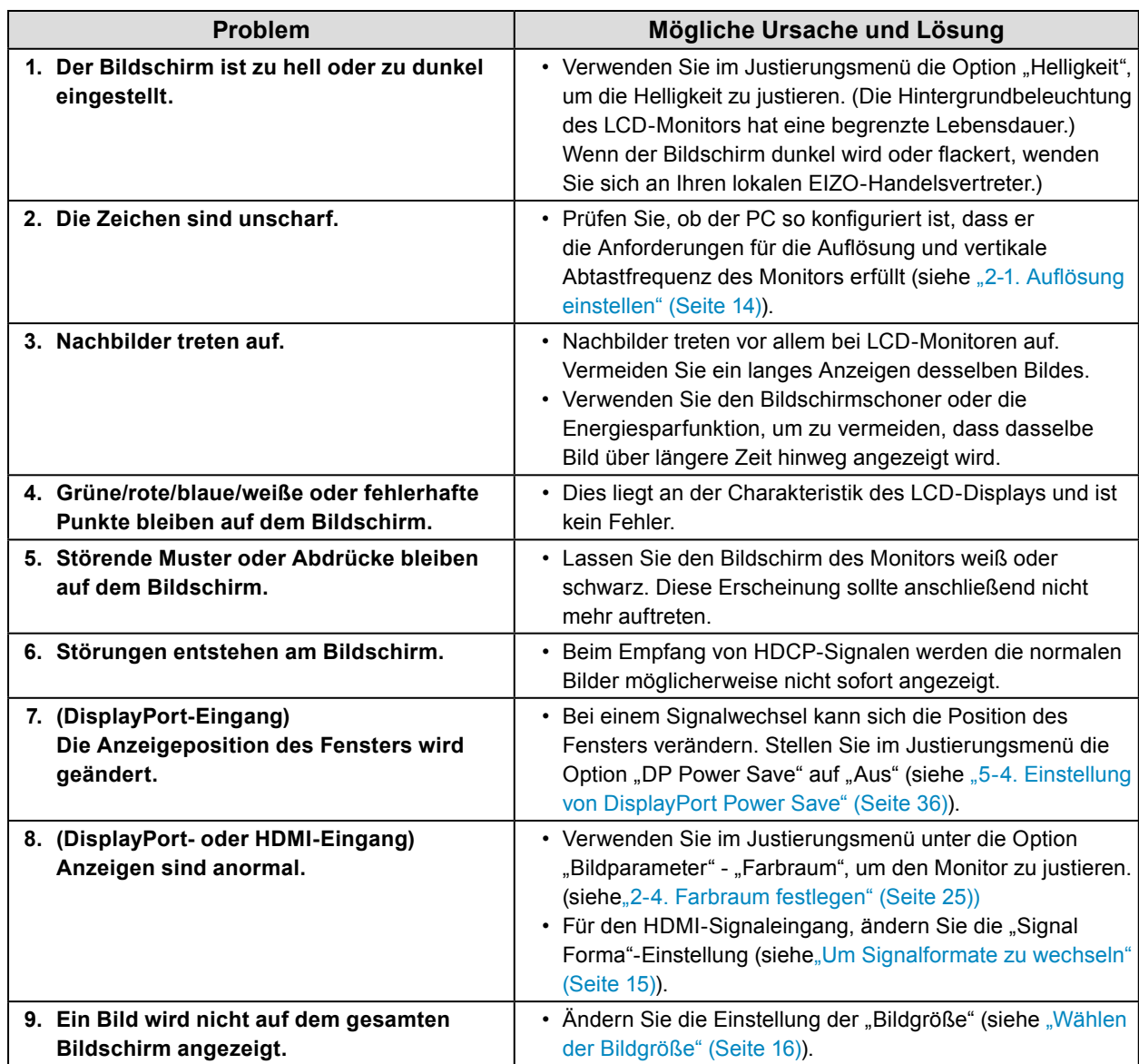

. . . . . . . . . . . . .

# <span id="page-39-0"></span>**6-3. Andere Probleme**

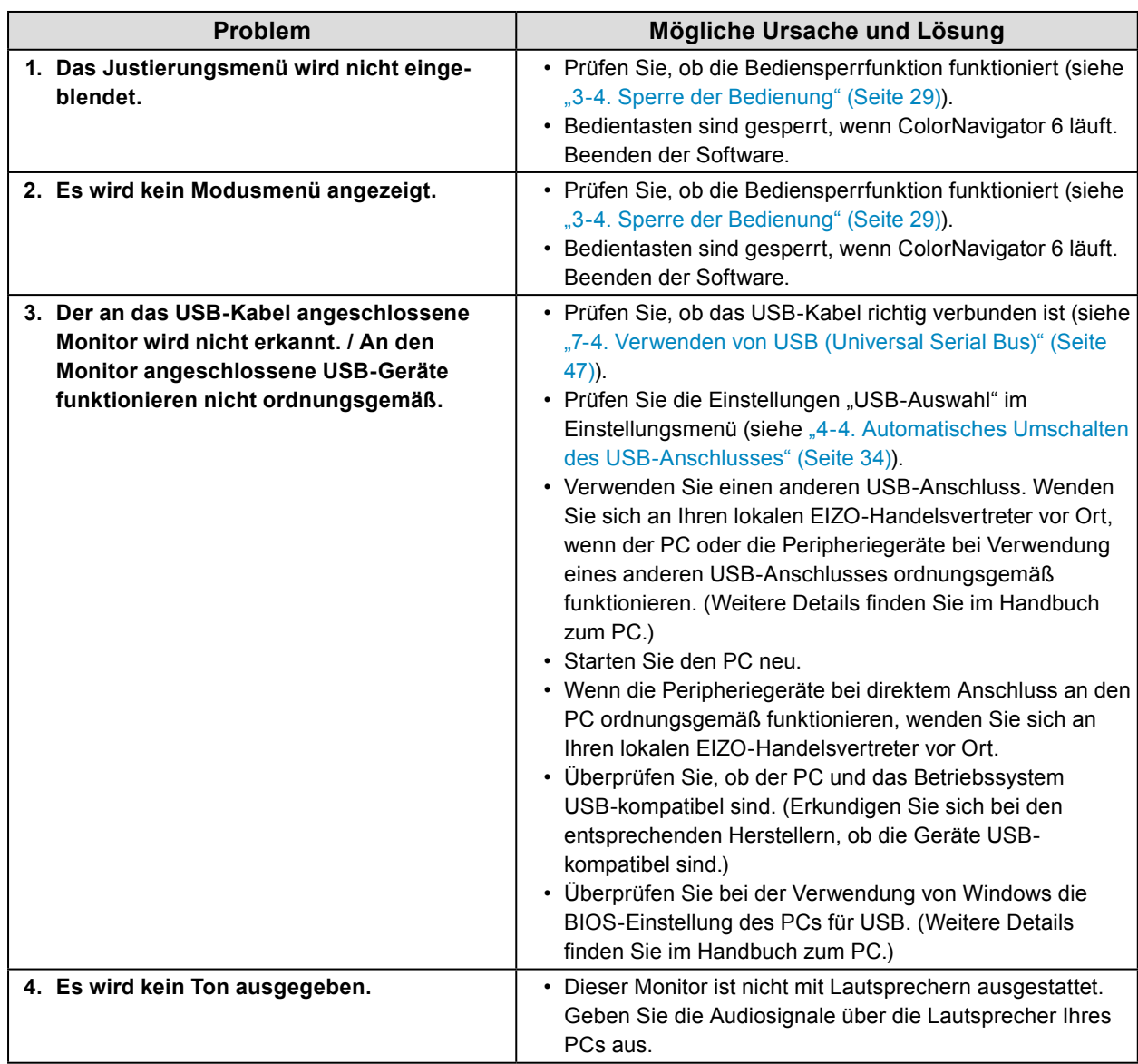

. . . . . . . . . . . . . .

# <span id="page-40-0"></span>**Kapitel 7 Referenz**

# **7-1. Anbringen des Schwenkarms**

<span id="page-40-1"></span>Durch Abnehmen des Standardstandfußelements kann ein anderer kompatibler Schwenkarm oder Standfuß angebracht werden.

Für die passenden Schwenkarme (oder Standfüße) siehe unsere Website.<http://www.eizoglobal.com>

#### **Achtung**

- Wenn Sie einen Schwenkarm oder einen Standfuß anbringen, befolgen Sie die Anweisungen im jeweiligen Benutzerhandbuch.
- Wenn Sie den Schwenkarm oder Standfuß eines anderen Herstellers verwenden, achten Sie im Voraus darauf, dass er dem VESA-Standard entspricht.
	- Lochabstand für die Schrauben: 100 mm × 100 mm
	- Stärke der Platte: 2,6 mm
	- Ausreichende Stabilität, um das Gewicht des Monitors (außer dem Standfuß) und Zubehör wie Kabel zu tragen.
- Wenn Sie den Schwenkarm oder Standfuß eines anderen Herstellers verwenden, verwenden Sie die folgenden Schrauben.
- Die Schrauben, die den Standfuß am Monitor befestigen.
- Wenn Sie einen Schwenkarm oder Standfuß verwenden, bringen Sie ihn so an, dass der Monitor in den folgenden Winkeln geneigt werden kann.
- Nach oben 45˚, nach unten 45˚
- Schließen Sie die Kabel nach dem Befestigen eines Schwenkarms oder Standfußes an.
- Bewegen Sie den entfernten Standfuß nicht nach oben oder unten. Dies kann zu Verletzungen oder Schäden am Gerät führen.
- Der Monitor und der Schwenkarm oder Standfuß sind schwer. Wenn sie herunterfallen, kann dies zu Verletzungen oder Schäden am Gerät führen.
- Wenn Sie den Monitor auf Hochformatanzeige einstellen möchten, drehen Sie die Bildparameter um 90˚ im Uhrzeigersinn.

### **Ablauf**

### **1. Legen Sie den LCD-Monitor auf ein weiches Tuch, das auf einer stabilen Unterlage ausgebreitet ist, und zwar mit der Displayoberfläche nach unten.**

### **2.Entfernen Sie den Standfuß.**

Sie benötigen dafür einen Schraubendreher. Lösen Sie mit dem Schraubendreher die (vier) Schrauben, die das Gerät und den Standfuß verbinden.

### **3. Bringen Sie den Schwenkarm oder Standfuß am Monitor an.**

Befestigen Sie den Monitor mithilfe der Schrauben, die den Fuß am Monitor befestigen, am Schwenkarm oder Standfuß.

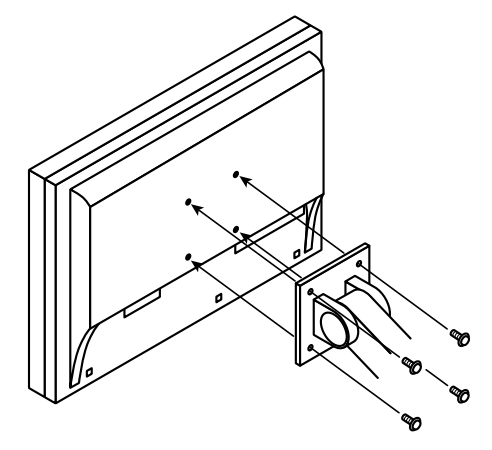

# <span id="page-41-0"></span>**7-2. Abnehmen/Anbringen des Sockels des Standfußes**

### **Abnehmverfahren**

Der Sockel des Standfußes, der beim Setup angebracht wurde, kann durch die folgenden Arbeitsschritte abgenommen werden.

- **1. Legen Sie den LCD-Monitor auf ein weiches Tuch, das auf einer stabilen Unterlage ausgebreitet ist. Das Display muss dabei nach unten zeigen.**
- **2. Bewegen Sie den Hebel an der Unterseite des Sockels des Standfußes nach oben.**

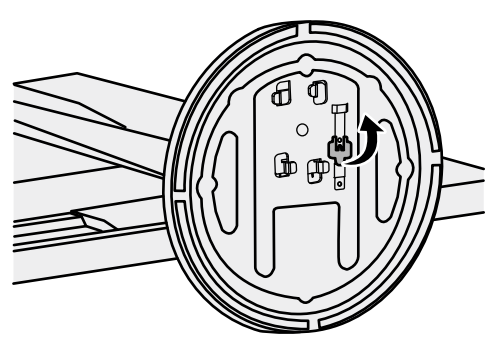

**3. Drehen Sie den Sockel des Standfußes gegen den Uhrzeigersinn, um ihn abzunehmen.**

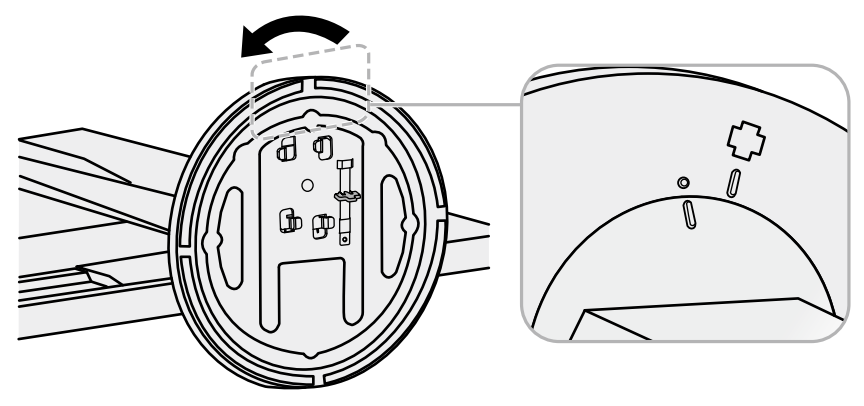

### **Anbringverfahren**

Der Sockel des Standfußes kann - nachdem er entfernt worden ist - durch die folgenden Arbeitsschritte wieder an den Monitor angebracht werden.

### **1. Legen Sie den LCD-Monitor auf ein weiches Tuch, das auf einer stabilen Unterlage ausgebreitet ist, und zwar mit der Displayoberfläche nach unten.**

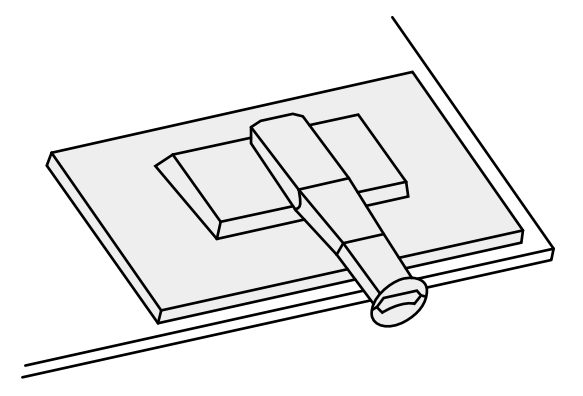

**2. Befestigen Sie den Sockel des Standfußes an der Klammer des Standfußes.**

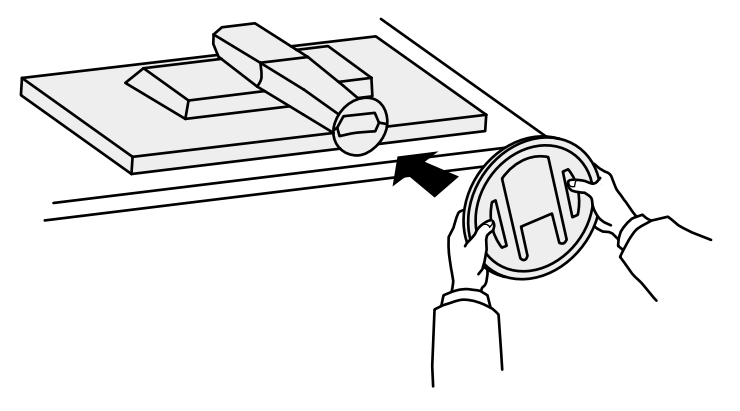

**3. Drehen Sie den Sockel des Standfußes im Uhrzeigersinn, bis er einrastet.**

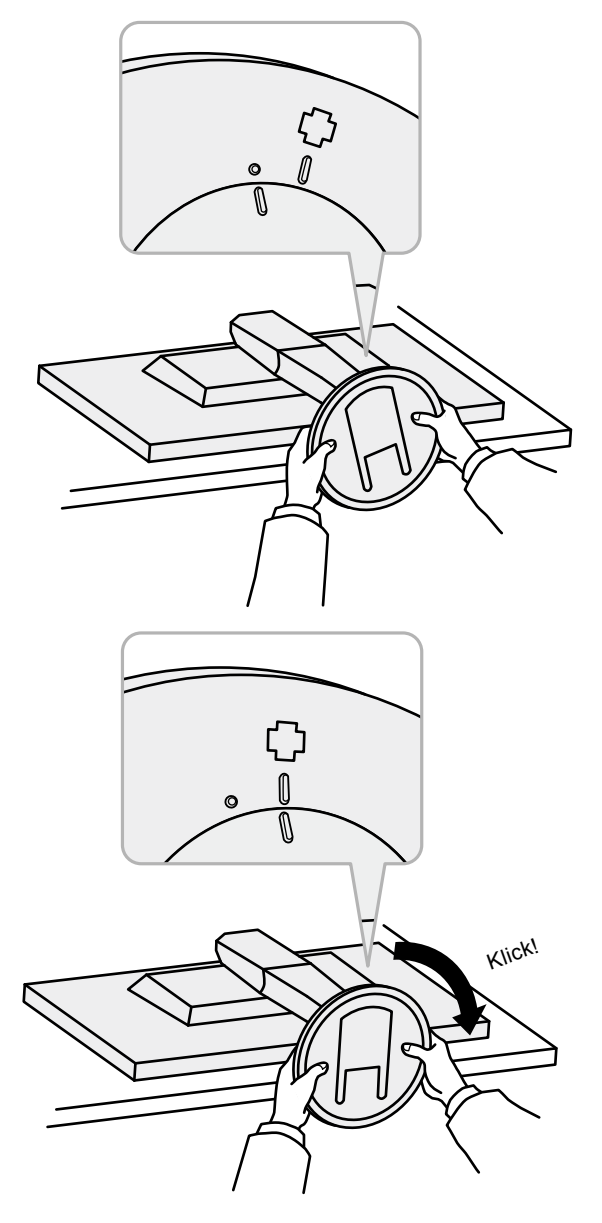

# <span id="page-44-0"></span>**7-3. Anbringen/Abnehmen der Kabelabdeckung**

Eine Kabelabdeckung ist im Lieferumfang des Produkts enthalten. Verwenden Sie den Halter, um die am Monitor angeschlossenen Kabel zu organisieren.

### **Anbringverfahren**

- **1. Führen Sie die Kabel durch die Kabelabdeckung.**
- **2.Schließen Sie den Kabelhalter.**

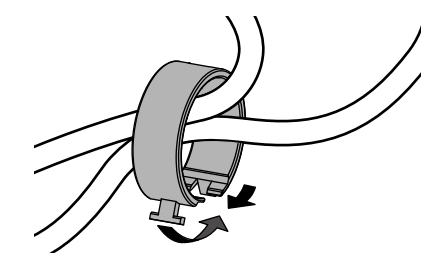

**3. Befestigen Sie den geschlossenen Kabelhalter am Standfuß.**

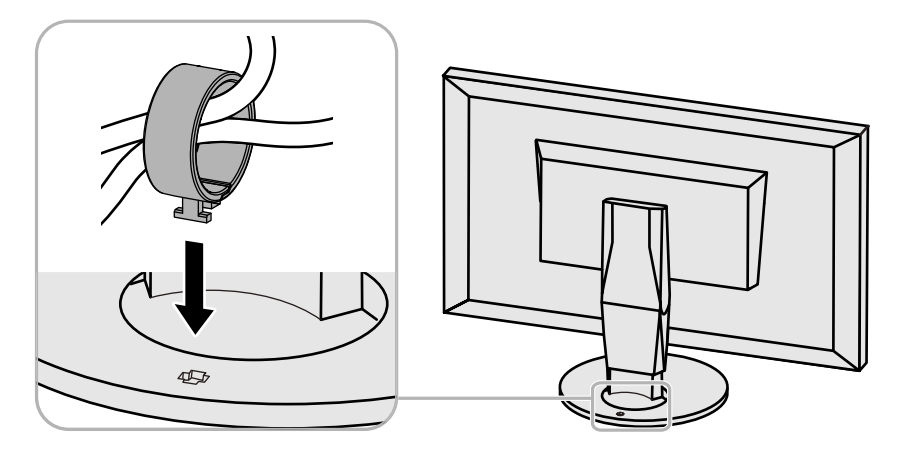

#### **Hinweis**

• Der Kabelhalter kann entweder lotrecht oder parallel zum Standfuß eingesetzt werden. Ändern Sie die Richtung der Kabelabdeckung entsprechend den Bedingungen der Kabel.

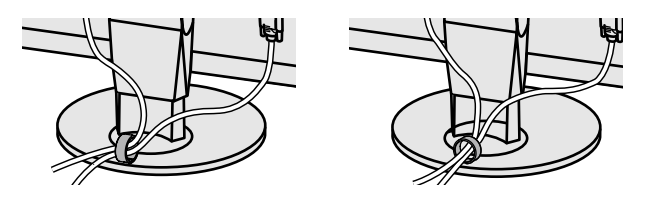

### **Abnehmverfahren**

- **1. Schließen Sie den Kabelhalter.**
- **2.Entfernen Sie den geschlossenen Kabelhalter vom Standfuß.**

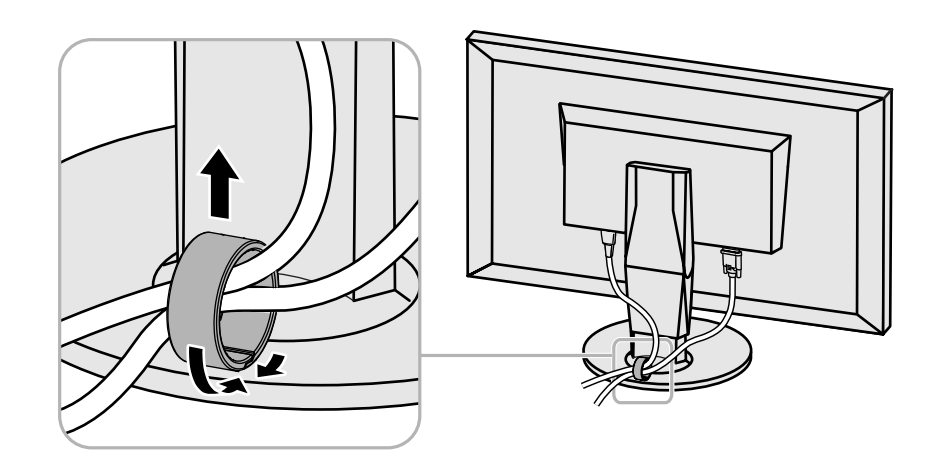

# <span id="page-46-0"></span>**7-4. Verwenden von USB (Universal Serial Bus)**

<span id="page-46-1"></span>Dieser Monitor verfügt über einen USB-Hub. Er funktioniert bei Anschluss an einen USB-kompatiblen PC wie ein USB-Hub, der die Verbindung mit externen USB-Geräten ermöglicht.

### **●Systemvoraussetzung**

- Ein PC (einschließlich Geräte mit einer USB-Host-Funktion) und Betriebssysteme in Übereinstimmung mit USB Specification Revision 2.0
- USB-Kabel

#### **Achtung**

- Dieser Monitor funktioniert je nach PC, Betriebssystem oder Peripheriegerät ggf. nicht. Wenden Sie sich bei Fragen zur USB-Kompatibilität an den Hersteller.
- Mit dem USB-Ausgang und dem USB-Eingang verbundene Geräte können auch betrieben werden, wenn sich der Monitor im Energiesparmodus befindet oder ausgeschaltet ist. Deshalb variiert der Stromverbrauch des Monitors je nach angeschlossenem Gerät auch im Energiesparmodus.
- Ein am USB-Eingang des Monitors angeschlossenes Gerät funktioniert nicht, wenn der Netzschalter des Monitors ausgeschaltet ist.

### **●Verbindungsablauf**

- 1. Schließen Sie das Signalkabel zwischen einem PC und dem Monitor an, und schalten Sie den PC ein.
- 2. Verbinden Sie mithilfe des USB-Kabels den Eingang des Computers und den Ausgang 1 des Monitors.
- 3. Schließen Sie die externen USB-Geräte an den USB-Eingang des Monitors an.

#### **Hinweis**

- In der Standardeinstellung ist der USB-Ausgang 1 aktiviert. Zum Verbinden zweier PCs siehe ["4-4.](#page-33-2)
- [Automatisches Umschalten des USB-Anschlusses" \(Seite 34\).](#page-33-2)

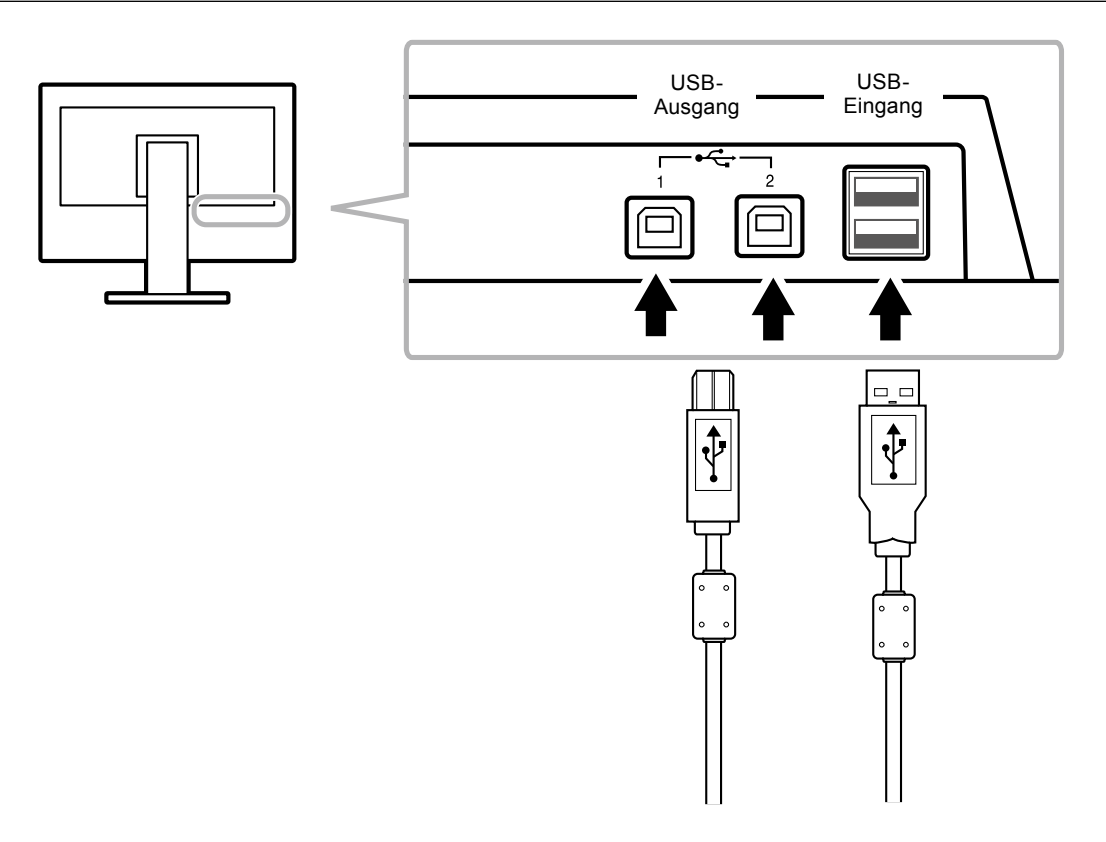

# **7-5. Anzeigen der Monitorinformationen**

### $\bullet$  **Anzeigen der Signalinformationen "Signalinformation"**

<span id="page-47-0"></span>Mit dieser Funktion werden die Informationen zu den aktuellen Eingangssignalen angezeigt. **Ablauf**

# 1. Wählen Sie im Justierungsmenü die Option "Werkzeuge", und drücken Sie ENTER.

2. Wählen Sie unter "Werkzeuge" die Option "Signalinformation", und drücken Sie ENTER. Der "Signalinformation" wird eingeblendet. (Beispiel)

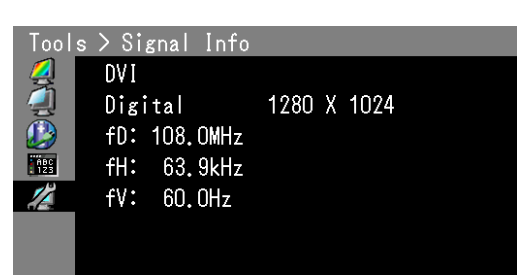

### $\bullet$  **Anzeige von Monitorinformationen "Monitorinformation"**

Mit dieser Funktion werden die Informationen zum Monitor angezeigt.

### **Ablauf**

- 1. Wählen Sie im Justierungsmenü die Option "Werkzeuge", und drücken Sie ENTER.
- 2. Wählen Sie unter "Werkzeuge" die Option "Monitorinformation", und drücken Sie ENTER. Die "Monitorinformation" wird eingeblendet.

Mit dieser Funktion können Sie die Modellbezeichnung, die Seriennummer, die Firmwareversion, die Nutzungsdauer und den ColorNavigator 6-Lizenzstatus anzeigen.

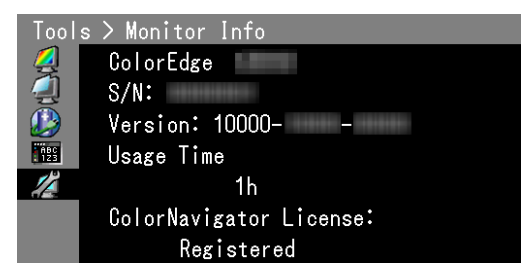

#### **Achtung**

• Wenn Sie den Monitor zum ersten Mal einschalten, beträgt die Nutzungsdauer aufgrund von Werkskontrollen möglicherweise mehr als 0.

# **7-6. Technische Daten**

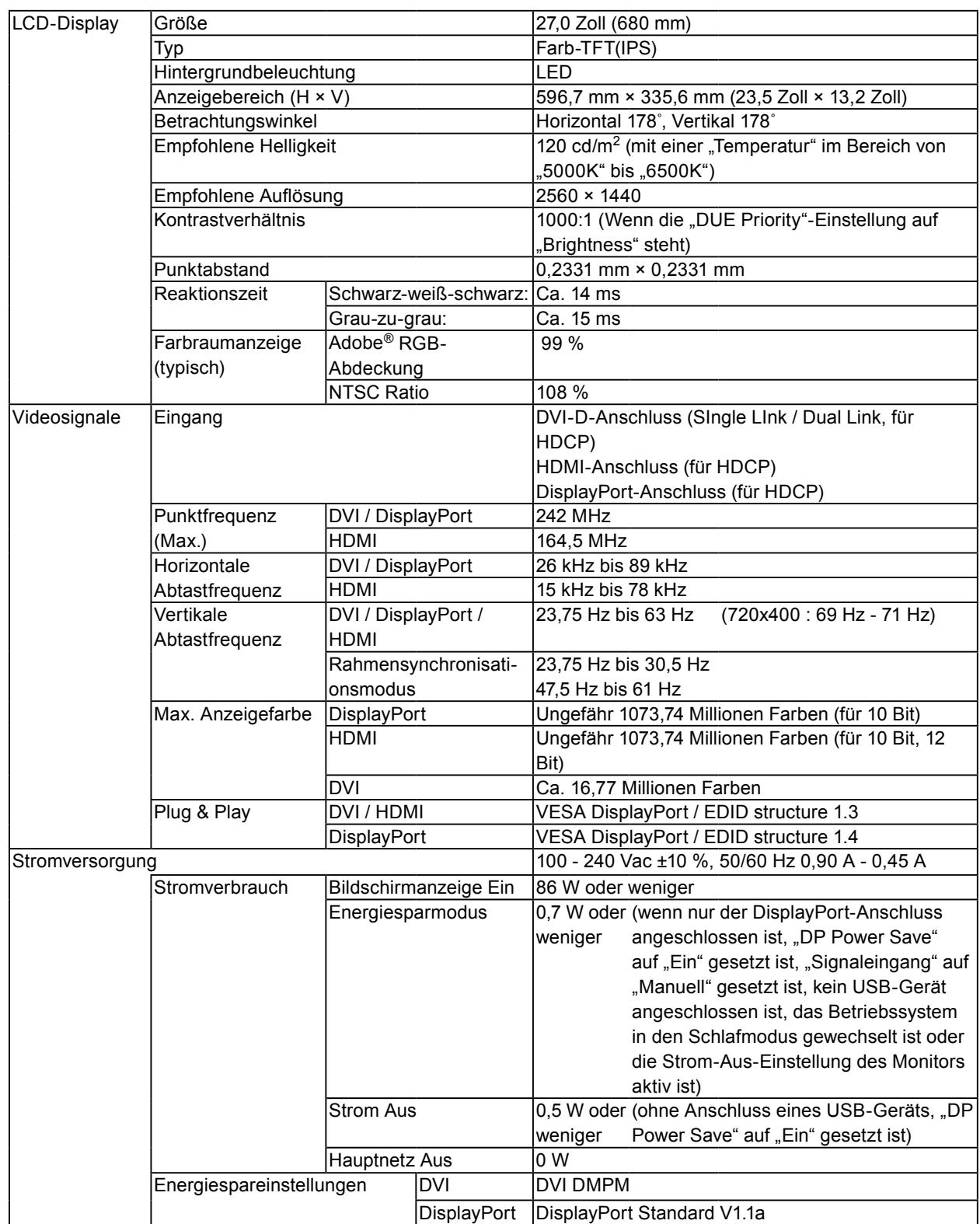

. . . . . . . . . . . . . .

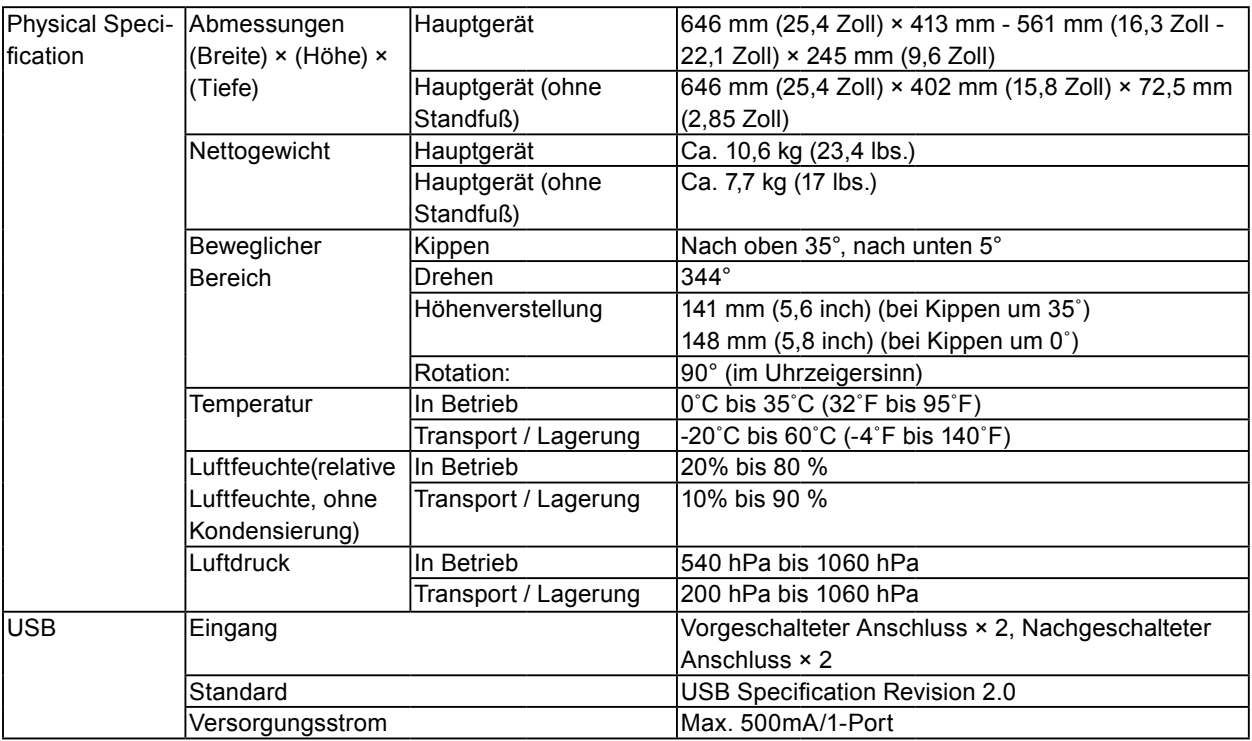

# <span id="page-49-0"></span>**Hauptstandardeinstellungen**

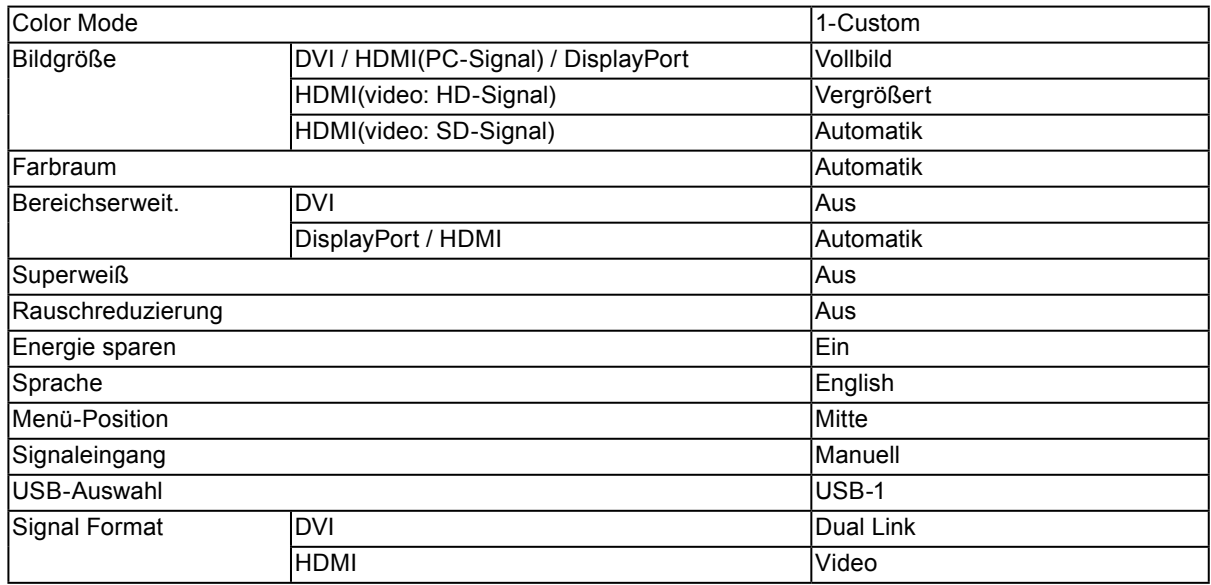

# **Außenabmessungen**

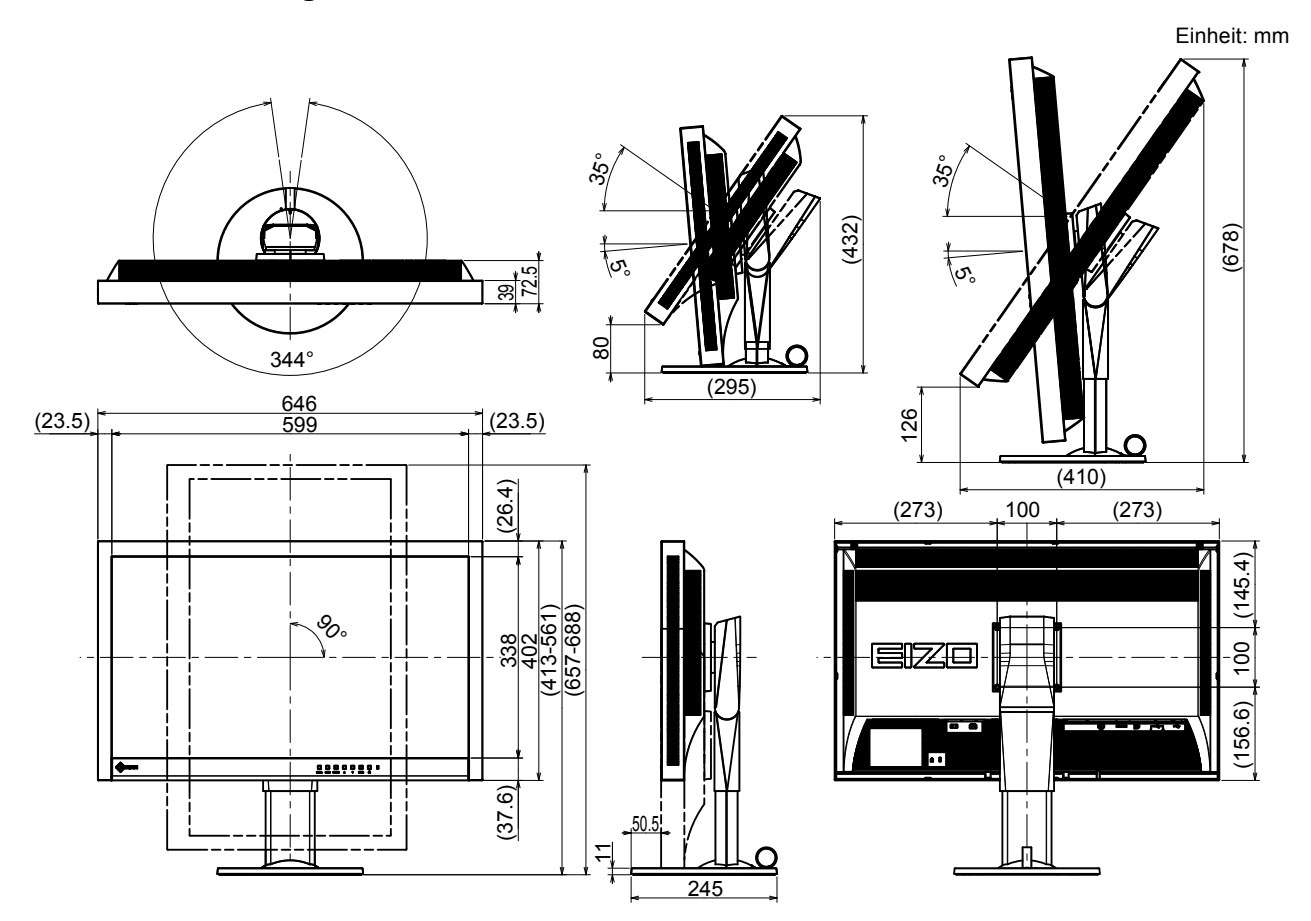

# **●Zubehör**

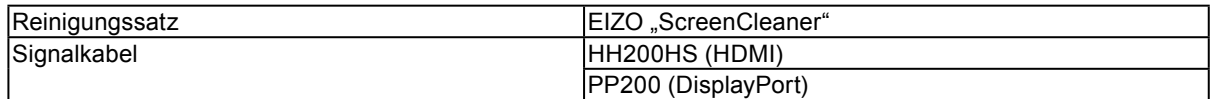

Die aktuellsten Informationen zum Zubehör finden Sie auf unserer Website. [http://www.eizoglobal.com](http://www.eizoglobal.com )

# **Kapitel 8 Glossar**

### **Adobe® RGB**

Dies ist eine Definition des praktischen RGB-Farbraums, der von Adobe Systems im Jahr 1998 eingeführt wurde. Der Farbwiedergabebereich (Farbskala) ist weiter als bei sRGB und sehr gut für Anwendungen wie Drucken usw. geeignet.

### **Auflösung**

Das LCD-Display besteht aus einer großen Anzahl von Pixeln bestimmter Größe, die beleuchtet sind, um Bilder darzustellen. Dieser Monitor setzt sich aus 2560 horizontalen und 1440 vertikalen Pixeln zusammen. Bei einer Auflösung von2560× 1440 Pixel werden alle Pixel als ein Vollbild beleuchtet (1:1).

### **DisplayPort**

Dies ist der Schnittstellenstandard für Bildsignale, die VESA-konform standardisiert sind. Er wurde mit dem Ziel entwickelt, die herkömmlichen DVI- und analogen Schnittstellen zu ersetzen und kann hochauflösende Signale sowie Tonsignale übertragen, die nicht von DVI unterstützt werden. Er unterstützt auch 10-Bit-Farbe, Urheberschutztechnologie, lange Kabel usw. Die Anschlüsse mit Standardgröße und kleiner Größe wurden standardisiert.

### **DVI (Digital Visual Interface)**

Bei DVI handelt es sich um einen digitalen Schnittstellenstandard. DVI ermöglicht die direkte und verlustfreie Übertragung digitaler PC-Daten.

Verwendet werden hierbei das TMDS-Signalübertragungsverfahren sowie DVI-Anschlüsse. Es gibt zwei Arten von DVI-Anschlüssen: Der eine ist ein DVI-D-Anschluss für den digitalen Signaleingang. Der andere ist ein DVI-I-Anschluss sowohl für den digitalen als auch für analoge Signaleingänge.

### **DVI DMPM (DVI Digital Monitor Power Management)**

DVI DMPM ist eine Energiesparfunktion für digitale Schnittstellen. Der Status "Monitor EIN (Betriebsmodus)" und "Aktiv Aus (Energiesparmodus)" sind Voraussetzung für die Verwendung von DVI DMPM als Strommodus des Monitors.

### **Farbraum**

Es stehen unterschiedliche Farbräume wie YUV und RGB zur Verfügung. Mithilfe des YUV-**Farbraums** 

werden die Farben durch die Leuchtdichte (Y), den Farbunterschied von Blau (U) und den Farbunterschied

von Rot (V) dargestellt. Mithilfe des RGB-Farbraums werden die Farben durch Abstufungen der drei Farben

Rot (R), Grün (G) und Blau (B) dargestellt.

### **Gain**

Justiert jeden Farbparameter für rot, grün und blau. Ein LCD-Monitor stellt Farben mithilfe von Licht dar, das den Farbfilter des Displays durchdringt. Rot, grün und blau sind die drei Primärfarben. Alle Farben des Monitors werden durch Mischung dieser drei Farben erzeugt. Der Farbton kann durch Justierung der Intensität, mit der das Licht die einzelnen Farbfilter durchdringt, verändert werden.

### **Gamma**

Die Monitorhelligkeit variiert nicht linear mit dem Eingangssignalpegel. Dieses Phänomen wird allgemein als "Gamma-Charakteristik" bezeichnet. Bei einem niedrigen Gamma-Wert wird der Mitteltonbereich heller und bei einem hohen Gamma-Wert dunkler angezeigt. Änderungen des Gamma-Werts haben keinen Einfluss auf den Kontrast. Es sollte ein für den Anzeigeeinhalt angemessener Gamma-Wert gewählt werden.

### **HDCP (High-bandwidth Digital Content Protection)**

Ein digitales Signalverschlüsselungssystem wurde entwickelt, um die digitalen Inhalte, wie z. B. Video, Musik usw. mit Kopierschutz zu versehen.

Dadurch werden die digitalen Inhalte sicher übertragen, indem die digitalen Inhalte auf der Ausgangsseite verschlüsselt, über einen DVI- oder HDMI-Anschluss gesendet und auf der Eingangsseite wieder entschlüsselt werden.

Digitale Inhalte können nicht reproduziert werden, wenn beide Geräte auf der Ausgangs- als auch auf der Eingangsseite nicht mit einem HDCP-System kompatibel sind.

### **HDMI (High-Definition Multimedia Interface)**

HDMI ist ein digitaler Schnittstellenstandard, der für elektrische Geräte oder AV-Geräte entwickelt wurde. Dieser Standard basiert auf dem DVI-Standard, einem Schnittstellenstandard für die Verbindung zwischen einem PC und einem Monitor. Das projizierte Bild, Ton und Steuersignal ist ohne Komprimierung über ein Kabel möglich.

### **Overdrive**

Mit dieser Technologie wird die Reaktionsgeschwindigkeit durch Erhöhen des Spannungsabfalls bei der Bewegung der Flüssigkristallpixel verbessert. Sie wird außerdem allgemein für LCD-Fernsehgeräte und andere Geräte verwendet. Sie bietet eine klare dreidimensionale Anzeige mit geringem Nachbild durch die Verbesserung der Reaktionsgeschwindigkeit des Zwischenabstufungsbereichs, der häufig in Bewegtbildern erscheint.

### **sRGB (Standard RGB)**

Internationaler Standard für die Farbreproduktion und den Farbraum bei Peripheriegeräten (wie Monitoren, Druckern, Digitalkameras, Scannern). Als eine Form der einfachen Farbübereinstimmung für das Internet können Farben mit Farbtönen angezeigt werden, die denen der Übertragungs- und Empfangsgeräte sehr nahe kommen.

### **Temperatur**

Bei der Farbtemperatur handelt es sich um ein Verfahren zum Messen des weißen Farbtons, üblicherweise angegeben in Kelvin. Bei niedrigen Temperaturen bekommt der Bildschirm einen Rotstich, während sich bei hohen Temperaturen, ähnlich wie bei einer Flamme, ein Blaustich bemerken lässt.

5.000 K: Leicht rötliches Weiß 6.500 K: Weiß, das als Kunstlichtfarbe bezeichnet wird 9.300 K: Leicht bläuliches Weiß

# **Anhang**

# **Marke**

Die Bezeichnungen HDMI und HDMI High-Definition Multimedia Interface sowie das HDMI-Logo sind Marken oder eingetragene Marken von HDMI Licensing, LLC in den Vereinigten Staaten und anderen Ländern.

Das DisplayPort Compliance Logo und VESA sind eingetragene Marken der Video Electronics Standards Association.

VESA ist eine eingetragene Marke der Video Electronics Standards Association.

Acrobat, Adobe, Adobe AIR und Photoshop sind eingetragene Marken von Adobe Systems Incorporated in den Vereinigten Staaten und anderen Ländern.

AMD Athlon und AMD Opteron sind Marken von Advanced Micro Devices, Inc.

Apple, ColorSync, eMac, iBook, iMac, iPad, Mac, MacBook, Macintosh, Mac OS, PowerBook und QuickTime sind eingetragene Marken von Apple Inc.

ColorMunki, Eye-One und X-Rite sind eingetragene Marken oder Marken von X-Rite Incorporated in den Vereinigten Staaten und/oder anderen Ländern.

ColorVision und ColorVision Spyder2 sind eingetragene Marken der DataColor Holding AG in den Vereinigten Staaten.

Spyder3 und Spyder4 sind Marken der DataColor Holding AG.

ENERGY STAR ist eine eingetragene Marke der United States Environmental Protection Agency in den Vereinigten Staaten und anderen Ländern.

GRACoL und IDEAlliance sind eingetragene Marken der International Digital Enterprise Alliance.

NEC ist eine eingetragene Marke der NEC Corporation.

PC-9801 und PC-9821 sind Marken der NEC Corporation.

NextWindow ist eine Marke von NextWindow Ltd.

Intel, Intel Core, Pentium und Thunderbolt sind Marken der Intel Corporation in den USA und/oder anderen Ländern.

PowerPC ist eine eingetragene Marke der International Business Machines Corporation.

PlayStation ist eine eingetragene Marke von Sony Computer Entertainment Inc.

PSP und PS3 sind Marken von Sony Computer Entertainment Inc.

RealPlayer ist eine eingetragene Marke von RealNetworks, Inc.

TouchWare ist eine Marke von 3M Touch Systems, Inc.

Windows, Windows Media, Windows Vista, SQL Server, Xbox 360 und Internet Explorer sind

eingetragene Marken der Microsoft Corporation in den Vereinigten Staaten und anderen Ländern.

YouTube ist eine eingetragene Marke von Google Inc.

Firefox ist eine eingetragene Marke der Mozilla Foundation.

Kensington und MicroSaver sind eingetragene Marken der ACCO Brands Corporation.

EIZO, das EIZO Logo, ColorEdge, DuraVision, FlexScan, FORIS, RadiCS, RadiForce, RadiNET, Raptor und ScreenManager sind eingetragene Marken der EIZO Corporation in Japan und anderen Ländern. ColorNavigator 6, EcoView NET, EIZO EasyPIX, EIZO Monitor Configurator, EIZO ScreenSlicer,

G-Ignition, i•Sound, Re/Vue, Screen Administrator und UniColor Pro sind Marken der EIZO Corporation.

Alle anderen Marken und Produktnamen sind Marken oder eingetragene Marken ihrer jeweiligen Inhaber.

# **Lizenz / Urheberrecht**

Die für den auf diesem Produkt angezeigten Text verwendete Bitmap-Schriftart "Round Gothic Bold" wurde von Ricoh entworfen.

. . . . . . . . . . . . .

# **FCC Declaration of Conformity**

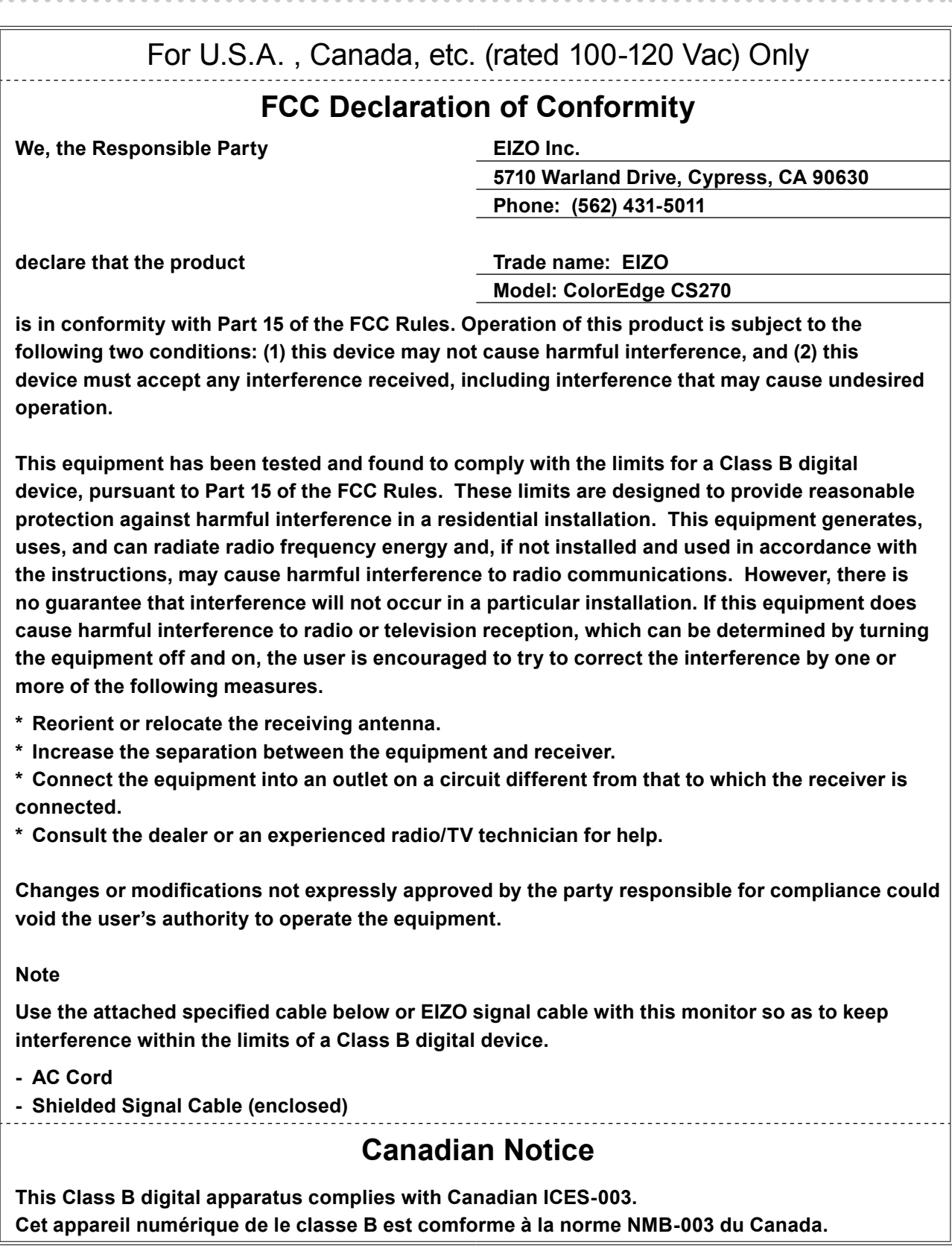

# **Hinweise zur Auswahl des richtigen Schwenkarms für Ihren Monitor**

Dieser Monitor ist für Bildschirmarbeitsplätze vorgesehen. Wenn nicht der zum Standardzubehör gehörige

Schwenkarm verwendet wird, muss statt dessen ein geeigneter anderer Schwenkarm installiert werden. Bei der

Auswahl des Schwenkarms sind die nachstehenden Hinweise zu berücksichtigen:

Der Standfuß muß den nachfolgenden Anforderungen entsprechen:

a)Der Standfuß muß eine ausreichende mechanische Stabilität zur Aufnahme des Gewichtes vom Bildschirmgerät und des spezifizierten Zubehörs besitzen. Das Gewicht des Bildschirmgerätes und des Zubehörs sind in der zugehörenden Bedienungsanleitung angegeben.

b)Die Befestigung des Standfusses muß derart erfolgen, daß die oberste Zeile der Bildschirmanzeige nicht höher als die Augenhöhe eines Benutzers in sitzender Position ist.

c) Im Fall eines stehenden Benutzers muß die Befestigung des Bildschirmgerätes derart erfolgen, daß die Höhe der Bildschirmmitte über dem Boden zwischen 135 – 150 cm beträgt.

- d)Der Standfuß muß die Möglichkeit zur Neigung des Bildschirmgerätes besitzen (max. vorwärts: 5°, min. nach hinten  $\geq 5^{\circ}$ ).
- e)Der Standfuß muß die Möglichkeit zur Drehung des Bildschirmgerätes besitzen (max. ±180°). Der maximale Kraftaufwand dafür muß weniger als 100 N betragen.

f) Der Standfuß muß in der Stellung verharren, in die er manuell bewegt wurde.

g)Der Glanzgrad des Standfusses muß weniger als 20 Glanzeinheiten betragen (seidenmatt).

h)Der Standfuß mit Bildschirmgerät muß bei einer Neigung von bis zu 10° aus der normalen aufrechten Position kippsicher sein.

# **Hinweis zur Ergonomie :**

Dieser Monitor erfüllt die Anforderungen an die Ergonomie nach EK1-ITB2000 mit dem Videosignal, 2560 × 1440, Digital Eingang und mindestens 60,0 Hz Bildwiederholfrequenz, non interlaced. Weiterhin wird aus ergonomischen Gründen empfohlen, die Grundfarbe Blau nicht auf dunklem Untergrund zu verwenden (schlechte Erkennbarkeit, Augenbelastung bei zu geringem Zeichenkontrast.)

"Maschinenlärminformations-Verordnung 3. GPSGV: Der höchste Schalldruckpegel beträgt 70 dB(A) oder weniger gemäss EN ISO 7779"

# **BEGRENZTE GARANTIE**

### **LIMITED WARRANTY**

EIZO Corporation (hereinafter referred to as "**EIZO**") and distributors authorized by EIZO (hereinafter referred to as the "**Distributors**") warrant, subject to and in accordance with the terms of this limited warranty (hereinafter referred to as the "**Warranty**"), to the original purchaser (hereinafter referred to as the "**Original Purchaser**") who purchased the product specified in this document (hereinafter referred to as the "**Product**") from EIZO or Distributors, that EIZO and Distributors shall, at their sole discretion, either repair or replace the Product at no charge if the Original Purchaser becomes aware within the Warranty Period (defined below) that the Product malfunctions or is damaged in the course of normal use of the Product in accordance with the description in the instruction manual attached to the Product (hereinafter referred to as the "**User's Manual**").

The period of this Warranty is limited to (i) five (5) years from the date of purchase of the Product; or, limited to the expiration of (ii) 30,000 hours of its use of the Product (hereinafter referred to as the "**Warranty Period**"). EIZO and Distributors shall bear no liability or obligation with regard to the Product in relation to the Original Purchaser or any third parties other than as provided under this Warranty.

EIZO and Distributors will cease to hold or store any parts (excluding design parts) of the Product upon expiration of seven (7) years after the production of such parts is discontinued. In repairing the monitor, EIZO and Distributors will use renewal parts which comply with our QC standards. If the unit cannot be repaired due to its condition or the stockout of a relevant part, EIZO and Distributors may offer the replacement by a product with equivalent performance instead of repairing it.

The Warranty is valid only in the countries or territories where the Distributors are located. The Warranty does not restrict any legal rights of the Original Purchaser.

Notwithstanding any other provision of this Warranty, EIZO and Distributors shall have no obligation under this Warranty whatsoever in any of the cases as set forth below:

- (a) Any defect of the Product caused by freight damage, modification, alteration, abuse, misuse, accident, incorrect installation, disaster, faulty maintenance and/or improper repair by third party other than EIZO and Distributors;
- (b) Any incompatibility of the Product due to possible technical innovations and/or regulations;
- (c) Any deterioration of the sensor;
- (d) Any deterioration of display performance caused by the deterioration of expendable parts such as the LCD panel and/or backlight, etc. (e.g. changes in brightness, changes in brightness uniformity, changes in color, changes in color uniformity, defects in pixels including burnt pixels, etc.);
- (e) Any defect of the Product caused by external equipment;
- (f) Any defect of the Product on which the original serial number has been altered or removed;
- (g) Any normal deterioration of the product, particularly that of consumables, accessories, and/or attachments (e.g. buttons, rotating parts, cables, User's Manual, etc.); and
- (h) Any deformation, discoloration, and/or warp of the exterior of the product including that of the surface of the LCD panel.

To obtain service under the Warranty, the Original Purchaser must deliver the Product, freight prepaid, in its original package or other adequate package affording an equal degree of protection, assuming the risk of damage and/or loss in transit, to the local Distributor. The Original Purchaser must present proof of purchase of the Product and the date of such purchase when requesting services under the Warranty.

The Warranty Period for any replaced and/or repaired product under this Warranty shall expire at the end of the original Warranty Period.

EIZO OR DISTRIBUTORS ARE NOT RESPONSIBLE FOR ANY DAMAGE TO, OR LOSS OF, DATA OR OTHER INFORMATION STORED IN ANY MEDIA OR ANY PART OF ANY PRODUCT RETURNED TO EIZO OR DISTRIBUTORS FOR REPAIR.

EIZO AND DISTRIBUTORS MAKE NO FURTHER WARRANTIES, EXPRESSED OR IMPLIED, WITH RESPECT TO THE PRODUCT AND ITS QUALITY, PERFORMANCE, MERCHANTABILITY OR FITNESS FOR ANY PARTICULAR USE. IN NO EVENT SHALL EIZO OR DISTRIBUTORS BE LIABLE FOR ANY INCIDENTAL, INDIRECT, SPECIAL, CONSEQUENTIAL OR OTHER DAMAGE WHATSOEVER (INCLUDING, WITHOUT LIMITATION, DAMAGES FOR LOSS OF PROFIT, BUSINESS INTERRUPTION, LOSS OF BUSINESS INFORMATION, OR ANY OTHER PECUNIARY LOSS) ARISING OUT OF THE USE OR INABILITY TO USE THE PRODUCT OR IN ANY CONNECTION WITH THE PRODUCT, WHETHER BASED ON CONTRACT, TORT, NEGLIGENCE, STRICT LIABILITY OR OTHERWISE, EVEN IF EIZO OR DISTRIBUTORS HAVE BEEN ADVISED OF THE POSSIBILITY OF SUCH DAMAGES. THIS EXCLUSION ALSO INCLUDES ANY LIABILITY WHICH MAY ARISE OUT OF THIRD PARTY CLAIMS AGAINST THE ORIGINAL PURCHASER. THE ESSENCE OF THIS PROVISION IS TO LIMIT THE POTENTIAL LIABILITY OF EIZO AND DISTRIBUTORS ARISING OUT OF THIS LIMITED WARRANTY AND/OR SALES.

### **BEGRENZTE GARANTIE**

EIZO Corporation (im Weiteren als "**EIZO**" bezeichnet) und die Vertragsimporteure von EIZO (im Weiteren als "**Vertrieb(e)**" bezeichnet) garantieren dem ursprünglichen Käufer (im Weiteren als "**Erstkäufer**" bezeichnet), der das in diesem Dokument vorgegebene Produkt (im Weiteren als "**Produkt**" bezeichnet) von EIZO oder einem Vertrieb erworben hat, gemäß den Bedingungen dieser beschränkten Garantie (im Weiteren als "**Garantie**" bezeichnet), dass EIZO und der Vertrieb nach eigenem Ermessen das Produkt entweder kostenlos reparieren oder austauschen, falls der Erstkäufer innerhalb der Garantiefrist (weiter unten festgelegt) eine Fehlfunktion bzw. Beschädigung des Produkts feststellt, die während des normalen Gebrauchs des Produkts gemäß den Anweisungen des zum Lieferumfang des Produkts gehörenden Benutzerhandbuchs (im Weiteren als "**Benutzerhandbuch**" bezeichnet) aufgetreten ist.

Die Dauer der Garantieleistung beträgt (i) fünf (5) Jahre ab dem Erstverkaufsdatum des Produkts oder (ii) 30.000 Betriebsstunden des Produkts (im Weiteren als "Garantiefrist" bezeichnet). EIZO und die Vertriebe übernehmen über den Rahmen dieser Garantie hinaus hinsichtlich des Produkts keinerlei Haftung oder Verpflichtung dem Erstkäufer oder Dritten gegenüber.

Nach Ablauf von sieben (7) Jahren nach Ende der Produktion solcher Teile werden EIZO und Vertriebshändler keine Teile (mit Ausnahme von Konstruktionsteilen) mehr vorhalten und lagern. EIZO und seine Vertriebspartner verpflichten sich, bei einer etwaigen Reparatur des Monitors ausschließlich Produkte gemäß den EIZO-Qualitätssicherungsstandards zu verwenden. Wenn das Gerät aufgrund seines Zustands oder eines Fehlbestands bei einem entsprechenden Teil nicht repariert werden kann, können EIZO und Vertriebshändler statt der Reparatur des Geräts den Austausch gegen ein Produkt mit gleichwertiger Leistung anbieten.

Diese Garantie gilt nur in Ländern oder Gebieten, in denen sich Vertriebe befinden. Die gesetzlichen Gewährleistungsrechte des Erstkäufers gegenüber dem Verkäufer werden durch diese Garantie nicht berührt.

EIZO und die Vertriebe besitzen im Rahmen dieser Garantie keinerlei Verpflichtung in den folgenden Fällen:

- (a) Produktdefekte, die auf Frachtschäden, Modifikation, Nachgestaltung, Missbrauch, Fehlbedienung, Unfälle, unsachgemäße Installation, Naturkatastrophen, fehlerhafte Wartung und/oder unsachgemäße Reparatur durch eine andere Partei als EIZO und die Vertriebe zurückzuführen sind.
- (b) Eine Inkompatibilität des Produkts aufgrund von technischen Neuerungen und/oder neuen Bestimmungen, die nach dem Kauf in Kraft treten.
- (c) Jegliche Verschlechterung des Sensors.
- (d) Jegliche Verschlechterung der Bildschirmleistung, die durch Verschleißteile wie das LCD-Panel und/oder die Hintergrundbeleuchtung usw. hervorgerufen werden (z.B. Veränderungen von Helligkeit oder Helligkeitsverteilung, Veränderungen von Farbe oder Farbverteilung, Pixeldefekte einschließlich von durchgebrannten Pixeln usw.).
- (e) Produktdefekte, die durch externe Geräte verursacht werden.
- (f) Jeglicher Defekt eines Produkts, dessen ursprüngliche Seriennummer geändert oder entfernt wurde.
- (g) Normale Abnutzung des Produkts, insbesondere von Verbrauchsteilen, Zubehörteilen und/oder Beilagen (z.B. Tasten, drehbare Teile, Kabel, Benutzerhandbuch usw.); sowie
- (h) Verformungen, Verfärbungen und/oder Verziehungen am Produktäußeren, einschließlich der Oberfläche des LCD-Panels.

Bei Inanspruchnahme der Garantieleistung ist der Erstkäufer verpflichtet, das Produkt auf eigene Kosten und in der Originalverpackung bzw. einer anderen geeigneten Verpackung, die einen gleichwertigen Schutz gegen Transportschäden bietet, an den örtlichen Vertrieb zu übersenden, wobei der Erstkäufer das Transportrisiko gegenüber Schäden und/oder Verlust trägt. Zum Zeitpunkt der Inanspruchnahme der Garantieleistung muss der Erstkäufer einen Verkaufsbeleg vorweisen, auf dem das Kaufdatum angegeben ist.

Die Garantiefrist für ein im Rahmen dieser Garantie ausgetauschtes und/oder repariertes Produkt erlischt nach Ablauf der ursprünglichen Garantiefrist.

EIZO ODER DIE EIZO-VERTRAGSIMPORTEURE HAFTEN NICHT FÜR ZERSTÖRTE DATENBESTÄNDE ODER DIE KOSTEN DER WIEDERBESCHAFFUNG DIESER DATENBESTÄNDE AUF JEGLICHEN DATENTRÄGERN ODER TEILEN DES PRODUKTS, DIE IM RAHMEN DER GARANTIE BEI EIZO ODER DEN EIZO-VERTRAGSIMPORTEUREN ZUR REPARATUR EINGEREICHT WURDEN.

EIZO UND DIE EIZO-VERTRAGSIMPORTEURE GEBEN WEDER EXPLIZITE NOCH IMPLIZITE GARANTIEN IN BEZUG AUF DIESES PRODUKT UND SEINE QUALITÄT, LEISTUNG, VERKÄUFLICHKEIT ODER EIGNUNG FÜR EINEN BESTIMMTEN ZWECK. AUF KEINEN FALL SIND EIZO ODER DIE EIZO-VERTRAGSIMPORTEURE VERANTWORTLICH FÜR JEGLICHE ZUFÄLLIGE, INDIREKTE, SPEZIELLE, FOLGE- ODER ANDERE SCHÄDEN JEGLICHER ART (EINSCHLIESSLICH OHNE JEDE BEGRENZUNG SCHÄDEN BEZÜGLICH PROFITVERLUST, GESCHÄFTSUNTERBRECHUNG, VERLUST VON GESCHÄFTSINFORMATION ODER JEGLICHE ANDEREN FINANZIELLEN EINBUSSEN), DIE DURCH DIE VERWENDUNG DES PRODUKTES ODER DIE UNFÄHIGKEIT ZUR VERWENDUNG DES PRODUKTES ODER IN JEGLICHER BEZIEHUNG MIT DEM PRODUKT, SEI ES BASIEREND AUF VERTRAG, SCHADENSERSATZ, NACHLAESSIGKEIT, STRIKTE HAFTPFLICHT ODER ANDEREN FORDERUNGEN ENTSTEHEN, AUCH WENN EIZO UND DIE EIZO-VERTRAGSIMPORTEURE IM VORAUS ÜBER DIE MÖGLICHKEIT SOLCHER SCHÄDEN INFORMIERT WURDEN. DIESER AUSSCHLUSS ENTHÄLT AUCH JEDE HAFTPFLICHT, DIE AUS FORDERUNGEN DRITTER GEGEN DEN ERSTKÄUFER ENTSTEHEN KANN. ZWECK DIESER KLAUSEL IST ES, DIE HAFTUNG VON EIZO UND DEN VERTRIEBEN GEGENÜBER FORDERUNGEN ZU BEGRENZEN, DIE AUS DIESER BESCHRÄNKTEN GARANTIE UND/ODER DEM VERKAUF ENTSTEHEN KÖNNEN.

### **GARANTIE LIMITÉE**

EIZO Corporation (ci-après dénommé « **EIZO** ») et les distributeurs autorisés par EIZO (ci-après dénommés « **Distributeurs** »), sous réserve et conformément aux termes de cette garantie limitée (ci-après dénommée « **Garantie** »), garantissent à l'acheteur initial (ci-après dénommé « **Acheteur initial** ») du produit spécifié dans la présente (ci-après dénommé « **Produit** ») acheté auprès d'EIZO ou de Distributeurs agréés EIZO, que EIZO et ses Distributeurs auront pour option de réparer ou remplacer gratuitement le Produit si l'Acheteur initial constate, pendant la Période de garantie (définie ci-dessous), qu'il y a un dysfonctionnement ou que le Produit a subi un dommage dans le cadre d'une utilisation normale du Produit conformément à la description du mode d'emploi qui accompagne le Produit (ci-après dénommé « **Manuel d'utilisation** »). EIZO Corporation (im Weiteren als "**EIZO**" bezeichnet) und die Vertragsimporteure von EIZO (im Weiteren als "**Vertrieb(e)**" bezeichnet) garantieren dem ursprünglichen Käufer (im Weiteren als "**Erstkäufer**" bezeichnet), der das in diesem Dokument vorgegebene Produkt (im Weiteren als "**Produkt**" bezeichnet) von EIZO oder einem Vertrieb erworben hat, gemäß den Bedingungen dieser beschränkten Garantie (im Weiteren als "**Garantie**" bezeichnet), dass EIZO und der Vertrieb nach eigenem Ermessen das Produkt entweder kostenlos reparieren oder austauschen, falls der Erstkäufer innerhalb der Garantiefrist (weiter unten festgelegt) eine Fehlfunktion bzw. Beschädigung des Produkts feststellt, die während des normalen Gebrauchs des Produkts gemäß den Anweisungen des zum Lieferumfang des Produkts

La période de cette Garantie est limitée à (i) cinq (5) ans à partir de la date d'achat du Produit ; ou, limitée jusqu'à l'expiration de (ii) 30 000 heures d'utilisation du Produit (ci-après dénommée « **Période de Garantie** »). EIZO et ses Distributeurs déclinent toute responsabilité ou obligation concernant ce Produit face à l'Acheteur initial ou à toute autre personne à l'exception de celles stipulées dans la présente Garantie. Die Dauer der Garantieleistung beträgt (i) fünf (5) Jahre ab dem Erstverkaufsdatum des Produkts oder (ii) 30.000 Betriebsstunden des Produkts (im Weiteren als "**Garantiefrist**" bezeichnet). EIZO und die Vertriebe übernehmen über den Rahmen dieser Garantie hinaus hinsichtlich des Produkts keinerlei Haftung oder Verpfl ichtung dem Erstkäufer oder

EIZO et ses Distributeurs cesseront de conserver ou de stocker des pièces (à l'exception des pièces de conception) du Produit à l'expiration d'une période de sept (7) ans après l'arrêt de la production de ces pièces. Pour réparer le moniteur, EIZO et ses distributeurs utiliseront des pièces de rechange conformes à nos normes de contrôle qualité. Si l'unité ne peut pas être réparée en raison de son état ou de la rupture de stock d'une pièce adéquate, EIZO et ses Distributeurs peuvent proposer le remplacement par un produit aux performances équivalentes au lieu de le réparer. Nach Ablauf von sieben (7) Jahren nach Ende der Produktion solcher Teile werden EIZO und Vertriebshändler keine Teile (mit Ausnahme von Konstruktionsteilen) mehr vorhalten und lagern. EIZO und seine Vertriebspartner verpfl ichten sich, bei einer etwaigen Reparatur des Monitors ausschließlich Produkte gemäß den EIZO-Qualitätssicherungsstandards  $\mathbf{F}$ repariert werden kann, können EIZO und Vertriebshändler statt der Reparatur des Geräts den Austausch gegen ein

La Garantie est valable uniquement dans les pays ou les territoires où se trouvent les Distributeurs. La Garantie ne limite aucun des droits reconnus par la loi à l'Acheteur initial. Diese Garantie gilt nur in Ländern oder Gebieten, in denen sich Vertriebe befinden. Die gesetzlichen

> Nonobstant toute autre clause de cette Garantie, EIZO et ses Distributeurs n'auront d'obligation dans le cadre de cette Garantie pour aucun des cas énumérés ci-dessous :

- (a) Tout défaut du Produit résultant de dommages occasionnés lors du transport, d'une modification, d'une altération, d'un abus, d'une mauvaise utilisation, d'un accident, d'une installation incorrecte, d'un désastre, d'un entretien et/ ou d'une réparation incorrects effectués par une personne autre que EIZO ou ses Distributeurs ;
- (b) Toute incompatibilité du Produit résultant d'améliorations techniques et/ou réglementations possibles ;
- (c) Toute détérioration du capteur ;

(d) Jegliche Verschlechterung der Bildschirmleistung, die durch Verschleißteile wie das LCD-Panel und/oder die

- (d) Toute détérioration des performances d'affichage causée par la détérioration des éléments consommables tels que le panneau LCD et/ou le rétroéclairage, etc. (par exemple des changements de luminosité, des changements de l'uniformité de la luminosité, des modifications de couleur, des changements de l'uniformité des couleurs, des défectuosités de pixels y compris des pixels brûlés, etc.);
- (e) Tout défaut du Produit causé par un appareil externe ;
- (f) Tout défaut d'un Produit sur lequel le numéro de série original a été altéré ou supprimé ;
- (g) Toute détérioration normale du Produit, particulièrement celle des consommables, des accessoires et/ou des pièces reliées au Produit (touches, éléments pivotants, câbles, Manuel d'utilisation etc.), et
- (h) Toute déformation, décoloration, et/ou gondolage de l'extérieur du Produit, y compris celle de la surface du panneau LCD.

Pour bénéficier d'un service dans le cadre de cette Garantie, l'Acheteur initial doit renvoyer le Produit port payé, dans son emballage d'origine ou tout autre emballage approprié offrant un degré de protection équivalent, au Distributeur local, et assumera la responsabilité des dommages et/ou perte possibles lors du transport. L'Acheteur initial doit présenter une preuve d'achat du Produit comprenant sa date d'achat pour bénéficier de ce service dans le cadre de la Garantie. in der Originalverpackung bzw. einer anderen geeigneten Verpackung, die einen gleichwertigen Schutz gegen Transportschäden bietet, an den örtlichen Vertrieb zu übersenden, wobei der Erstkäufer das Transportrisiko gegenüber Schäden und/oder Verlust trägt. Zum Zeitpunkt der Inanspruchnahme der Garantieleistung muss der Erstkäufer einen

La Période de garantie pour tout Produit remplacé et/ou réparé dans le cadre de cette Garantie expirera à la fin de la Période de garantie initiale. Die Garantiefrist für ein im Rahmen dieser Garantie ausgetauschtes und/oder repariertes Produkt erlischt nach Ablauf

EIZO OU SES DISTRIBUTEURS NE SAURAIENT ÊTRE TENUS RESPONSABLES DES DOMMAGES OU PERTES DE DONNÉES OU D'AUTRES INFORMATIONS STOCKÉES DANS UN MÉDIA QUELCONQUE OU UNE AUTRE PARTIE DU PRODUIT RENVOYÉ À EIZO OU AUX DISTRIBUTEURS POUR RÉPARATION. EIZO ODER DIE EIZO-VERTRAGSIMPORTEURE HAFTEN NICHT FÜR ZERSTÖRTE DATENBESTÄNDE ODER DIE KOSTEN DER WIEDERBESCHAFFUNG DIESER DATENBESTÄNDE AUF JEGLICHEN DATENTRÄGERN ODER TEILEN DES PRODUKTS, DIE IM RAHMEN DES PRODUKTS, DIE IM RAHMEN DER GARANTIE BEI EIZO-VERTRAGSIMPORTEUREN DEN E

AUCUNE AUTRE GARANTIE, EXPLICITE OU TACITE, N'EST OFFERTE PAR EIZO ET SES DISTRIBUTEURS CONCERNANT LE PRODUIT ET SES QUALITÉS, PERFORMANCES, QUALITÉ MARCHANDE OU ADAPTATION À UN USAGE PARTICULIER. EN AUCUN CAS, EIZO OU SES DISTRIBUTEURS NE SERONT RESPONSABLES DES DOMMAGES FORTUITS, INDIRECTS, SPÉCIAUX, INDUITS, OU DE TOUT AUTRE DOMMAGE QUEL QU'IL SOIT (Y COMPRIS, SANS LIMITATION, LES DOMMAGES RÉSULTANT D'UNE PERTE DE PROFIT, D'UNE INTERRUPTION D'ACTIVITÉS, D'UNE PERTE DE DONNÉES COMMERCIALES, OU DE TOUT AUTRE MANQUE À GAGNER) RÉSULTANT DE L'UTILISATION OU DE L'INCAPACITÉ D'UTILISER LE PRODUIT OU AYANT UN RAPPORT QUELCONQUE AVEC LE PRODUIT, QUE CE SOIT SUR LA BASE D'UN CONTRAT, D'UN TORT, D'UNE NÉGLIGENCE, D'UNE RESPONSABILITÉ STRICTE OU AUTRE, MÊME SI EIZO OU SES DISTRIBUTEURS ONT ÉTÉ AVERTIS DE LA POSSIBILITÉ DE TELS DOMMAGES. CETTE LIMITATION INCLUT AUSSI TOUTE RESPONSABILITÉ QUI POURRAIT ÊTRE SOULEVÉE LORS DES RÉCLAMATIONS D'UN TIERS CONTRE L'ACHETEUR INITIAL. L'ESSENCE DE CETTE CLAUSE EST DE LIMITER LA RESPONSABILITÉ POTENTIELLE DE EIZO ET DE SES DISTRIBUTEURS RÉSULTANT DE CETTE GARANTIE LIMITÉE ET/OU DES VENTES. EIZO UND DIE EIZO-VERTRAGSIMPORTEURE GEBEN WEDER EXPLIZITE NOCH IMPLIZITE GARANTIEN IN BEZUG AUF DIESES PRODUKT UND SEINE DIESES PRODUKT UND SEINE QUALITÄT, LEISTUNG, VERKÄUFLICHKEIT ODER EIGNUN FÜR EINEN BESTIMMTEN ZWECK. AUF KEINEN FALL SIND EIZO ODER DIE EIZO-VERTRAGSIMPORTEURE  $\mathcal{L}$  and  $\mathcal{L}$  and  $\mathcal{L}$ JEGLICHER ART (EINSCHLIESSLICH OHNE JEDE BEGRENZUNG SCHÄDEN BEZÜGLICH PROFITVERLUST,  $\overline{\phantom{a}}$ FINANZIELLEN EINBUSSEN), DIE DURCH DIE VERWENDUNG DES PRODUKTES ODER DIE UNFÄHIGKEIT ZUR VERWENDUNG DES PRODUKTES ODER IN JEGLICHER BEZIEHUNG MIT DEM PRODUKT, SEI ES  $\overline{B}$  $\mathbf{C}$ DIE MÖGLICHKEIT SOLCHER SCHÄDEN INFORMIERT WURDEN. DIESER AUSSCHLUSS ENTHÄLT AUCH JEDE HAFTPFLICHT, DIE AUS FORDERUNGEN DRITTER GEGEN DEN ERSTKÄUFER ENTSTEHEN KANN. ZWECK

## **GARANTÍA LIMITADA**

**originale**") che ha acquistato il prodotto specificato in questo documento (a cui si farà riferimento da qui in poi con "**Prodotto**") da EIZO o dai suoi Distributori, che EIZO e i distributori, a loro discrezione, ripareranno o sostituiranno il Prodotto senza addebito se l'Acquirente originale trova, entro il periodo della Garanzia (defi nito sotto), che il Prodotto malfunziona e si è danneggiato nel corso del suo normale utilizzo osservando le indicazioni del manuale di istruzioni allegato al Prodotto (a cui si farà riferimento da qui in poi con "**Manuale utente**"). EIZO Corporation (en lo sucesivo "**EIZO**") y sus distribuidores autorizados (en lo sucesivo los "**Distribuidores**"), con arreglo y de conformidad con los términos de esta garantía limitada (en lo sucesivo la "**Garantía**"), garantizan al comprador original (en lo sucesivo el "**Comprador original**") que compró el producto especificado en este documento (en lo sucesivo el "**Producto**") a EIZO o a sus Distribuidores, que EIZO y sus Distribuidores, a su propio criterio, repararán o sustituirán el Producto de forma gratuita si el Comprador original detecta dentro del periodo de la Garantía (indicado posteriormente) que el Producto no funciona correctamente o que se ha averiado durante el uso normal del mismo de acuerdo con las indicaciones del manual de instrucciones suministrado con el Producto (en lo sucesivo el "**Manual del usuario**").

30.000 ore d'utilizzo del Prodotto (a cui si farà riferimento da qui in poi con "**Periodo di Garanzia**"). EIZO e i suoi Distributori non si assumono alcuna responsabilità e non hanno alcun obbligo riguardo al Prodotto verso l'Acquirente originale o terzi diversi da quelli relativi a questa Garanzia. El período de validez de esta Garantía está limitado a (i) cinco (5) años a partir de la fecha de compra del Producto o (ii) a 30.000 horas de uso del Producto (en adelante designado como el "**Periodo de Garantía**"). EIZO y sus Distribuidores no tendrán ninguna responsabilidad ni obligación con respecto al Producto para con el Comprador original ni para con terceros que no sean las estipuladas en la presente Garantía.

EIZO e i distributori cesseranno lo stoccaggio dei componenti (tranne le parti relative al progetto) del prodotto dopo sette (7) anni dall'interruzione della produzione di tali componenti. Per la riparazione del monitor, EIZO e i Distributori utilizzeranno parti di ricambio conformi ai nostri standard di controllo della qualità. Se l'unità non può essere riparata a causa delle sue condizioni o dell'esaurimento scorte di un componente rilevante, EIZO e i distributori potrebbero offrire la EIZO y sus distribuidores dejarán de tener o almacenar cualquier pieza del producto (excepto piezas del diseño) una vez expirado el periodo de siete (7) años después de que hayan dejado de fabricarse tales piezas. Para la reparación del monitor, EIZO y los distribuidores utilizarán repuestos que cumplan con nuestros estándares de control de calidad. Si no se puede reparar la unidad debido a su estado o si se han agotado las existencias de una pieza importante, EIZO y sus distribuidores podrían ofrecerle sustituirlo por un producto con rendimiento equivalente en lugar de repararlo.

La Garanzia è valida soltanto nei paesi dove ci sono i Distributori EIZO. La Garanzia non limita alcun diritto legale dell'Acquirente originale. La Garantía es válida sólo en los países y territorios donde están ubicados los Distribuidores. La Garantía no restringe ningún derecho legal del Comprador original.

Indipendentemente da qualsiasi altra condizione di questa Garanzia, EIZO e i suoi Distributori non avranno alcun obbligo derivante da questa Garanzia in ognuno dei casi elencati di seguito: A pesar de las estipulaciones de esta Garantía, EIZO y sus Distribuidores no tendrán obligación alguna bajo esta Garantía en ninguno de los casos expuestos a continuación:

- (a) Cualquier defecto del Producto causado por daños en el transporte, modificación, alteración, abuso, uso incorrecto, accidente, instalación incorrecta, desastre, mantenimiento incorrecto y/o reparación indebida realizada por un tercero que no sea EIZO o sus Distribuidores.
- (b) Cualquier incompatibilidad del Producto debida a posibles innovaciones técnicas y/o reglamentaciones.
- (c) Cualquier deterioro del sensor.
- (d) Cualquier deterioro en el rendimiento de la visualización causado por fallos en las piezas consumibles como el panel LCD y/o la "Backlight", etc. (p. ej. cambios de brillo, cambios de uniformidad del brillo, cambios de color, cambios de uniformidad del color, defectos de píxeles, incluyendo píxeles muertos, etc.).
- (e) Cualquier defecto del Producto causado por un equipo externo.
- (f) Cualquier defecto del Producto en el que haya sido alterado o borrado el número de serie original.
- (g) Cualquier deterioro normal del Producto, y en particular de las piezas consumibles, accesorios y demás (p. ej. botones, piezas giratorias, cables, Manual del usuario, etc.).
- (h) Cualquier deformación, decoloración y/o alabeo del exterior del Producto incluida la superficie del panel LCD.

Per ricevere assistenza tecnica con questa Garanzia, l'Acquirente originale deve inviare il Prodotto, con trasporto pre-pagato, nella sua confezione originale o altra confezione adeguata che fornisce un livello analogo di protezione, assumendosi il rischio di danni e/o perdita in transito, al Distributore locale. L'Acquirente originale deve presentare la Para obtener servicio en los términos de esta Garantía, el Producto deberá ser enviado por el Comprador original, a su Distribuidor local, con el transporte previamente pagado, en el embalaje original u otro embalaje adecuado que ofrezca el mismo grado de protección, asumiendo el riesgo de daños y/o pérdida del Producto durante el transporte. El Comprador original deberá presentar un comprobante de compra del Producto en el que se refleje la fecha de compra del mismo cuando lo solicite el servicio de Garantía.

prova di acquisto che stabilisce la data di acquisto del Prodotto quando richiede servizio sotto Garanzia. El Periodo de garantía para cualquier Producto reemplazado y/o reparado en los términos de esta Garantía expirará al vencer el Periodo de garantía original.

garanzia originale. EIZO O I SUOI DISTRIBUTORI NON SONO RESPONSABILI PER QUALSIASI DANNO O PERDITA DI DATI O ALTRE INFORMAZIONI MEMORIZZATI SU QUALSIASI SUPPORTO O QUALSIASI PARTE DI QUALSIASI PRODOTTO EIZO O LOS DISTRIBUIDORES AUTORIZADOS DE EIZO NO SE RESPONSABILIZAN DE NINGÚN DAÑO O PÉRDIDA QUE PUEDAN SUFRIR LOS DATOS U OTRA INFORMACIÓN ALMACENADA EN CUALQUIER MEDIO O CUALQUIER PARTE DE CUALQUIER PRODUCTO DEVUELTO A EIZO O A LOS DISTRIBUIDORES DE EIZO PARA SU REPARACIÓN.

EIZO E I SUOI DISTRIBUTORI NON OFFRONO ALCUNA GARANZIA ADDIZIONALE, IMPLICITA O ESPLICITA, RIGUARDO IL PRODOTTO E LA SUA QUALITÀ, PRESTAZIONI, VENDIBILITÀ O APPROPRIATEZZA PER QUALSIASI USO PARTICOLARE. IN NESSUN CASO EIZO O I DISTRIBUTORI EIZO AUTORIZZATI SARANNO RESPONSABILI PER QUALSIASI DANNO ACCIDENTALE, INDIRETTO, SPECIALE, CONSEGUENTE O DI QUALSIASI ALTRA NATURA (INCLUSI, SENZA LIMITI, DANNI PER PERDITA DI PROFITTI, INTERRUZIONE DELLE ATTIVITÀ, PERDITA DI INFORMAZIONI D'AFFARI O QUALSIASI ALTRA PERDITA PECUNIARIA) DERIVANTI DALL'USO O DALL'IMPOSSIBILITÀ DI USARE IL PRODOTTO O IN QUALSIASI RELAZIONE AL PRODOTTO, SIA SU BASE DI CONTRATTO, TORTO, NEGLIGENZA, STRETTA RESPONSABILITÀ O ALTRIMENTI, ANCHE SE EIZO O I DISTRIBUTORI EIZO AUTORIZZATI SONO STATI AVVERTITI DELLA POSSIBILITÀ DI TALI DANNI. QUESTA ESCLUSIONE INCLUDE ANCHE QUALSIASI RESPONSABILITÀ CHE POSSA INSORGERE DA RECLAMI DI TERZI CONTRO L'ACQUIRENTE ORIGINALE. L'ESSENZA DI QUESTO PROVVEDIMENTO È LIMITARE LA RESPONSABILITÀ POTENZIALE DI EIZO E DEI DISTRIBUTORI DERIVANTE DA QUESTA GARANZIA LIMITATA E/O EIZO Y LOS DISTRIBUIDORES AUTORIZADOS DE EIZO NO OFRECEN NINGUNA OTRA GARANTÍA, IMPLÍCITA NI EXPLÍCITA, CON RESPECTO AL PRODUCTO Y A SU CALIDAD, RENDIMIENTO, COMERCIABILIDAD E IDONEIDAD PARA CUALQUIER USO EN PARTICULAR. EN NINGÚN CASO SERÁN EIZO O LOS DISTRIBUIDORES AUTORIZADOS DE EIZO RESPONSABLES DE NINGÚN DAÑO EMERGENTE, INDIRECTO, ESPECIAL, INHERENTE O CUALQUIERA QUE SEA (INCLUYENDO, SIN LIMITACIÓN, DAÑOS POR LUCRO CESANTE, INTERRUPCIÓN DE LA ACTIVIDAD COMERCIAL, PÉRDIDA DE INFORMACIÓN COMERCIAL O CUALQUIER OTRA PÉRDIDA PECUNIARIA) QUE SE DERIVE DEL USO O IMPOSIBILIDAD DE USO DEL PRODUCTO O EN RELACIÓN CON EL PRODUCTO, YA SEA BASADO EN CONTRATO, POR AGRAVIO, NEGLIGENCIA, ESTRICTA RESPONSABILIDAD O CUALQUIERA QUE SEA, AUN CUANDO SE HAYA ADVERTIDO A EIZO O A LOS DISTRIBUIDORES DE EIZO DE LA POSIBILIDAD DE TALES DAÑOS. ESTA EXCLUSIÓN TAMBIÉN ABARCA CUALQUIER RESPONSABILIDAD QUE PUEDA DERIVARSE DE RECLAMACIONES HECHAS POR UN TERCERO CONTRA EL COMPRADOR ORIGINAL. LA ESENCIA DE ESTA ESTIPULACIÓN ES LIMITAR LA RESPONSABILIDAD POTENCIAL DE EIZO Y LOS DISTRIBUIDORES QUE PUDIERA DERIVARSE DE ESTA GARANTÍA LIMITADA Y/O VENTAS.

### **GARANZIA LIMITATA**

EIZO Corporation (a cui si farà riferimento da qui in poi con "**EIZO**") ed i Distributori autorizzati da EIZO (a cui si farà riferimento da qui in poi con "**Distributori**") garantiscono, secondo i termini di questa garanzia limitata (a cui si farà riferimento da qui in poi con "**Garanzia**") all'acquirente originale (a cui si farà riferimento da qui in poi con "**Acquirente originale**") che ha acquistato il prodotto specificato in questo documento (a cui si farà riferimento da qui in poi con "**Prodotto**") da EIZO o dai suoi Distributori, che EIZO e i distributori, a loro discrezione, ripareranno o sostituiranno il Prodotto senza addebito se l'Acquirente originale trova, entro il periodo della Garanzia (definito sotto), che il Prodotto malfunziona e si è danneggiato nel corso del suo normale utilizzo osservando le indicazioni del manuale di istruzioni allegato al Prodotto (a cui si farà riferimento da qui in poi con "**Manuale utente**").

La presente Garanzia è limitata a (i) cinque (5) anni a partire dalla data d'acquisto del Prodotto o (ii) allo scadere di 30.000 ore d'utilizzo del Prodotto (a cui si farà riferimento da qui in poi con "**Periodo di Garanzia**"). EIZO e i suoi Distributori non si assumono alcuna responsabilità e non hanno alcun obbligo riguardo al Prodotto verso l'Acquirente originale o terzi diversi da quelli relativi a questa Garanzia.

EIZO e i distributori cesseranno lo stoccaggio dei componenti (tranne le parti relative al progetto) del prodotto dopo sette (7) anni dall'interruzione della produzione di tali componenti. Per la riparazione del monitor, EIZO e i Distributori utilizzeranno parti di ricambio conformi ai nostri standard di controllo della qualità. Se l'unità non può essere riparata a causa delle sue condizioni o dell'esaurimento scorte di un componente rilevante, EIZO e i distributori potrebbero offrire la sostituzione con un prodotto con prestazioni equivalenti piuttosto ripararlo.

La Garanzia è valida soltanto nei paesi dove ci sono i Distributori EIZO. La Garanzia non limita alcun diritto legale dell'Acquirente originale.

Indipendentemente da qualsiasi altra condizione di questa Garanzia, EIZO e i suoi Distributori non avranno alcun obbligo derivante da questa Garanzia in ognuno dei casi elencati di seguito:

- (a) Qualsiasi difetto del Prodotto causato da danni di trasporto, modifiche, alterazioni, abusi, usi impropri, incidenti, installazione errata, calamità, manutenzione errata e/o riparazioni improprie eseguite da terze parti che non siano EIZO o i suoi Distributori.
- (b) Qualsiasi incompatibilità del Prodotto dovuta a possibili innovazioni tecniche e/o normative.
- (c) Qualsiasi deterioramento del sensore.
- (d) Qualsiasi deterioramento delle prestazioni dello schermo causato dal deterioramento delle parti consumabili, come il pannello LCD e/o la retroilluminazione, ecc. (per esempio: i cambiamenti di luminosità, cambiamenti di uniformità della luminosità, i cambiamenti di colore, i cambiamenti di uniformità del colore, i difetti dei pixel, inclusi i pixel bruciati, ecc.).
- (e) Qualsiasi difetto del Prodotto causato da apparecchiature esterne.
- (f) Qualsiasi difetto del Prodotto in cui il numero di serie originale sia stato alterato o rimosso.
- (g) Qualsiasi normale deterioramento del Prodotto, in particolar modo nelle sue parti di consumo, accessori, e/o attacchi (per esempio: tasti, parti rotanti, cavi, Manuale dell'utente, ecc.).
- (h) Qualsiasi tipo di deformazione, scolorimento, e/o di involucro esterno del Prodotto inclusa la superficie del pannello LCD.

Per ricevere assistenza tecnica con questa Garanzia, l'Acquirente originale deve inviare il Prodotto, con trasporto pre-pagato, nella sua confezione originale o altra confezione adeguata che fornisce un livello analogo di protezione, assumendosi il rischio di danni e/o perdita in transito, al Distributore locale. L'Acquirente originale deve presentare la prova di acquisto che stabilisce la data di acquisto del Prodotto quando richiede servizio sotto Garanzia.

Il Periodo di garanzia per qualsiasi Prodotto sostituito e/o riparato sotto questa Garanzia scade alla fine del Periodo di garanzia originale.

EIZO O I SUOI DISTRIBUTORI NON SONO RESPONSABILI PER QUALSIASI DANNO O PERDITA DI DATI O ALTRE INFORMAZIONI MEMORIZZATI SU QUALSIASI SUPPORTO O QUALSIASI PARTE DI QUALSIASI PRODOTTO INVIATO A EIZO O I SUOI DISTRIBUTORI PER RIPARAZIONI.

EIZO E I SUOI DISTRIBUTORI NON OFFRONO ALCUNA GARANZIA ADDIZIONALE, IMPLICITA O ESPLICITA, RIGUARDO IL PRODOTTO E LA SUA QUALITÀ, PRESTAZIONI, VENDIBILITÀ O APPROPRIATEZZA PER QUALSIASI USO PARTICOLARE. IN NESSUN CASO EIZO O I DISTRIBUTORI EIZO AUTORIZZATI SARANNO RESPONSABILI PER QUALSIASI DANNO ACCIDENTALE, INDIRETTO, SPECIALE, CONSEGUENTE O DI QUALSIASI ALTRA NATURA (INCLUSI, SENZA LIMITI, DANNI PER PERDITA DI PROFITTI, INTERRUZIONE DELLE ATTIVITÀ, PERDITA DI INFORMAZIONI D'AFFARI O QUALSIASI ALTRA PERDITA PECUNIARIA) DERIVANTI DALL'USO O DALL'IMPOSSIBILITÀ DI USARE IL PRODOTTO O IN QUALSIASI RELAZIONE AL PRODOTTO, SIA SU BASE DI CONTRATTO, TORTO, NEGLIGENZA, STRETTA RESPONSABILITÀ O ALTRIMENTI, ANCHE SE EIZO O I DISTRIBUTORI EIZO AUTORIZZATI SONO STATI AVVERTITI DELLA POSSIBILITÀ DI TALI DANNI. QUESTA ESCLUSIONE INCLUDE ANCHE QUALSIASI RESPONSABILITÀ CHE POSSA INSORGERE DA RECLAMI DI TERZI CONTRO L'ACQUIRENTE ORIGINALE. L'ESSENZA DI QUESTO PROVVEDIMENTO È LIMITARE LA RESPONSABILITÀ POTENZIALE DI EIZO E DEI DISTRIBUTORI DERIVANTE DA QUESTA GARANZIA LIMITATA E/O DALLE VENDITE.

## **BEGRÄNSAD GARANTI**

EIZO Corporation (nedan kallat "**EIZO**") och EIZOs auktoriserade distributörer (nedan kallade "**Distributörer**") garanterar i enlighet med villkoren i denna begränsade garanti (nedan kallad "**Garantin**") den ursprunglige köparen (nedan kallad den "Ursprunglige köparen") som köpte den i dokumentet specificerade produkten (nedan kallad "Produkten") från EIZO eller Distributörer, att EIZO eller Distributörer enligt eget gottfinnande kostnadsfritt antingen reparera eller byta ut den defekta Produkten om den Ursprunglige köparen inom Garantiperioden (definieras nedan) upptäcker att Produkten fungerar felaktigt eller skadas under normal användning av Produkten i enlighet med beskrivningen i bruksanvisningen (nedan kallad "**Bruksanvisning**").

Giltighetsperioden för denna garanti är begränsad till (i) fem (5) år från datumet för Produktens inköp eller, om detta inträffar tidigare, begränsat till utlöpandet av (ii) 30 000 timmars användning av Produkten (häri kallad "**Garantiperioden**"). EIZO och Distributörer ska inte under några villkor ha något annat ansvar än vad som anges i denna garanti gällande Produkten i relation till den Ursprunglige köparen eller tredje part.

EIZO och dess leverantörer slutar lagerföra delar (utom designdelar) till produkten sju (7) år efter att delen i fråga slutar tillverkas. Nät skärmen repareras använder EIZO och distributörer reservdelar som uppfyller våra kvalitetsstandarder. Om enheten inte kan repareras på grund av skicket eller att en del inte finns i lager kan EIZO och dess leverantörer erbjuda sig att byta ut produkten mot en produkt med likvärdig prestanda istället för att reparera den.

Garantin är endast giltig i de länder där det finns Distributörer. Garantin begränsar inte några av den Ursprunglige köparens lagstadgade rättigheter.

Oavsett andra villkor i denna garanti ska inte EIZO Distributörer under några villkor ha något ansvar i något av de fall som beskrivs nedan:

- (a) När någon bristfällighet hos Produkten kan härledas till att ha uppstått vid frakt, modifiering, ändring, felaktigt handhavande, olycka, felaktig installation, katastrof, felaktigt underhåll och/eller felaktig reparation utförd av tredje part annan än EIZO och Distributörer.
- (b) Alla former av inkompatibilitet hos Produkten på grund av möjliga tekniska innovationer och/eller bestämmelser.
- (c) Alla försämringar av sensorn.
- (d) Alla försämringar av bildens prestanda beroende på förbrukningsdelar så som LCD-panel och/eller bakgrundsbelysning etc. (t.ex. ändringar i ljusstyrka, jämnhet i ljusstyrka, färg, färgjämnhet, defekta pixlar och/eller fast lysande pixlar etc.).
- (e) Alla defekter hos Produkten som orsakats av extern utrustning.
- (f) Alla defekter hos Produkten på vilken det ursprungliga serienumret har ändrats eller avlägsnats.
- (g) All normal försämring av Produkten, speciellt förbrukningsartiklar, tillbehör och/eller yttre delar (t.ex. knappar, roterande delar, kablar, Bruksanvisningen etc.).
- (h) Varje deformation, missfärgning och/eller skevhet av Produktens yttre inklusive ytan på LCD-panelen.

För att erhålla service under denna garanti måste den Ursprunglige köparen (med hänseende till risken för skada och/eller förlust under transport) leverera Produkten till närmaste Distributör med förebetald frakt, i dess ursprungliga förpackning eller annan fullgod förpackning som ger likvärdigt skydd. Den Ursprunglige köparen måste kunna visa inköpsbevis för Produkten som klargör Produktens inköpsdatum vid begäran av garantiservice.

Garantiperioden för alla utbytta och/eller reparerade produkter under denna garanti skall upphöra vid utgången av den ursprungliga Garantiperioden.

EIZO ELLER DISTRIBUTÖRER ÄR INTE ANSVARIGA FÖR NÅGON FORM AV SKADA ELLER FÖRLUST AV DATA ELLER ANNAN INFORMATION SOM HAR LAGRATS I NÅGON FORM AV MEDIA ELLER ANNAN DEL AV NÅGON PRODUKT SOM HAR RETURNERATS TILL EIZO ELLER DISTRIBUTÖRER FÖR REPARATION.

EIZO OCH DISTRIBUTÖRERNA GARANTERAR INGET, UTTRYCKLIGEN ELLER UNDERFÖRSTÅTT, VAD BETRÄFFAR PRODUKTEN OCH DESS KVALITET, PRESTANDA, SÄLJBARHET ELLER LÄMPLIGHET FÖR NÅGON FORM AV SPECIELL ANVÄNDNING. UNDER INGA OMSTÄNDIGHETER SKALL EIZO ELLER DISTRIBUTÖRERNA HÅLLAS ANSVARIGA FÖR NÅGRA SOM HELST UNDERORDNADE, INDIREKTA, SPECIELLA, DÄRAV FÖLJANDE ELLER ÖVRIGA SKADOR (INKLUSIVE, UTAN BEGRÄNSNING TILL, SKADOR FÖR FÖRLUST AV INKOMST, AVBRUTEN AFFÄRSRÖRELSE, FÖRLUST AV AFFÄRSINFORMATION ELLER ANNAN SÄRSKILD FÖRLUST) SOM UPPSTÅTT SOM ETT RESULTAT AV ANVÄNDNING ELLER OFÖRMÅGA ATT ANVÄNDA PRODUKTEN ELLER I NÅGON FORM AV ANSLUTNING TILL PRODUKTERNA, VARE SIG DETTA GRUNDAS PÅ KONTRAKT, ÅTALBAR HANDLING, FÖRSUMLIGHET, ANSVARSSKYLDIGHET ELLER ANNAT, ÄVEN OM EIZO ELLER DISTRIBUTÖRERNA HAR INFORMERATS BETRÄFFANDE MÖJLIGHET ATT SÅDANA SKADOR FÖRELIGGER. DETTA UNDANTAG OMFATTAR ÄVEN ALL FORM AV ANSVARSSKYLDIGHET SOM KAN UPPSTÅ GENOM EN TREDJE PARTS ANSPRÅK GENTEMOT DEN URSPRUNGLIGE KÖPAREN. GRUNDBESTÅNDSDELEN I BESTÄMMELSEN ÄR ATT BEGRÄNSA DET EVENTUELLA ANSVARSTAGANDET FÖR EIZO OCH DISTRIBUTÖRERNA SOM KAN UPPSTÅ GENOM DENNA BEGRÄNSADE GARANTI OCH/ELLER FÖRSÄLJNING.

### **ΠΕΡΙΟΡΙΣΜΕΝΗ ΕΓΓΥΗΣΗ**

Η EIZO Corporation (στο εξής «**EIZO**») και οι διανομείς που εξουσιοδοτεί η EIZO (στο εξής «**Διανομείς**») παρέχουν εγγύηση, υποκείμενη και σύμφωνα με τους όρους της παρούσας περιορισμένης εγγύησης (στο εξής «**Εγγύηση**»), στον αρχικό αγοραστή (στο εξής «**Αρχικός Αγοραστής**») ο οποίος αγόρασε το προϊόν που καθορίζεται στο παρόν έγγραφο (στο εξής «**Προϊόν**») από την EIZO ή τους Διανομείς, η οποία εξασφαλίζει ότι η EIZO και οι Διανομείς, σύμφωνα με τη διακριτή ευχέρειά τους, είτε θα επισκευάσουν είτε θα αντικαταστήσουν το Προϊόν χωρίς χρέωση εάν ο Αρχικός Αγοραστής αντιληφθεί εντός της Περιόδου Εγγύησης (ορίζεται κατωτέρω) ότι το Προϊόν δυσλειτουργεί ή έχει υποστεί βλάβη κατά τη διάρκεια κανονικής χρήσης του Προϊόντος σύμφωνα με την περιγραφή στο εγχειρίδιο χρήσης που συνοδεύει το Προϊόν (στο εξής «**Εγχειρίδιο Χρήστη**»).

Η περίοδος της παρούσας Εγγύησης είναι (i) πέντε (5) έτη από την ημερομηνία αγοράς του Προϊόντος, ή, στη λήξη των (ii) 30.000 ωρών χρήσης του Προϊόντος (στο εξής «**Περίοδος Εγγύησης**»). Η EIZO και οι Διανομείς δεν φέρουν καμία ευθύνη ή υποχρέωση όσον αφορά το Προϊόν σε σχέση με τον Αρχικό Αγοραστή ή οποιοδήποτε τρίτο μέρος, ούτε άλλη ευθύνη διαφορετική από αυτήν που παρέχεται στην παρούσα Εγγύηση.

Η EIZO και οι διανομείς της θα πάψουν να διατηρούν αποθέματα εξαρτημάτων (εκτός από τα εξαρτήματα σχεδιασμού) του προϊόντος μόλις περάσουν επτά (7) χρόνια αφότου διακοπεί η παραγωγή των εν λόγω εξαρτημάτων. Κατά την επισκευή της οθόνης, η EIZO και οι Διανομείς θα χρησιμοποιήσουν ανταλλακτικά επισκευής που συμμορφώνονται με τα πρότυπά μας για τη Διασφάλιση Ποιότητας. Αν δεν είναι εφικτή η επισκευή της μονάδας λόγω της κατάστασής της ή λόγω έλλειψης αποθεμάτων κάποιου σχετικού εξαρτήματος, η EIZO και οι διανομείς της ενδέχεται να σας προσφέρουν τη δυνατότητα αντικατάστασής της με προϊόν ισοδύναμων επιδόσεων αντί να την επισκευάσουν.

Η Εγγύηση ισχύει μόνο σε χώρες ή περιοχές όπου βρίσκονται οι Διανομείς. Η Εγγύηση δεν περιορίζει οποιαδήποτε νόμιμα δικαιώματα του Αρχικού Αγοραστή.

Λαμβανομένης υπόψη κάθε διάταξης της παρούσας Εγγύησης, η EIZO και οι Διανομείς δεν θα έχουν καμία απολύτως υποχρέωση σύμφωνα με την παρούσα Εγγύηση σε οποιαδήποτε από τις περιπτώσεις που διατυπώνονται κατωτέρω:

- (α) Τυχόν ελάττωμα του Προϊόντος που προκαλείται από ζημιά κατά τη μεταφορά, τροποποίηση, αλλαγή, κατάχρηση, λανθασμένη χρήση, ατύχημα, λανθασμένη εγκατάσταση, καταστροφή, εσφαλμένη συντήρηση ή/και λανθασμένη επισκευή από τρίτο μέρος εκτός της EIZO και των Διανομέων,
- (β) Τυχόν ασυμβατότητα του Προϊόντος λόγω πιθανών τεχνικών καινοτομιών ή/και κανονισμών,
- (γ) Τυχόν επιδείνωση του αισθητήρα,
- (δ) Τυχόν επιδείνωση της απόδοσης οθόνης που προκαλείται από τη φθορά αναλώσιμων εξαρτημάτων όπως της οθόνης LCD ή/και του φωτός υποβάθρου, κτλ. (π.χ. αλλαγές στη φωτεινότητα, αλλαγές στην ομοιομορφία φωτεινότητας, αλλαγές στο χρώμα, αλλαγές στην ομοιομορφία χρώματος, ελαττώματα σε pixel περιλαμβανομένων των καμένων pixel, κτλ.),
- (ε) Τυχόν ελάττωμα του Προϊόντος που προκαλείται από εξωτερικό εξοπλισμό,
- (στ) Τυχόν ελάττωμα του Προϊόντος στο οποίο έχει τροποποιηθεί ή αφαιρεθεί ο γνήσιος αριθμός σειράς,
- (ζ) Τυχόν φυσιολογική φθορά του προϊόντος, ιδιαίτερα αυτής των αναλώσιµων, των αξεσουάρ ή/και των προσαρτηµάτων (π.χ. κουµπιά, περιστρεφόµενα µέρη, καλώδια, Εγχειρίδιο Χρήστη, κτλ.), και
- (η) Τυχόν παραμόρφωση, αποχρωματισμό ή/και διαστρέβλωση του εξωτερικού μέρους του προϊόντος, περιλαμβανομένης της επιφάνειας της οθόνης LCD.

Ο Αρχικός Αγοραστής για να δικαιούται υπηρεσίες επισκευής σύμφωνα με την Εγγύηση, θα πρέπει να παραδώσει το Προϊόν, με πληρωμένα τα μεταφορικά έξοδα, στην αρχική του συσκευασία ή σε άλλη επαρκή συσκευασία με ισότιμο βαθμό προστασίας, αναλαμβάνοντας τον κίνδυνο βλάβης ή/και απώλειας κατά τη μεταφορά, στον τοπικό Διανομέα. Ο Αρχικός Αγοραστής όταν ζητά υπηρεσίες επισκευής σύμφωνα με την Εγγύηση, θα πρέπει να προσκομίζει την απόδειξη αγοράς του Προϊόντος και την ημερομηνία της αγοράς.

Η Περίοδος Εγγύησης για οποιοδήποτε αντικατεστημένο ή/και επισκευασμένο προϊόν σύμφωνα με την παρούσα Εγγύηση λήγει στο τέλος της αρχικής Περιόδου Εγγύησης.

Η EIZO Ή ΟΙ ΔΙΑΝΟΜΕΙΣ ΔΕΝ ΕΥΘΥΝΟΝΤΑΙ ΓΙΑ ΟΠΟΙΑΔΗΠΟΤΕ ΒΛΑΒΗ Ή ΑΠΩΛΕΙΑ ΔΕΔΟΜΕΝΩΝ Ή ΑΛΛΩΝ ΠΛΗΡΟΦΟΡΙΩΝ ΠΟΥ ΑΠΟΘΗΚΕΥΟΝΤΑΙ ΣΕ ΟΠΟΙΟΔΗΠΟΤΕ ΜΕΣΟ Ή ΟΠΟΙΟΔΗΠΟΤΕ ΑΛΛΟ ΜΕΡΟΣ ΣΕ ΟΠΟΙΟΔΗΠΟΤΕ ΠΡΟΪΟΝ ΠΟΥ ΕΠΙΣΤΡΕΦΕΤΑΙ ΣΤΗΝ EIZO Ή ΣΕ ΔΙΑΝΟΜΕΑ ΓΙΑ ΕΠΙΣΚΕΥΗ.

Η EIZO ΚΑΙ ΟΙ ΔΙΑΝΟΜΕΙΣ ΔΕΝ ΠΑΡΕΧΟΥΝ ΚΑΜΙΑ ΠΕΡΑΙΤΕΡΩ ΕΓΓΥΗΣΗ, ΡΗΤΗ Ή ΣΥΝΕΠΑΓΟΜΕΝΗ, ΟΣΟΝ ΑΦΟΡΑ ΤΟ ΠΡΟΪΟΝ ΚΑΙ ΤΗΝ ΠΟΙΟΤΗΤΑ, ΤΗΝ ΑΠΟΔΟΣΗ, ΤΗΝ ΕΜΠΟΡΕΥΣΙΜΟΤΗΤΑ Ή ΤΗΝ ΚΑΤΑΛΛΗΛΟΤΗΤΑ ΤΟΥ ΓΙΑ ΟΠΟΙΑΔΗΠΟΤΕ ΣΥΓΚΕΚΡΙΜΕΝΗ ΧΡΗΣΗ. ΣΕ ΚΑΜΙΑ ΠΕΡΙΠΤΩΣΗ Η EIZO Ή ΟΙ ΔΙΑΝΟΜΕΙΣ ΔΕΝ ΘΑ ΕΥΘΥΝΟΝΤΑΙ ΓΙΑ ΚΑΜΙΑ ΑΠΟΛΥΤΩΣ ΤΥΧΑΙΑ, ΕΜΜΕΣΗ, ΕΙΔΙΚΗ, ΣΥΝΕΠΑΓΟΜΕΝΗ Ή ΑΛΛΗ ΒΛΑΒΗ (ΠΕΡΙΛΑΜΒΑΝΟΜΕΝΩΝ, ΜΕΤΑΞΥ ΑΛΛΩΝ, ΒΛΑΒΩΝ Ή ΑΠΩΛΕΙΑΣ ΚΕΡΔΩΝ, ΔΙΑΚΟΠΗΣ ΕΠΙΧΕΙΡΗΜΑΤΙΚΩΝ ΔΡΑΣΤΗΡΙΟΤΗΤΩΝ, ΑΠΩΛΕΙΑΣ ΕΠΙΧΕΙΡΗΜΑΤΙΚΩΝ ΠΛΗΡΟΦΟΡΙΩΝ Ή ΤΥΧΟΝ ΑΛΛΗΣ ΧΡΗΜΑΤΙΚΗΣ ΑΠΩΛΕΙΑΣ) ΠΟΥ ΠΡΟΚΥΠΤΕΙ ΑΠΟ ΤΗ ΧΡΗΣΗ Ή ΤΗΝ ΑΝΙΚΑΝΟΤΗΤΑ ΧΡΗΣΗΣ ΤΟΥ ΠΡΟΪΟΝΤΟΣ Ή ΤΥΧΟΝ ΑΛΛΗΣ ΣΥΝΔΕΣΗΣ ΜΕ ΤΟ ΠΡΟΪΟΝ, ΕΙΤΕ ΒΑΣΙΖΕΤΑΙ ΣΕ ΣΥΜΒΟΛΑΙΟ, ΒΛΑΒΗ, ΑΜΕΛΕΙΑ, ΑΥΣΤΗΡΗ ΕΥΘΥΝΗ Ή ΕΙΔΑΛΛΩΣ, ΑΚΟΜΗ ΚΙ ΕΑΝ Η EIZO Ή ΟΙ ΔΙΑΝΟΜΕΙΣ ΕΝΗΜΕΡΩΘΟΥΝ ΓΙΑ ΤΗΝ ΠΙΘΑΝΟΤΗΤΑ ΤΕΤΟΙΩΝ ΖΗΜΙΩΝ. Η ΕΞΑΙΡΕΣΗ ΑΥΤΗ ΠΕΡΙΛΑΜΒΑΝΕΙ ΕΠΙΣΗΣ ΟΠΟΙΑΔΗΠΟΤΕ ΕΥΘΥΝΗ ΕΝΔΕΧΕΤΑΙ ΝΑ ΠΡΟΚΥΨΕΙ ΑΠΟ ΑΞΙΩΣΕΙΣ ΤΡΙΤΟΥ ΜΕΡΟΥΣ ΚΑΤΑ ΤΟΥ ΑΡΧΙΚΟΥ ΑΓΟΡΑΣΤΗ. Η ΟΥΣΙΑ ΤΟΥ ΟΡΟΥ ΑΥΤΟΥ ΕΙΝΑΙ ΝΑ ΠΕΡΙΟΡΙΣΕΙ ΤΗΝ ΠΙΘΑΝΗ ΕΥΘΥΝΗ ΤΗΣ EIZO ΚΑΙ ΤΩΝ ΔΙΑΝΟΜΕΩΝ ΠΟΥ ΠΡΟΚΥΠΤΕΙ ΑΠΟ ΤΗΝ ΠΑΡΟΥΣΑ ΕΓΓΥΗΣΗ Ή/ΚΑΙ ΤΙΣ ΠΩΛΗΣΕΙΣ.

### **ОГРАНИЧЕННАЯ ГАРАНТИЯ**

EIZO Corporation (называемая в дальнейшем "**EIZO**") и авторизированные EIZO дистрибуторы (называемые в дальнейшем "**Дистрибуторы**") гарантируют, в соответствии с условиями и пунктами этой ограниченной гарантии (называемой в дальнейшем "**Гарантия**"), первичному покупателю (называемому в дальнейшем "**Первоначальный покупатель**"), который приобрел у EIZO или Дистрибуторов продукт, указанный в этом документе (называемый в дальнейшем "**Продукт**"), что EIZO или Дистрибуторы на свое усмотрение либо бесплатно отремонтируют, либо бесплатно заменят Продукт, если Первоначальный покупатель признает в пределах Гарантийного срока (определенного ниже), что Продукт неисправен или он поврежден процессе нормального использования продукта в соответствии с описанием в инструкции по эксплуатации, прилагаемой к Продукту (называемой в дальнейшем "**Руководство пользователя**").

Гарантийный период ограничен сроком (i) пять (5) лет от даты приобретения Продукта или ограничен сроком (ii) 30 000 часов использования Продукта (называемый в дальнейшем "**Гарантийный период**"). EIZO и Дистрибуторы не несут никакой ответственности и не берут обязательств относительно Продукта по отношению к Первоначальному покупателю или по отношению к любым третьим сторонам, кроме обязательств, оговоренных в этой Гарантии.

Компания EIZO и ее дистрибьюторы хранят детали изделия (за исключением деталей внешней конструкции) не более 7 (семи) лет после прекращения его выпуска. В случае ремонта монитора EIZO и Дистрибьюторы будут использовать запчасти, которые соответствуют нашим стандартам QC (контроль качества). Если устройство невозможно отремонтировать из-за его состояния или отсутствия нужной детали, то вместо ремонта компания EIZO и ее дистрибьюторы могут предлагать замену неисправного устройства на устройство с аналогичными характеристиками.

Гарантия действительна только в странах или регионах, где расположены Дистрибуторы. Гарантия не ограничивает никакие законные права Первоначального покупателя.

Несмотря на другие условия этой Гарантии EIZO и Дистрибуторы не несут никаких обязательств согласно этой Гарантии в любом из перечисленных ниже случаев:

- (а) Любые дефекты Продукта, вызванные повреждениями при перевозке, модификацией, изменением, неправильным обращением, неправильным использованием, авариями, неправильной установкой, стихийными бедствиями, неправильным уходом и/или неправильным ремонтом третьей стороной, отличной от EIZO или Дистрибуторов;
- (б) Любые несовместимости Продукта из-за технических усовершенствований и/или изменения технических норм;
- (в) Любое повреждение датчика;
- (г) Любые ухудшения работы дисплея, вызванные изнашиванием невосстановимых частей, таких как панель ЖКД и/или подсветка и т.д. (например, изменение в яркости, изменение в равномерности яркости, изменение в цветности, изменение в равномерности цветности, изменение в пикселах, включая выгоревшие пикселы и т.д.);
- (д) Любые дефекты Продукта, вызванные внешним оборудованием;
- (е) Любые дефекты Продукта, при которых оригинальный серийный номер был изменен или удален;
- (ж) Любые естественные ухудшения продукта, в частности, вызванные износом расходных частей, принадлежностей и/или приспособлений (например, кнопок, вращающихся частей, кабелей, Руководства пользователя и т.д.); и
- (з) Любые деформации, изменения цвета и/или коробления внешней поверхности продукта, включая поверхность панели ЖКД.

Чтобы получить техническое обслуживание в рамках Гарантии, Первоначальный покупатель должен доставить Продукт местному Дистрибутору, оплатив перевозку, в его оригинальной упаковке или в другой соответствующей упаковке, обеспечивающей равноценную степень защиты, принимая во внимание риск повреждения и/или утерю при транспортировке. При запросе технического обслуживания в рамках Гарантии Первоначальный покупатель должен предоставить свидетельство покупки продукта и даты покупки.

Гарантийный период для любого замененного и/или отремонтированного продукта в рамках Гарантии истекает в конце завершения срока действия оригинального Гарантийного периода.

EIZO ИЛИ ДИСТРИБУТОРЫ НЕ НЕСУТ ОТВЕТСТВЕННОСТИ ЗА ЛЮБЫЕ ПОВРЕЖДЕНИЯ ИЛИ УТЕРЮ ДАННЫХ ИЛИ ДРУГОЙ ИНФОРМАЦИИ, ХРАНЯЩИХСЯ НА КАКИХ-ЛИБО НОСИТЕЛЯХ ИНФОРМАЦИИ ИЛИ НА ЛЮБЫХ ДРУГИХ ЧАСТЯХ ПРОДУКТА, КОТОРЫЙ ВОЗВРАЩЕН EIZO ИЛИ ДИСТРИБУТОРАМ ДЛЯ РЕМОНТА.

EIZO И ДИСТРИБУТОРЫ НЕ ДАЮТ НИКАКОЙ ДАЛЬНЕЙШЕЙ ГАРАНТИИ, ВЫРАЖЕННОЙ ИЛИ ПОДРАЗУМЕВАЕМОЙ, ОТНОСИТЕЛЬНО ПРОДУКТА И ЕГО КАЧЕСТВА, ТЕХНИЧЕСКИХ ХАРАКТЕРИСТИК, ТОВАРНОСТИ ИЛИ СООТВЕТСТВИЯ ДЛЯ КАКОГО-ЛИБО ОПРЕДЕЛЕННОГО ИСПОЛЬЗОВАНИЯ. НИ ПРИ КАКИХ УСЛОВИЯХ EIZO ИЛИ ДИСТРИБУТОРЫ НЕ НЕСУТ ОТВЕТСТВЕННОСТИ ЗА ЛЮБОЙ СЛУЧАЙНЫЙ, КОСВЕННЫЙ, СПЕЦИАЛЬНЫЙ, ПОБОЧНЫЙ ИЛИ ИНОЙ УЩЕРБ (ВКЛЮЧАЯ, БЕЗ ОГРАНИЧЕНИЙ, УЩЕРБ ИЗ-ЗА НЕПОЛУЧЕННОЙ ПРИБЫЛИ, ПРЕРЫВАНИЯ БИЗНЕСА, ПОТЕРИ КОММЕРЧЕСКОЙ ИНФОРМАЦИИ ИЛИ ЛЮБЫЕ ДРУГИЕ ФИНАНСОВЫЕ ПОТЕРИ), ВОЗНИКШИЙ ИЗ-ЗА ИСПОЛЬЗОВАНИЯ ИЛИ НЕВОЗМОЖНОСТИ ИСПОЛЬЗОВАТЬ ПРОДУКТ ИЛИ В ЛЮБОЙ ДРУГОЙ СВЯЗИ С ПРОДУКТОМ, ЛИБО ОСНОВАННЫЙ НА КОНТРАКТНЫХ ОТНОШЕНИЯХ, ГРАЖДАНСКИХ ПРАВОНАРУШЕНИЯХ, НЕБРЕЖНОСТИ, ПРИЧИНЕНИЯ УЩЕРБА ТРЕТЬЕЙ СТОРОНЕ ИЛИ ЧЕМ-ЛИБО ЕЩЕ, ДАЖЕ ЕСЛИ EIZO ИЛИ ДИСТРИБУТОРЫ БЫЛИ УВЕДОМЛЕНЫ О ВОЗМОЖНОСТИ ТАКОГО УЩЕРБА. ЭТО ИСКЛЮЧЕНИЕ ТАКЖЕ ВКЛЮЧАЕТ ЛЮБЫЕ ОБЯЗАТЕЛЬСТВА, КОТОРЫЕ МОГУТ ВОЗНИКНУТЬ В РЕЗУЛЬТАТЕ ТРЕБОВАНИЙ ТРЕТЬЕЙ СТОРОНЫ В ОТНОШЕНИИ ПЕРВОНАЧАЛЬНОГО ПОКУПАТЕЛЯ. СУЩЕСТВОМ ЭТОГО ПОЛОЖЕНИЯ ЯВЛЯЕТСЯ ОГРАНИЧЕНИЕ ПОТЕНЦИАЛЬНОЙ ОТВЕТСТВЕННОСТИ EIZO И ДИСТРИБУТОРОВ, ВОЗНИКАЮЩЕЙ ИЗ-ЗА ЭТОЙ ОГРАНИЧЕННОЙ ГАРАНТИИ И/ИЛИ ПРОДАЖ.

# 有限责任保证书

EIZO Corporation(以下简称"**EIZO**")和 EIZO 授权的经销商(以下简称"**经销商**"),接受并依照本有限责任保证书(以 下简称"**保证书**")之条款, 向从 EIZO 和经销商购买本文中所规定产品(以下简称"**产品**")的原买方《以下称"**原买方**") :同称:"就是!"《史尔杰, 13次 LiLO 相互和的对关中之 1 *mai*之/ 品飞次 1 高标: **7 品** / 13成文分飞众 1 称: **流文分** /<br>提供保证:在保证期内(规定如下),如果原买方发现按本产品所附使用说明书(以下简称"**用户手册**")所述方式正常使 用本产品过程中,本产品出现故障或损坏,EIZO 和经销商根据其独自的判断免费修理或更换该产品。

本保证期限定为(i)自本产品购买之日起的五(5)年期间或限定为到达(ii)使用本产品 3 万小时的期限(以下简称"**保** 证期限")。EIZO 和经销商将不向原买方或任何第三方承担本保证书所规定之外的与本产品有关的任何责任或义务。

零件停产七(7)年后,EIZO 及其经销商不再保留或保存产品的任何零件(设计零件除外)。维修显示器时,EIZO 与经销 商将使用符合我方质量控制标准的替换零件。若由于自身条件或缺少相关零件而不能修理设备,EIZO 和经销商可提供性能 相同的更换产品,而无需维修。

本保证书仅对于设有经销商的国家或地区有效。本保证书并不限定原买方的任何法律权利。

无论本保证书的任何其他条款如何规定,对于任何下列情况之一,EIZO 和经销商将不承担本保证书规定责任 :

- (a) 由于运输损害、改装、改动、滥用、误用、意外事故、错误安装、灾害、维护不善和 / 或由除 EIZO 和经销商以外的 第三方进行不适当的修理造成本产品的任何故障。
- (b) 由于可能发生的技术变更和 / 或调整造成本产品的任何不兼容性。
- (c) 传感器的任何劣化。
- (d) 由于诸如液晶显示屏(LCD)和 / 或背灯等消耗品部件的老化造成的任何显示性能低劣(如亮度变化、亮度均一性变化、 色彩变化、色彩均一性变化、如烧伤像素等像素缺陷)。
- (e) 因外部设备造成本产品的任何故障。
- (f) 因本产品的原序号被改变或消除造成本产品的任何故障。
- (g) 本产品的任何正常老化,尤其是消耗品、附件和 / 或附加装置(如按钮、旋转部件、电缆、用户手册等)、以及
- (h) 本产品表面包括液晶显示屏(LCD)表面的任何变形、变色和 / 翘曲。

为了获得本保证书规定的服务,原买方必须使用原包装或其他具有同等保护程度的适当包装将本产品运送到当地的经销商, 并且预付运费,承担运输中的损坏和 / 或损失的风险。要求提供本保证书规定的服务时, 原买方必须提交购买本产品和标 明此购买日期的证明。

按本保证书规定进行了更换和 / 或修理的任何产品的保证期限,将在原保证期限结束时终止。

在返回给 EIZO 和经销商进行修理后,任何产品的任何媒体或任何部件中储存的数据或其他信息发生任何损坏或损失,对 此 EIZO 和经销商将不承担责任。

对于本产品及其质量、性能、可销售性以及对于特殊用途的适合性,EIZO 和经销商不提供其他任何明示或暗示的保证。因 使用本产品或无法使用本产品或因与本产品有任何关系(无论是否根据合同)而造成 : 任何附带的、间接的、特殊的、随 之发生的或其他的损害(包括但不仅限于:利润损失、业务中断、业务信息丢失或其他任何金钱损失)以及侵权行为、过失、 严格赔偿责任或其他责任,即使已经向 EIZO 和经销商提出了发生这些损害的可能性,对此 EIZO 和经销商概不承担责任。 本免责条款还包括因第三方向原买方提出索赔而可能发生的任何责任。 本条款的本质是限定由于本有限责任保证书和 / 或 销售本产品所发生的 EIZO 和经销商的潜在责任。

# **Informationen zum Thema Recycling**

# **Recycling Information**

This product, when disposed of, is supposed to be collected and recycled according to your country's legislation to reduce environmental burden. When you dispose of this product, please contact a distributor or an affiliate in your country.

The contact addressees are listed on the EIZO website below. http://www.eizoglobal.com

For recycling information for customers in Switzerland, please refer to the following website. http://www.swico.ch

# **Informationen zum Thema Recycling**

Dieses Produkt muss gemäß den Vorschriften Ihres Landes zur Entlastung der Umwelt recyclet werden. Wenden Sie sich bei der Entsorgung dieses Produkts an einen Verteiler oder eine Tochtergesellschaft in Ihrem Land.

Die Adressen zur Kontaktaufnahme sind auf der unten angegebenen Website von EIZO aufgeführt. http://www.eizoglobal.com

Kunden in der Schweiz entnehmen Informationen zum Recycling der folgenden Website: http://www.swico.ch

# **Informations sur le recyclage**

Ce produit doit être jeté aux points de collecte prévus à cet effet et recyclé conformément à la législation de votre pays, afin de réduire l'impact sur l'environnement. Lorsque vous jetez ce produit, veuillez contacter un distributeur ou une société affiliée de votre pays.

Les adresses des distributeurs sont répertoriées sur le site Web EIZO ci-dessous.

http://www.eizoglobal.com

Pour les clients en Suisse, veuillez consulter le site Web suivant afin d'obtenir des informations sur le recyclage.

http://www.swico.ch

### **Información sobre reciclaje**

Este producto debe desecharse y reciclarse según la legislación del país para reducir el impacto medioambiental. Cuando desee deshacerse de este producto, póngase en contacto con un distribuidor o una filial de su país.

Encontrará las direcciones de contacto en el sitio web de EIZO que se indica a continuación. http://www.eizoglobal.com

### **Informazioni sul riciclaggio**

Per lo smaltimento e il riciclaggio del presente prodotto, attenersi alle normative vigenti nel proprio paese per ridurre l'impatto ambientale. Per lo smaltimento, rivolgersi ad un distributore o un affiliato presenti nel proprio paese.

Gli indirizzi sono elencati nel sito Web EIZO riportato di seguito. http://www.eizoglobal.com

Per informazioni sul riciclaggio per i clienti in Svizzera, consultare il sito Web riportato di seguito. http://www.swico.ch

# **Återvinningsinformation**

När denna produkt kasseras ska den hanteras och återvinnas enligt landets föreskrifter för att reducera miljöpåverkan. När du kasserar produkten ska du kontakta en distributör eller representant i ditt land. Kontaktadresserna listas på EIZO-webbplatsen nedan. http://www.eizoglobal.com

# **Πληροφορίες ανακύκλωσης**

Το προϊόν αυτό, όταν απορρίπτεται, πρέπει να συλλέγεται και να ανακυκλώνεται σύμφωνα με τη νομοθεσία της χώρας σας έτσι ώστε να μην επιβαρύνει το περιβάλλον. Για να απορρίψετε το προϊόν, επικοινωνήστε με έναν αντιπρόσωπο ή μια θυγατρική εταιρεία στη χώρα σας.

Οι διευθύνσεις επικοινωνίας αναγράφονται στην τοποθεσία web της EIZO παρακάτω. http://www.eizoglobal.com

### **Сведения по утилизации**

По истечении срока службы данного продукта его следует принести на сборный пункт и утилизировать в соответствии с действующими предписаниями в вашей стране, чтобы уменьшить вредное воздействие на окружающую среду. Прежде чем выбросить данный продукт, обратитесь к дистрибьютору или в местное представительство компании в вашей стране.

Контактные адреса можно найти на веб-узле EIZO.

http://www.eizoglobal.com

### **Informatie over recycling**

Wanneer u dit product wilt weggooien, moet het uit milieu-overwegingen worden verzameld en gerecycled volgens de betreffende wetgeving van uw land. Wanneer u dit product wilt weggooien, moet u contact opnemen met een distributeur of een partner in uw land.

De contactadressen worden vermeld op de volgende EIZO-website.

http://www.eizoglobal.com

### **Informação sobre reciclagem**

Este produto, quando o deitar fora, deve ser recolhido e reciclado de acordo com a legislação do seu país para reduzir a poluição. Quando deitar fora este produto, contacte um distribuidor ou uma filial no seu país. Os endereços de contacto estão listados no website do EIZO, abaixo. http://www.eizoglobal.com

# **Oplysninger om genbrug**

Dette produkt forventes ved bortskaffelse at blive indsamlet og genbrugt i overensstemmelse med lovgivningen i dit land for at reducere belastningen af miljøet. Når du bortskaffer denne produkt, skal du kontakte en distributør eller et tilknyttet selskab i dit land.

Adresserne på kontaktpersonerne er angivet på EIZO's websted nedenfor.

http://www.eizoglobal.com

# **Kierrätystä koskevia tietoja**

Tuote tulee hävittää kierrättämällä maan lainsäädännön mukaisesti ympäristön kuormittumisen vähentämiseksi. Kun hävität tuotteen, ota yhteyttä jälleenmyyjään tai tytäryhtiöön maassasi. Yhteystiedot löytyvät EIZOn Internet-sivustolta. http://www.eizoglobal.com

### **Wykorzystanie surowców wtórnych**

Ten produkt po zużyciu powinien być zbierany i przetwarzany zgodnie z krajowymi przepisami dotyczącymi ochrony środowiska. Wyrzucając ten produkt, należy skontaktować się z lokalnym dystrybutorem lub partnerem. Adresy kontaktowe można znaleźć we wskazanej poniżej witrynie internetowej firmy EIZO. http://www.eizoglobal.com

### **Informace o recyklaci**

Při likvidaci produktu musí být produkt vyzvednut a recyklován podle zákonů příslušné země, aby nedocházelo k zatěžování životního prostředí. Zbavujete-li se produktu, kontaktujte distributora nebo pobočku ve své zemi. Kontaktní adresy jsou uvedeny na následující webové stránce společnosti EIZO. http://www.eizoglobal.com

### **Ringlussevõtu alane teave**

Keskkonnakoormuse vähendamiseks tuleks kasutatud tooted kokku koguda ja võtta ringlusse vastavalt teie riigi seadustele. Kui kõrvaldate käesoleva toote, võtke palun ühendust turustaja või filiaaliga oma riigis. Kontaktisikud on toodud EIZO veebilehel järgmisel aadressil: http://www.eizoglobal.com

# **Újrahasznosítási információ**

Jelen terméket, amikor eldobjuk, az illető ország törvényei alapján kell összegyűjteni és újrahasznosítani, hogy csökkentsük a környezet terhelését. Amikor ezt a terméket eldobja, kérjük lépjen kapcsolatba egy országon belüli forgalmazóval vagy társvállalkozással.

A kapcsolat címei az EIZO alábbi weboldalán találhatók felsorolva:

http://www.eizoglobal.com

# **Podatki o recikliranju**

Ob koncu uporabe odslužen izdelek izročite na zbirno mesto za recikliranje v skladu z okoljevarstveno zakonodajo vaše države. Prosimo, da se pri odstranjevanju izdelka obrnete na lokalnega distributerja ali podružnico.

Kontaktni naslovi so objavljeni na spodaj navedenih spletnih straneh EIZO: http://www.eizoglobal.com

## **Informácie o recyklácii**

Pri likvidácii musí byť tento výrobok recyklovaný v súlade s legislatívou vašej krajiny, aby sa znížilo zaťaženie životného prostredia. Keď sa chcete zbaviť tohto výrobku, kontaktujte prosím distribútora alebo pobočku vo vašej krajine.

Zoznam kontaktných adries je uvedený na nasledovnej webovej stránke firmy EIZO: http://www.eizoglobal.com

# **Pārstrādes informācija**

Utilizējot šo produktu, tā savākšana un pārstrāde veicama atbilstoši jūsu valsts likumdošanas prasībām attiecībā uz slodzes uz vidi samazināšanu. Lai veiktu šī produkta utilizāciju, sazinieties ar izplatītāju vai pārstāvniecību jūsu valstī.

Kontaktadreses ir norādītas zemāk minētajā EIZO tīmekļa vietnē. http://www.eizoglobal.com

# **Informacija apie grąžinamąjį perdirbimą**

Šalinant (išmetant) šiuos gaminius juos reikia surinkti ir perdirbti grąžinamuoju būdu pagal jūsų šalies teisės aktus, siekiant sumažinti aplinkos teršimą. Kai reikia išmesti šį gaminį, kreipkitės į jūsų šalyje veikiančią gaminių pardavimo atstovybę arba jos filialą.

Kontaktiniai adresatai nurodyti EIZO interneto svetainėje. http://www.eizoglobal.com

### **Информация относно рециклиране**

При изхвърлянето на този продукт се предлага събирането и рециклирането му съобразно законите на вашата страна за да се намали замърсяването на околната среда. Когато искате да се освободите от този продукт, моля свържете се с търговския му представител или със съответните органи отговарящи за това във вашата страна.

Данните за връзка с нас са описани на следния Интернет сайт на EIZO: http://www.eizoglobal.com

# **Informaţie referitoare la reciclare**

Acest produs, când debarasat, trebuie colectat şi reciclat conform legislaţiei ţării rspective ca să reducem sarcina mediului. Când se debarasează de acest produs, vă rugăm să contactați un distribuitor sau un afiliat al ţării respective.

Adresele de contact le găsiti pe pagina de web al EIZO: http://www.eizoglobal.com

# معلو مات عن اعادة التدوير

عند التخلص من هذا المنتج، من الضروري تجميعه واعادة تدويره وفقاً للقوانين المتبعة في بلدك لتقليل العبء المسلط على البيئة. عندما تتَّخلص من هذا المنتج، يرجى الاتصال بموزع أو طرف منتسب إليه في بلدك. عناوين الاتصال مدرجة في موقع ايزو EIZO ادناه على شبكة الانترنت. http://www.eizoglobal.com

# **Geri Dönüşüm Bilgisi**

Bu ürünün, atılacağı zaman, ülkenizin çevre kirliliğinin azaltılması konusundaki mevzuatına göre toplanması ve yeniden değerlendirilmesi gerekmektedir. Ürünü atacağınız zaman lütfen ülkenizdeki bir distribütör veya ilgili kuruluşla temasa geçiniz.

İrtibat adresleri aşağıdaki EIZO web sitesinde verilmiştir. http://www.eizoglobal.com

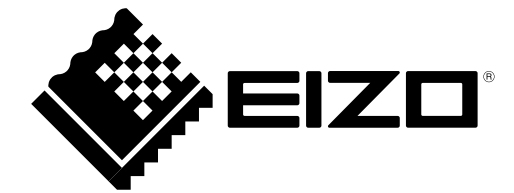